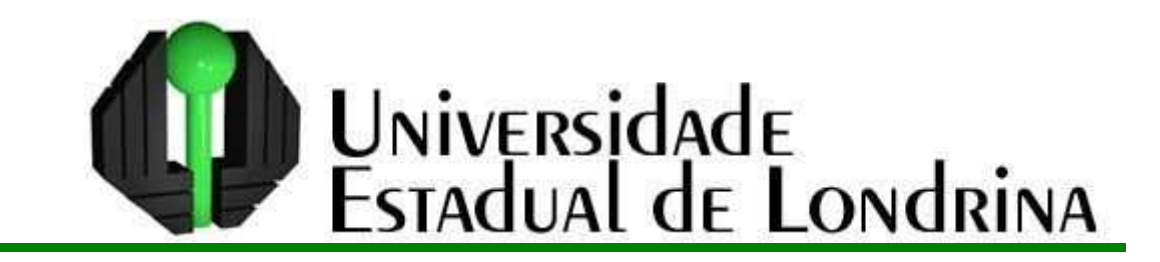

# CLAUDIA SANTOS CODATO SEGURA

# **RELEITURA DE OBRAS DE ARTE PELO VIÉS DA GEOMETRIA ANALÍTICA: UMA PROPOSTA INTERDISCIPLINAR PARA O ENSINO DA MATEMÁTICA**

Londrina 2013

# CLAUDIA SANTOS CODATO SEGURA

# **RELEITURA DE OBRAS DE ARTE PELO VIÉS DA GEOMETRIA ANALÍTICA: UMA PROPOSTA INTERDISCIPLINAR PARA O ENSINO DA MATEMÁTICA**

Dissertação do Curso de Pós Graduação Strictu Sensu para aprimoramento da formação profissional de professores em educação básica - PROFMAT, apresentado ao Departamento de Matemática da Universidade Estadual de Londrina.

Orientador: Prof. Dr. Paulo Laerte Natti

Londrina 2013

### **Catalogação elaborada pela Divisão de Processos Técnicos da Biblioteca Central da Universidade Estadual de Londrina**

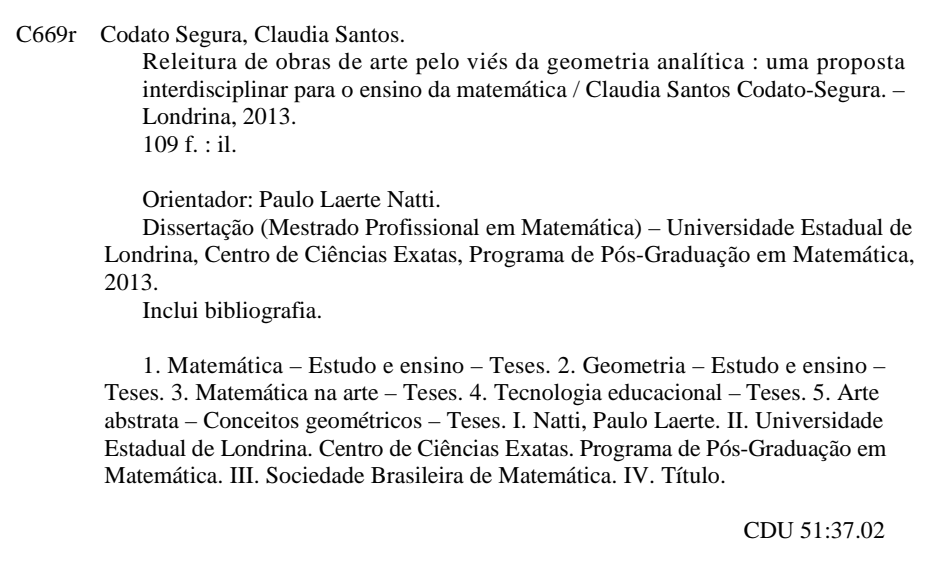

## **Dados Internacionais de Catalogação-na-Publicação (CIP)**

# CLAUDIA SANTOS CODATO SEGURA

# **RELEITURA DE OBRAS DE ARTE PELO VIÉS DA GEOMETRIA ANALÍTICA: UMA PROPOSTA INTERDISCIPLINAR PARA O ENSINO DA MATEMÁTICA**

Dissertação do Curso de Pós Graduação Strictu Sensu para aprimoramento da formação profissional de professores em educação básica - PROFMAT, apresentado ao Departamento de Matemática da Universidade Estadual de Londrina.

### **BANCA EXAMINADORA**

Prof. Dr. Paulo Laerte Natti Universidade Estadual de Londrina

\_\_\_\_\_\_\_\_\_\_\_\_\_\_\_\_\_\_\_\_\_\_\_\_\_\_\_\_\_\_\_\_\_\_\_\_

Prof. Dra. Elaine Cristina Ferruzzi Universidade Tecnológica Federal do Paraná

\_\_\_\_\_\_\_\_\_\_\_\_\_\_\_\_\_\_\_\_\_\_\_\_\_\_\_\_\_\_\_\_\_\_\_\_

Prof. Dra. Luciana Gastaldi Sardinha Universidade Estadual de Londrina

\_\_\_\_\_\_\_\_\_\_\_\_\_\_\_\_\_\_\_\_\_\_\_\_\_\_\_\_\_\_\_\_\_\_\_\_

Londrina, 25 de julho de 2013.

Dedico este trabalho aos meus filhos Paulo Henrique e Ana Letícia, por compreenderem minha ausência em suas vidas em muitos momentos destes dois últimos anos.

### **AGRADECIMENTOS**

A Deus por me dar forças para concluir este trabalho, apesar das muitas adversidades.

A minha família, por suportarem meus momentos de irritação quando tive que conciliar as atividades acadêmicas, familiares e profissionais e principalmente aos meus filhos Paulo Henrique e Ana Letícia, pelo carinho e compreensão.

Ao Professor Doutor Paulo Laerte Natti que orientou o desenvolvimento deste trabalho.

A minha grande amiga Neusa Maria Luizão Góes pelas correções e incentivo.

Às professoras Elaine Cristina Ferruzzi e Luciana Gastaldi Sardinha com suas valiosas contribuições na banca examinadora.

À Coordenação do Mestrado Profissional em Matemática em Rede Nacional – PROFMAT e aos professores do Departamento de Matemática da Universidade Estadual de Londrina – UEL pela formação acadêmica.

À Coordenação de Aperfeiçoamento de Pessoal de Nível Superior – CAPES, pelo auxílio financeiro.

E aos colegas e amigos que fiz na turma PROFMAT 2011 pela troca de experiências, pelo aprendizado, pelo incentivo e também pelos momentos de descontração que foram muito importantes nestes dois anos de convivência e estudos. Em especial Adriana, Ana, Alceu, André, Baccarin, Chiréia, Guto, Ivan, Leda e Luiz Fernando.

"Queremos ter certezas e não dúvidas, resultados e não experiências, mas nem mesmo percebemos que as certezas só podem surgir através das dúvidas e os resultados somente através das experiências."

Carl Gustav Jung

CODATO-SEGURA, Claudia Santos. **Releitura de obras de arte pelo viés da Geometria Analítica**: **uma proposta interdisciplinar para o ensino da Matemática**. 2013. 109 folhas. Dissertação do Mestrado Profissional em Matemática – Universidade Estadual de Londrina, Londrina, 2013.

### **RESUMO**

O presente estudo teve como objetivo apresentar uma sequência didática de aplicações de conceitos da Geometria Analítica, por meio da releitura de obras de arte abstracionistas, utilizando como recurso didático o software GeoGebra. A opção por este trabalho partiu da necessidade de ensinar Matemática de forma atraente e significativa, valendo-se do ensino interdisciplinar e utilizando os recursos da tecnologia educacional, de forma que professor e alunos assumam a condição de sujeitos cognitivos. A metodologia adotada constou de pesquisa bibliográfica sobre o ensino da Matemática, o uso das tecnologias na educação, incluindo informações sobre o GeoGebra, bem como o movimento Abstracionista e a técnica de releitura. Também foram analisados quatro livros didáticos destinados ao Ensino Médio, referente ao ensino clássico da Geometria Analítica. Neste contexto, aplicou-se um instrumento de coleta de dados junto a 21 alunos do 3º ano do Ensino Médio do Colégio Estadual Olavo Bilac, situado em Cambé, Paraná, visando traçar o perfil da turma e suas relações com a Matemática. Em seguida foi realizada uma intervenção pedagógica durante a qual foi concretizada a releitura de uma obra de arte abstracionista, utilizando o software GeoGebra. Os resultados obtidos nas diferentes etapas da intervenção permitem afirmar que o uso do software selecionado pode modificar a ação dos alunos durante as aulas de Geometria Analítica, conferindolhes autonomia para planejar ações, executá-las e refletir sobre elas, favorecendo a aprendizagem. Comprovou-se ainda que o uso da tecnologia possibilitou a abordagem dos conteúdos matemáticos com suas abstrações intrínsecas e aprendizagem significativa. Da mesma forma, a motivação representou um dos aspectos que mais se sobressaiu na sequência didática concretizada.

**Palavras-chave:** Ensino de Matemática. Geometria Analítica. Tecnologia. Interdisciplinaridade. GeoGebra.

CODATO-SEGURA, Claudia Santos. **Reinterpretation of artworks from the perspective of Analytic Geometry: an interdisciplinary approach to mathematics teaching**. 2013. 109 p. Master's Degree Dissertation in Professional Mathematics – Londrina State University, Londrina, 2013.

### **ABSTRACT**

This study aimed at presenting a didactic sequence of applications of concepts of Analytic Geometry through the reinterpretation of abstract artworks, using the software GeoGebra as a teaching resource. The choice for this work arose from the need to teach Mathematics in an attractive and meaningful way, using the interdisciplinary teaching and the resources of educational technology, in a fashion that both teacher and students can assume the condition of cognitive subjects. The methodology consisted of literature review on the teaching of Mathematics, the use of technologies in education, including information on GeoGebra, as well as the abstractionist movement and reinterpretation techniques. Four textbooks oriented to High School education and referring to the classical teaching of Analytic Geometry were also analyzed. In this context, a tool was applied to collect data from 21 (twenty one) third-grade high school students of Olavo Bilac State High School, located in Cambé, Paraná, aimed at tracing the profile of the group and its relationships with mathematics. Then a pedagogical intervention conducted, during which the reinterpretation of an abstractionist work of art was carried out by using the software GeoGebra. The results obtained in the different stages of the intervention have revealed that the use of the selected software can change the students' behavior during the Analytic Geometry classes, providing them with autonomy to plan actions, carry them out and ponder on them, which in turn encourages learning. It was further proven that the use of technology enabled the approach of mathematical contents with their intrinsic abstractions and meaningful learning. Likewise, the motivation represented one of the aspects that stood out in the instructional sequence achieved.

**Keywords**: Teaching of Mathematics. Analytic Geometry. Technology. Interdisciplinarity. GeoGebra.

# **LISTA DE ILUSTRAÇÕES**

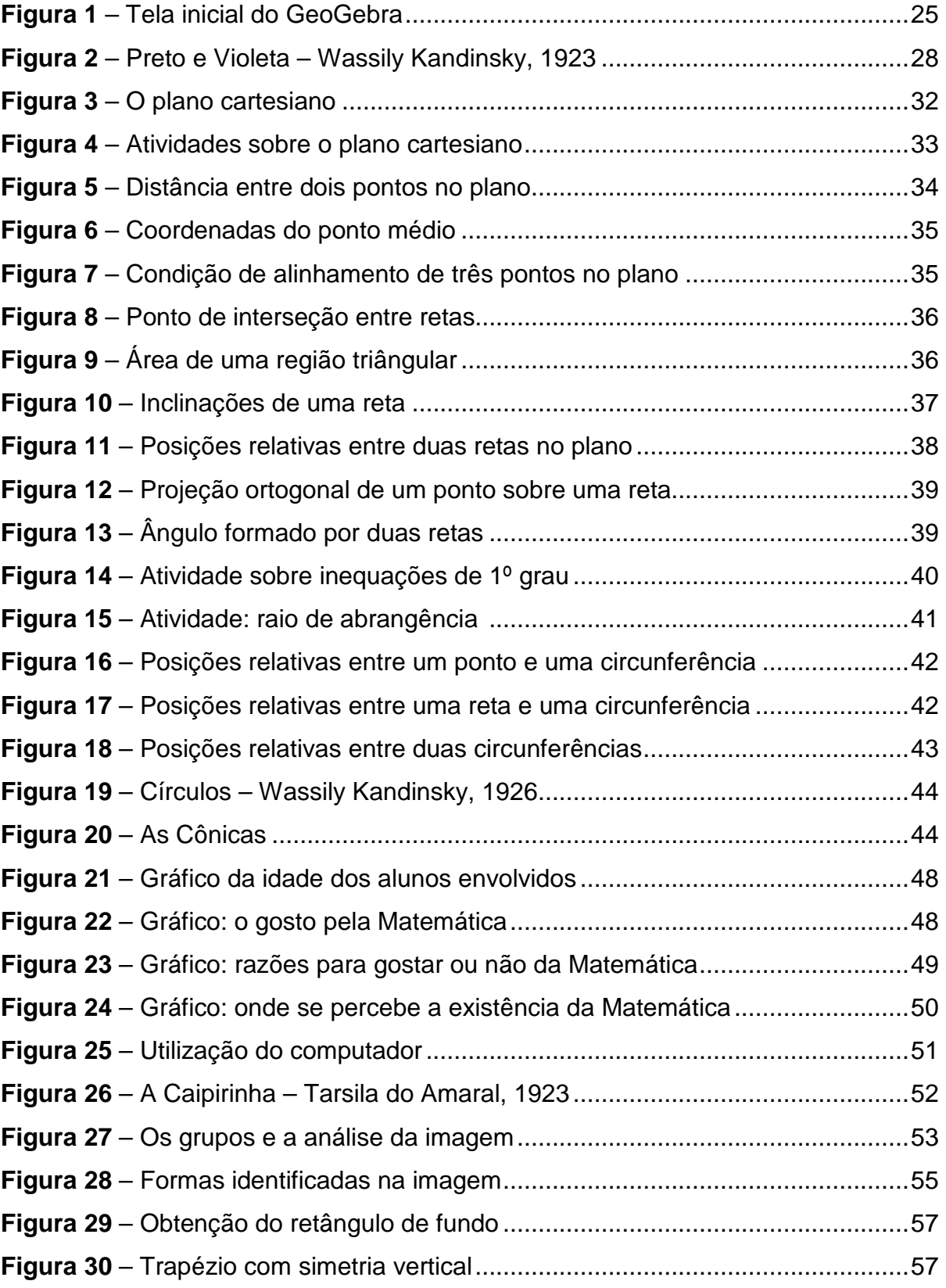

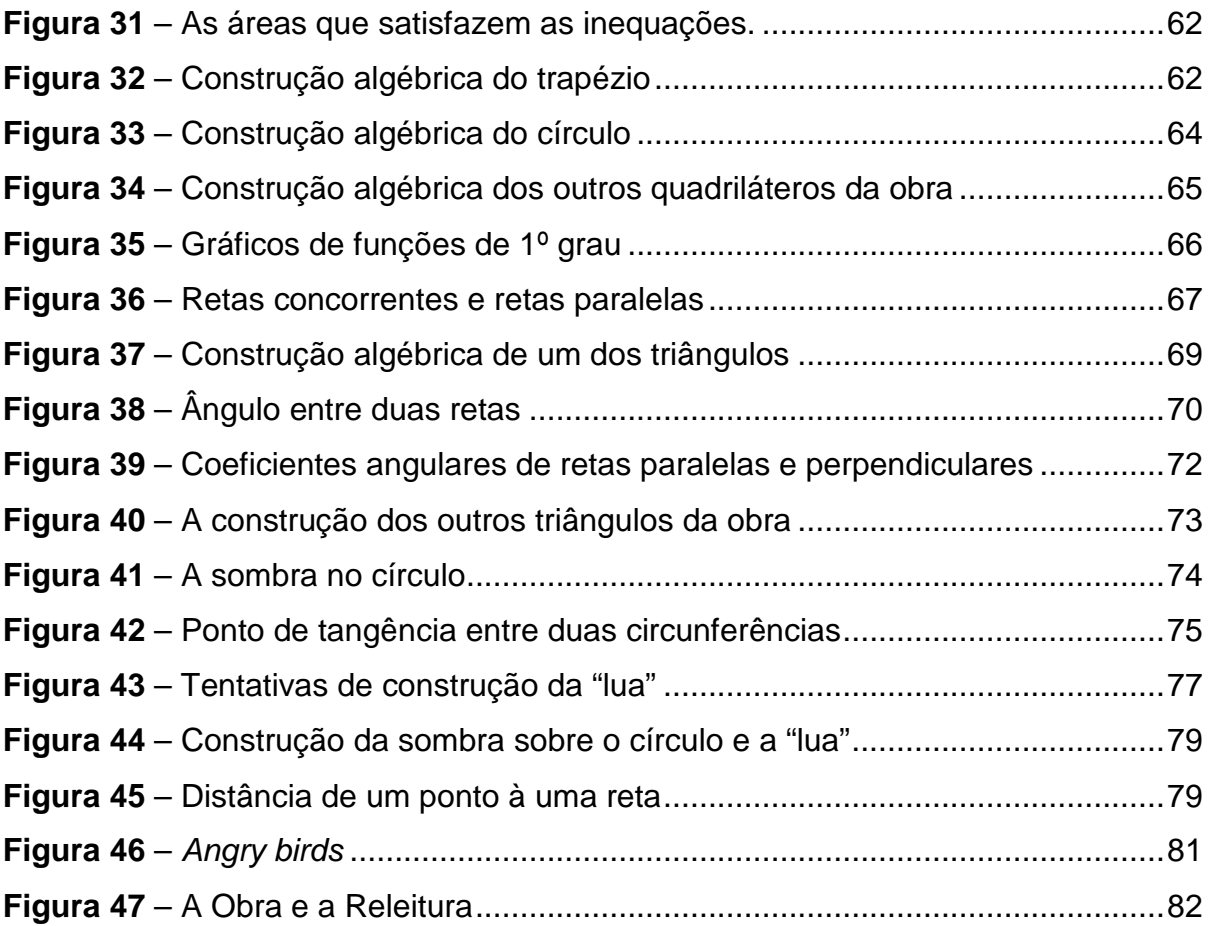

## **LISTA DE ABREVIATURAS E SIGLAS**

- DCE Diretrizes Curriculares da Educação Básica
- GA Geometria Analítica

# **SUMÁRIO**

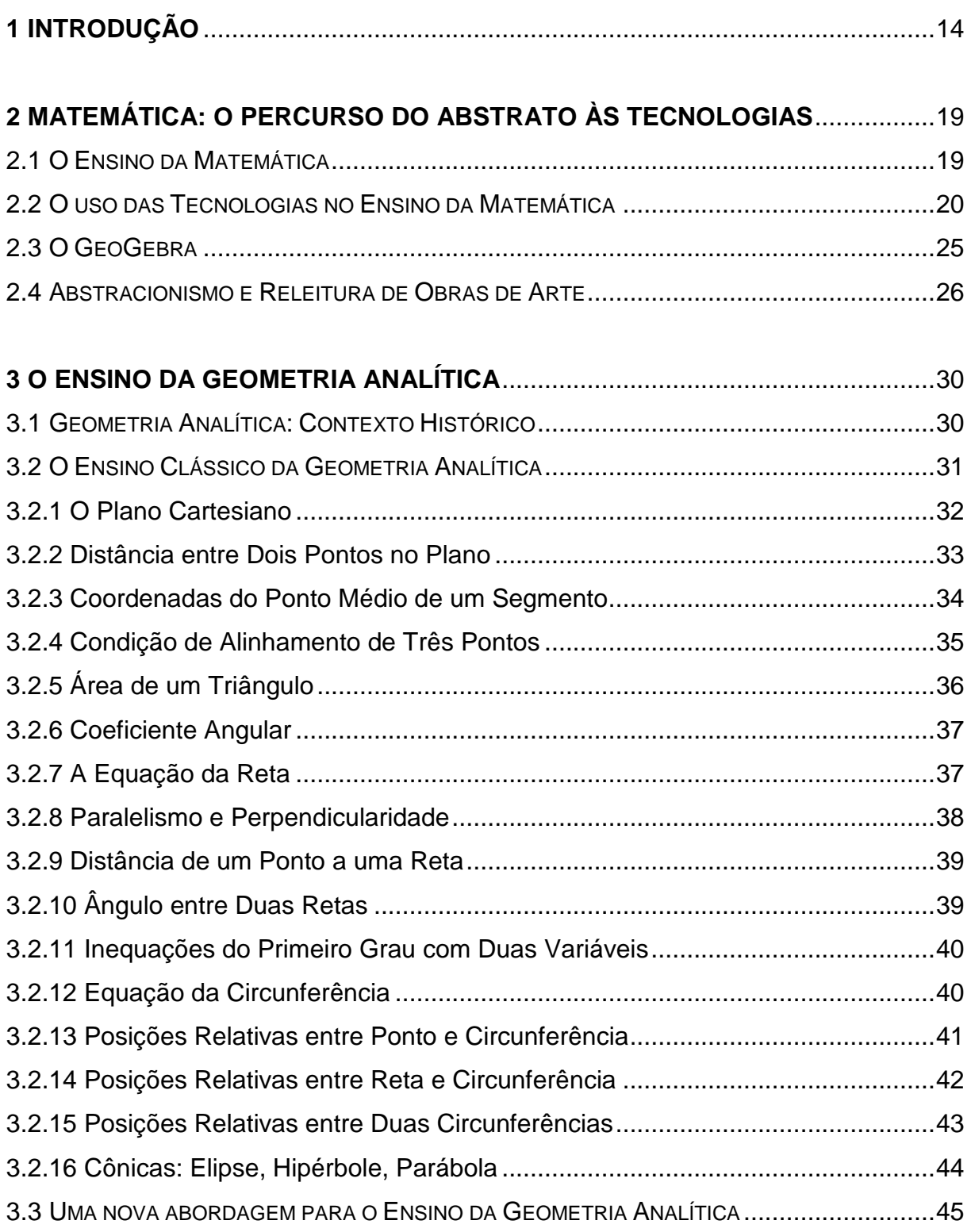

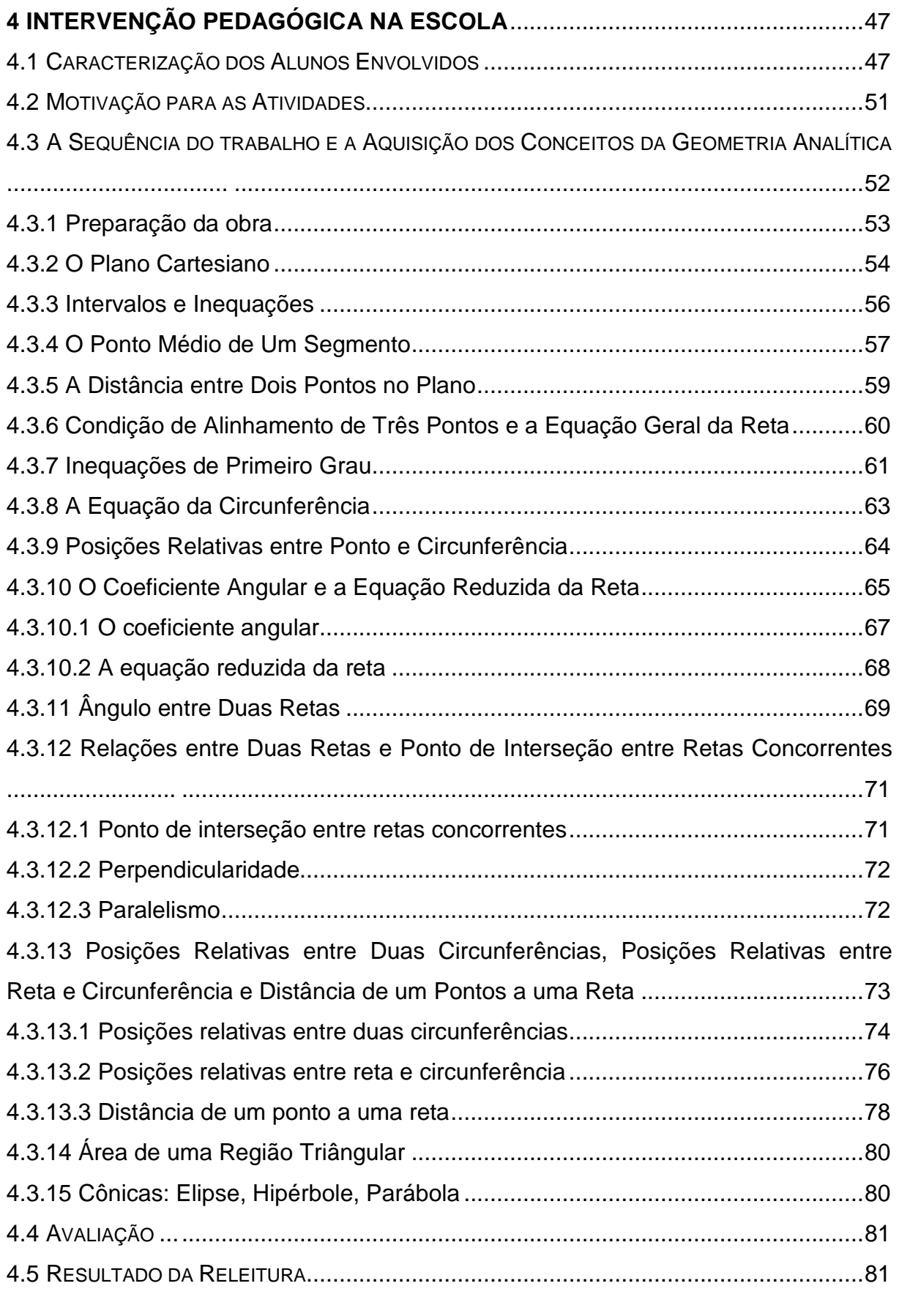

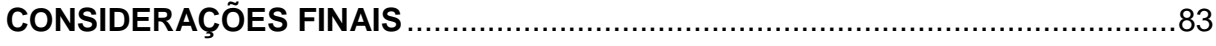

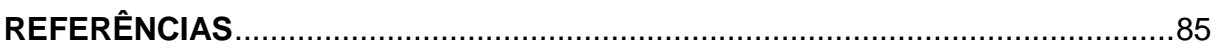

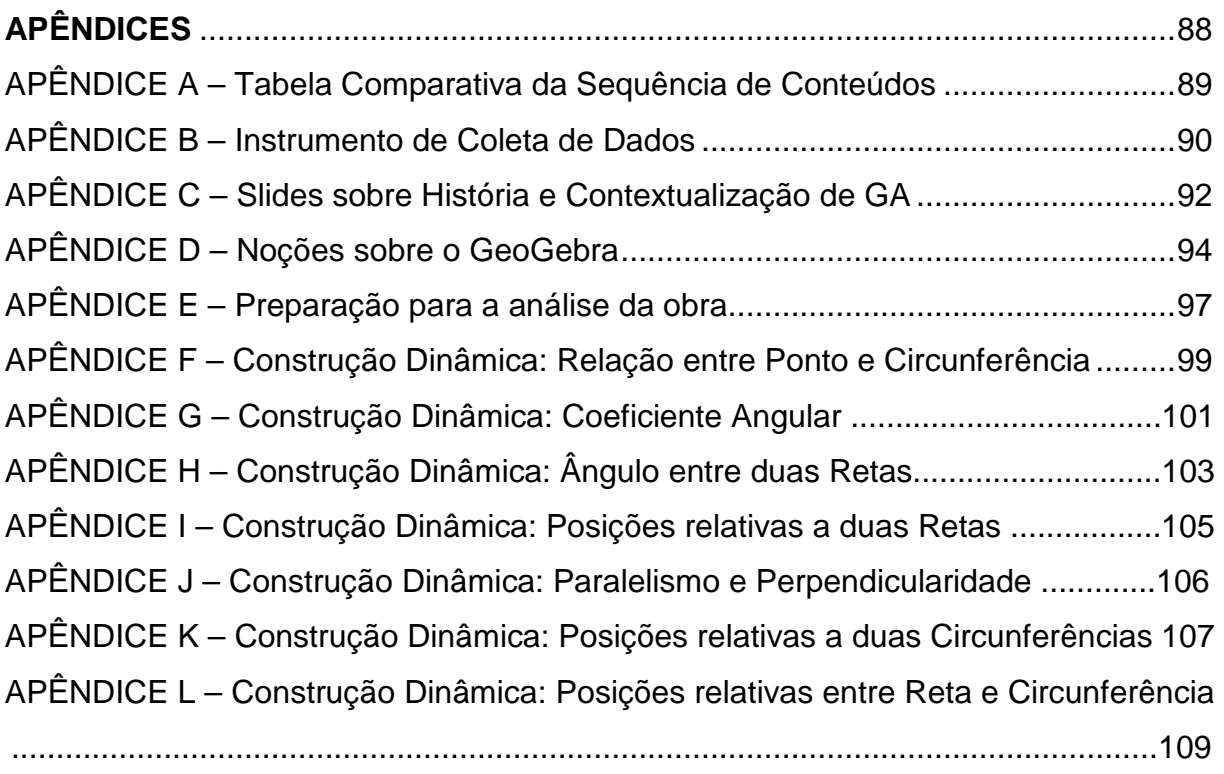

### **1 INTRODUÇÃO**

 $\overline{a}$ 

Ensinar Matemática de forma atraente e significativa, resgatando o conhecimento científico e a motivação para os estudos, é o desafio apresentado neste trabalho por meio de um ensino interdisciplinar, que utiliza os recursos da tecnologia educacional, de forma que a sala se torne um ambiente de comunicação e professor e alunos sejam sujeitos cognitivos<sup>1</sup>, como propõe Paulo Freire (1986) em seu método dialógico de ensino<sup>2</sup>. Cabe aqui pontuar que não existe possibilidade de diálogo quando o professor deixa de considerar as expectativas de seus alunos e não considera relevantes as transformações ocorridas de maneira impactante na sociedade como substrato para a formulação de seus planejamentos de ensino.

No atual estágio de desenvolvimento da sociedade, a educação se depara com inúmeros desafios para os quais nem sempre são obtidas respostas efetivas. Certamente o maior obstáculo a ser transposto volta-se para a articulação entre as ações desenvolvidas no âmbito escolar e seus reflexos nos alunos. Observa-se uma grande discrepância entre o que pretendem os profissionais que atuam nas escolas e os interesses dos alunos. Talvez este distanciamento possa explicar a situação em que se encontra o ensino de maneira geral no país.

Em grande parte, pode-se atribuir este distanciamento à politica educacional imposta aos educadores, sobretudo das escolas públicas, cuja repercussão imediata foi a perda do hábito de estudo por parte dos alunos, uma vez que estes conseguem a aprovação sem grandes esforços e – o mais preocupante – sem o domínio pleno dos conteúdos necessários não somente para a aprovação, mas para a preparação requerida pela sociedade e para a vida. Nestas condições, observa-se, sobretudo com maior expressividade nas últimas décadas, um crescente esvaziamento do conhecimento científico nas escolas.

O desenvolvimento tecnológico e seu fácil acesso também contribuíram para que a escola se tornasse pouco atraente. Ainda, a realidade de muitas escolas deixa entrever recursos defasados e professores mal preparados ou desinteressados no que diz respeito à inserção das tecnologias como ferramentas

<sup>1</sup> Sujeito elaborador de conhecimentos válidos com capacidade de se transformar no processo de interação com o meio. 2

Modelo pedagógico que propõe a democratização do espaço de ensino, pressupondo que professor e aluno sejam simultaneamente protagonistas, mantendo permanentemente o processo de conhecimento, a motivação e a reflexão e gerando um ambiente transformador.

de ensino e aprendizagem. Assim, enquanto crianças e jovens têm à sua disposição um vasto repertório de equipamentos tecnológicos e os utilizam com relativa facilidade, no ambiente escolar predominam os recursos – e discursos – tradicionais.

Porém, não basta simplesmente utilizar o computador ou outros recursos tecnológicos em sala de aula, também é importante que o professor saiba explorá-lo e isto depende, primeiramente, de um planejamento adequado e coerente com as demandas de cada grupo a que se destina. Da mesma forma, a seleção de conteúdos mostra-se imprescindível para determinar quais recursos devem ser aplicados nas mais distintas situações de aprendizagem.

Reforça-se a importância da formação docente como garantia de uma prática pedagógica reflexiva, deste modo o professor poderá direcionar a aula com o apoio do computador para atingir os objetivos propostos do conteúdo por ele selecionado. Retoma-se, assim, a demanda pela formação docente como requisito básico para o aprimoramento da sua prática pedagógica e consequentemente na melhoria dos resultados de seu fazer docente.

Ao se abordar a questão metodológica, retomam-se os desafios existentes à educação de qualidade, na medida em que se percebe que muitos métodos de ensino não atraem a atenção dos educandos e nem os fazem interessar-se pelos conteúdos trabalhados. A partir desta constatação, entende-se que "[...] cabe ao professor promover a aprendizagem do aluno para que este possa construir o conhecimento dentro de um ambiente que o desafie e o motive para a exploração, a reflexão, a depuração de ideias e a descoberta [...]" (VALENTE, 1999, p. 19).

A ideia do trabalho interdisciplinar, com utilização de recursos tecnológicos, tem como elemento principal o conhecimento. Nesta perspectiva, professor e aluno deixam de ser meros executores e passam a desenvolver um trabalho em parceria, integrando conhecimento cientifico e conhecimento tecnológico. Neste contexto consideramos o professor como mediador do conhecimento científico para o aluno e ambos responsáveis pelo trabalho a ser desenvolvido, tendo o debate, a reflexão e a experimentação como componentes substanciais na execução.

Para Libâneo (2009, p. 13), a mediação do professor implica "[...] problematizar, perguntar, dialogar, ouvir os alunos, ensiná-los a argumentar, abrirlhes espaço para expressar seus pensamentos, sentimentos, desejos, de modo que tragam para a aula sua realidade vivida".

No ensino de Matemática as condições atuais mostram-se ainda mais preocupantes, demandando a necessidade de intervenções que possam realmente tornar efetivas as situações de aprendizagem, na medida em que os conhecimentos matemáticos são essenciais em todas as esferas da vida humana.

Também há que se abordar a reação negativa que muitos estudantes possuem em relação aos conteúdos da Matemática. Aliada à complexidade dos conteúdos e a necessária abstração para o domínio da disciplina, situa-se a metodologia pouco atraente, calcada em modelos pedagógicos tradicionais e destituídos de recursos.

Embora não seja este o enfoque do presente estudo é possível desmitificar as crenças construídas em torno da disciplina, reforçando-se a possibilidade de aprender Matemática de forma interativa e contextualizada. Nesta direção, contempla-se a aprendizagem da Matemática a partir da possibilidade de "[...] criar estratégias que possibilitam ao aluno atribuir sentido e construir significado às ideias matemáticas de modo a tornar-se capaz de estabelecer relações, justificar, analisar, discutir e criar" (PARANÁ, 2008a, p. 45). Portanto é possível, nesta vertente, superar o ensino focado apenas no desenvolvimento de habilidades, ou na fixação de conceitos pela memorização ou proposição de listas de exercícios.

Este trabalho teve como desafio elaborar uma sequência didática para a aplicação de conceitos da Geometria Analítica, por meio da análise de obras de arte abstracionistas, utilizando como recurso didático o GeoGebra. O uso deste software pode modificar o caráter das aulas de Geometria Analítica, na medida em que permite alterar a ação dos alunos frente ao cenário sugerido, conferindo-lhes autonomia para planejar ações, executá-las e refletir sobre elas, consolidando ações que caracterizam um ambiente construcionista de aprendizagem.

Ao utilizar em anos anteriores os recursos tecnológicos para aplicação dos conceitos adquiridos, observou-se a demonstração de interesse por parte dos alunos e isto motivou a elaboração deste trabalho, cuja estrutura descrevemos a seguir.

 No capítulo 2 discorremos sobre o Ensino da Matemática e o uso de recursos tecnológicos que acreditamos contribuir para uma aprendizagem mais significativa, uma vez que permite transformar os processos de pensamento e de construção do conhecimento. Por outro lado, persiste no meio acadêmico a preocupação no que diz respeito à inserção dos recursos tecnológicos no processo pedagógico, havendo ainda grandes debates sobre o uso desta ferramenta em sala de aula. Especificamente no ensino de Matemática, muitos profissionais defendem que o uso de tecnologias faz com que o aluno se acomode e deixe de desenvolver habilidades de raciocínio, criatividade e autonomia. Em direção oposta, um número crescente de profissionais acredita que a utilização desses recursos em sala de aula pode trazer resultados mais satisfatórios, propiciando situações de aprendizagem mais instigantes.

Reiteramos a importância das tecnologias na proposição de um trabalho interdisciplinar, na medida em que se comprova que tais ferramentas visam "[...] potencializar a articulação do conhecimento das diversas áreas, de modo a promover uma integração das disciplinas e o envolvimento dos alunos e professores em atividades socialmente relevantes e significativas" (BORTOLOZZO, 2008, p. 24). Ainda neste capítulo, explicamos a opção pela utilização do GeoGebra como recurso didático e da releitura de uma obra do Abstracionismo como motivação para o estudo da Geometria Analítica (GA).

No capítulo 3 apresentamos uma contextualização histórica da GA, fazendo referência aos estudos de René Descartes (1596 -1650) que deram início à relação entre Geometria e Álgebra. Na sequência analisamos o ensino clássico da GA em quatro livros didáticos do Ensino Médio, que apesar de procurarem apresentar algumas contextualizações, desenvolvem um ensino sequencial sem uma proposta inicial que motive os alunos a estudar os conceitos da unidade.

Finalizamos o capítulo apresentando uma proposta de trabalho interdisciplinar com o uso da tecnologia, que possibilita a abordagem dos conteúdos matemáticos com suas abstrações intrínsecas para o conhecimento matemático. Em sua realização foram desenvolvidas atividades curriculares e extracurriculares que envolveram a disciplina de Arte. Esta proposta leva em consideração que "[...] existem ainda muitos entraves para a realização de Projetos Pedagógicos com caráter interdisciplinar. Eles precisam de uma estrutura organizacional que favoreça o trabalho colaborativo em vários níveis entre os educadores desde a concepção até a execução do Projeto propriamente dito." (VALENTE, 1999, p. 92).

O capítulo 4 é dedicado a descrever as características dos alunos envolvidos neste projeto, cujas informações foram coletadas em um instrumento de pesquisa. Neste capítulo apresentamos os resultados da intervenção pedagógica realizada, relatando a sequência do trabalho desenvolvido.

No capítulo 5 são apresentadas as considerações finais e uma proposta para a implementação deste trabalho não apenas no Ensino Médio, mas também em turmas de Graduação em Matemática, pois as atividades propostas devem possibilitar ao professor novas abordagens, sempre procurando tornar o ensino de Matemática mais atraente e contextualizado.

### **2 MATEMÁTICA: O PERCURSO DO ABSTRATO ÀS TECNOLOGIAS**

Neste capítulo apresenta-se uma discussão sobre o uso da tecnologia na educação – particularmente o uso do GeoGebra – por entendermos ser este um recurso facilitador para o ensino na atualidade, bem como é elaborada uma breve explicação sobre releitura e sobre a opção pelo movimento Abstracionista para o desenvolvimento da atividade.

### 2.1 O ENSINO DA MATEMÁTICA

A principal tarefa do professor de Matemática consiste em compartilhar o conhecimento com o aluno, incentivando-o a elaborar hipóteses, participar de discussões e reflexões, permitindo a ele o errar e o acertar, para que possa construir seu próprio conhecimento e estruturá-lo com a compreensão das simbologias empregadas na linguagem matemática.

A Matemática escolar vivenciada ainda hoje nas escolas permanece distanciada da realidade, fragmentada, linear, desprovida de sentido, significado e utilidade, sem correspondência com os conhecimentos que o aluno adquire dentro e fora da escola. Neste contexto, é possível observar que os próprios professores não conseguem visualizar significado na articulação entre a Matemática e a realidade. Uma parcela expressiva de professores atuam e aplicam um ensino da Matemática que a apresenta como um conjunto de técnicas prontas e acabadas, desligado do mundo real dos alunos e do seu próprio, criado e destinado exclusivamente à abstração acadêmica, de forma mecânica e acrítica.

Um ambiente propício à aprendizagem da Matemática, para D'Ambrosio (1993), deve proporcionar condições de encorajar os alunos a propor soluções, explorar possibilidades, levantar hipóteses, justificar seu raciocínio e validar suas próprias conclusões. Parte-se, assim, do pressuposto apresentado por Dewey (1991), quando postula que o saber é adquirido por meio de uma situação problemática e que a centralidade da didática não pode permanecer restrita ao professor, mas deve direcionar-se para a atitude reflexiva do estudante.

Uma vertente do ensino da Matemática que possibilita esta atitude reflexiva do estudante é a utilização das mídias tecnológicas, as quais enfatizam um aspecto fundamental da disciplina: a experimentação. As ferramentas tecnológicas favorecem a elaboração de hipóteses, a investigação de resultados, a formulação de conceitos e até a criação de modelos. Possibilita aos estudantes argumentar e conjecturar sobre as atividades com as quais se envolvem na experimentação.

Esta forma de ação - embora possa ser considerada temerária pela possibilidade de trazer desafios aos professores, na medida em que neste processo de descobertas surgem questionamentos para os quais nem sempre o professor está preparado para responder - mostra-se instigante e levanta a possibilidade de uma construção mais significativa do conhecimento matemático.

Na seção a seguir serão discutidas questões referentes ao uso das tecnologias no ensino de Geometria Analítica.

#### 2.2 O USO DAS TECNOLOGIAS NO ENSINO DA MATEMÁTICA

As mudanças que perpassam a sociedade contemporânea impactam fortemente as diferentes dimensões da vida humana. Nesta perspectiva, Lévy (2007, p. 24) enfatiza que "[...] jamais a evolução das ciências e das técnicas foi tão rápida, com tantas consequências diretas sobre a vida cotidiana, o trabalho, os modos de comunicação, a relação com o corpo, com o espaço [...]".

Não restam dúvidas de que o advento do computador trouxe uma série de inovações ao processo ensino-aprendizagem, sobretudo quando se questionam os métodos presentes na prática educacional. Para Valente (1999), nesta nova forma de conceber a educação, o controle do processo de aprendizagem encontra-se nas mãos do aprendiz, conduzindo à concepção de que:

> A implantação da informática, segundo uma abordagem inovadora de aprendizagem baseado na construção do conhecimento e não na memorização da informação, implica em mudanças na escola que somente poderão ser realizadas se houver o envolvimento de toda a comunidade escolar: alunos, professores, supervisores, diretores e pais (VALENTE, 1999 p. 11).

Ainda conforme Valente (1999, p. 30), o conhecimento deverá ser fruto do processamento dessa informação, aplicação dessa informação processada na resolução de problemas significativos e reflexão sobre os resultados obtidos. Isso exigirá do aluno a compreensão do que está fazendo para saber tomar decisões, atuar e realizar tarefas.

Na mesma direção, Richit (2005) pontua que os fios da teia global são tecidos pelas redes de computadores, Internet, telefones celulares e satélites interligando pessoas, empresas, culturas e nações em operações que se movem em altíssima velocidade. Assim, o uso dos recursos tecnológicos vem se refletindo no meio escolar e acadêmico e, também, na prática docente, na medida em que o setor educacional é incitado a investir na inserção e investigação destes instrumentos nas atividades pedagógicas, visando a preparar os alunos para interagirem neste novo cenário social.

Ao se considerar as implicações dos avanços tecnológicos no contexto educacional, Penteado (2004, p. 284) acrescenta que estes ensejam novos arranjos na prática educativa, tais como as mudanças teórico-metodológicas necessárias à prática docente, a reorganização do espaço físico e as possibilidades de acesso a estes recursos pelos estudantes. Estas demandas reforçam a necessidade de a escola investir no uso e na exploração dos recursos que estão presentes no atual cenário social (computadores, softwares, Internet, simuladores, jogos eletrônicos, planilhas, calculadoras etc.) com o objetivo não apenas de permitir o acesso do aluno a esses recursos, mas, principalmente, para auxiliá-lo na construção do conhecimento e integrá-lo à sociedade (RICHIT, 2005).

Sabe-se, no entanto, que o uso do computador como ferramenta de aprendizagem requer uma mudança na postura do professor, mas nem sempre isto ocorre, sejam por falta de interesse ou por se tratar de um processo gradativo, que engloba ações, reflexões e depurações, conforme explicita Almeida (2000). Não obstante, tal mudança de paradigma não se mostra fácil para os professores, na medida em que se posicionar de forma eficaz diante das tecnologias impõe uma série de adaptações que nem sempre são superadas, seja na sua formação acadêmica ou continuada.

Pereira (2013) adverte ainda que o educador deve atentar para não apenas informatizar o ensino, nem utilizar os recursos tecnológicos como mera transmissão de informações, e sim explorar estes recursos como instrumento pedagógico. Esta colocação é referendada por Roldão (1999), quando enfatiza que o ritmo acelerado das mudanças que ocorrem na sociedade em função das novas tecnologias da informação e comunicação exige do professor uma capacitação para o uso de tecnologias cada vez mais sofisticadas. Retomam-se, assim, as ideias de Valente (1999) sobre a necessidade de alunos e professores adotarem uma postura

autônoma, criativa e reflexiva, capaz de aprender a aprender, saber pensar, saber tomar decisões e saber buscar a informação de que necessitam, construindo seu próprio conhecimento. De maneira análoga, Leite et. al. (2000) evidenciam o papel da escola e do professor diante do desafio de trabalhar a utilização da tecnologia no seu cotidiano de forma crítica e criativa.

Tais discussões, atinentes ao processo de construção do conhecimento, devem considerar as implicações das mídias tecnológicas nos mecanismos de transmissão e manipulação de informações, conforme exposto por Joly (2002, p. 7) quando se refere à globalização da informação, aliada à possibilidade de acesso em tempo real. Esta forma de ação educativa impõe à educação a necessidade de se adaptar à demanda social, pela utilização de recursos mais criativos, com vistas a "[...] desenvolver nos alunos habilidades de busca seletiva da informação útil, atual e de aplicação imediata, com o objetivo de formar indivíduos autônomos e capazes de lidar com novas tecnologias e novas linguagens."

Consolida-se, assim, a ideia de que "[...] o computador não é mais o instrumento que ensina o aprendiz, mas a ferramenta com a qual o aluno desenvolve algo e, portanto, o aprendizado ocorre pelo fato de estar executando uma tarefa por intermédio do computador" (VALENTE, 1993, p.10).

O que mais se destaca na utilização da tecnologia para o ensino da Matemática é a possibilidade de os alunos adquirirem confiança em sua capacidade de resolver problemas, não só na escola, mas principalmente nas demais esferas da vida. Assim, a presente proposta considera a construção do conhecimento como objetivo primordial de um processo educativo que assuma o compromisso com a formação de indivíduos criativos, dotados de iniciativa para a tomada de decisões em todos os segmentos de atuação.

Considera-se, nesta dimensão, que a construção do conhecimento não se sustenta apenas na prática repetitiva de exercícios, sem que o aluno tenha a possibilidade de refletir e conjecturar sobre temas abordados nas atividades de sala de aula ou investigar propriedades e conceitos inerentes a estes conteúdos, a prática docente demanda novas reflexões. Em uma perspectiva mais dinâmica, o processo de construção do conhecimento requer um ambiente propício à criatividade, investigação e discussão acerca dos temas abordados (RICHIT, 2005).

Retomando esta discussão no ensino da Matemática, verifica-se que dentre os conteúdos estruturantes da disciplina, o ensino de Geometria passou pelo maior número de transformações a partir da utilização das tecnologias, principalmente devido ao desenvolvimento de softwares específicos voltados para o seu processo de ensino e aprendizagem. Zullato (2002) confirma esta ideia, quando refere que tais softwares são utilizados no trabalho com Geometria Euclidiana Plana, Geometria Não-Euclidiana e Geometria Analítica. Segundo a autora, "os softwares são utilizados com a intenção de mostrar as propriedades que estão sendo estudadas. Na verdade, o que acontece é o que se costuma chamar de realizar a verificação e visualização de propriedades" (ZULATTO, 2002, p. 93). Ainda deve-se apontar a possibilidade de proporcionar aos alunos, por meio da utilização de um software de geometria dinâmica, a visualização de elementos algébricos e geométricos, que permitem a manipulação desses elementos e das relações e propriedades entre a Álgebra e a Geometria (SANTOS, 2011).

No entendimento de Gravina e Santarosa (1998), ao utilizar os recursos tecnológicos como ferramenta que potencializa o fazer matemático, em especial no ensino de Geometria Analítica, criam-se possibilidades para que os alunos trabalhem as várias representações de um mesmo objeto matemático.

Outra vantagem que pode advir do uso do computador em sala de aula diz respeito a mudanças no papel dos sujeitos em sala de aula. Milani (2001) refere que o cenário no qual o professor tem papel ativo e o aluno passivo pode ser alterado quando se utiliza o computador como ferramenta com a qual o aluno executa uma tarefa, desenvolve e comunica uma ideia, elabora um texto, pesquisa em um banco de dados ou resolve problemas. Assim, o computador exige que o aluno tenha participação ativa.

Outro ponto favorável diz respeito à possibilidade de cada aluno trabalhar em seu próprio ritmo. Da mesma forma, o computador facilita o registro, o arquivamento e a troca de informações e traz ainda como vantagem o fato de que tarefas mecânicas e cansativas podem ser executadas rapidamente (MILANI, 2001). Milani reforça que:

> A visualização rápida dos trabalhos favorece a criatividade e a autocorreção. Com o computador, por sua agilidade e seus recursos, o aluno pode facilmente mudar de ideia, testar várias hipóteses, tentar diferentes caminhos e estratégias, obtendo da máquina a imagem rápida como resposta a suas tentativas [...] Milani (2001, p. 176-177).

Segundo Borba e Villareal (2005), mais que imprimir maior agilidade ao aprendizado, as imagens fornecidas pelo computador permitem aos alunos questionar suas concepções e, a partir daí, pensar nos conceitos de maneira mais ampla. Na perspectiva traçada para o desenvolvimento deste trabalho, o uso do computador revela-se essencial, na medida em que se considera que "Texto, imagem, som e movimento podem ser articulados, criando uma verdadeira trama de combinações." (MILANI, 2001, p. 177).

Especificamente, o ensino de Geometria Analítica, mediante a utilização de um software de geometria dinâmica como o GeoGebra, pode ainda favorecer a construção de significados em Matemática a partir da representação de conceitos, estudos de propriedades intrínsecas às construções realizadas, bem como pela possibilidade de exploração, pela visualização das formas algébrica e geométrica desses conceitos. Ademais, o dinamismo presente nas situações de aprendizagem em que se utiliza o GeoGebra pode favorecer a interação aluno/computador (SANTOS, 2011).

Considerando tais benefícios que podem ser trazidos pela utilização de recursos tecnológicos, não só para ensinar Geometria Analítica, mas os conteúdos matemáticos de forma geral, deve-se contemplar o processo de aprendizagem a partir da ação do aluno em resolução de problemas, em investigações e explorações dinâmicas de situações que o intrigam (D'AMBROSIO, 1993). Lima (2009) acrescenta ainda que a dinamicidade proporcionada pelo computador estimula os alunos a trabalharem de forma investigativa.

Cabe, pois, ao professor a tarefa de ir além de propor uma atividade para os alunos, devendo incitá-los a refletir sobre os resultados obtidos, assim como ele próprio deve constantemente "[...] analisar as implicações, os avanços e as limitações do uso desses softwares na prática e na investigação pedagógica" (ALMEIDA, 2000, p. 112).

De forma ampla, corrobora-se a ideia de que a constituição de um ambiente em que estejam presentes o computador e um software dinâmico como o GeoGebra seja capaz de motivar o aluno a desenvolver suas potencialidades quanto à argumentação, compreensão, comunicação, elaboração de críticas ou propostas e, sobretudo, ao desenvolvimento de uma atitude de permanente aprendizado.

### 2.3 O GEOGEBRA

O GeoGebra consiste em um software educativo de matemática dinâmica desenvolvido por Markus Horenwarter, da Universidade de Salzburg, que permite trabalhar a geometria, e também a álgebra e o cálculo. A escolha deste software deve-se ao fato de que pode ser utilizado gratuitamente, inclusive no sistema operacional Linux, adotado pelo governo do estado do Paraná. Ademais, inclui funcionalidades geométricas e algébricas que auxiliam o aprendizado do conteúdo de Geometria Analítica.

Os motivos da escolha deste software para o ensino de Geometria Analítica são também corroborados por Fialho (2010), quando o autor considera positiva a utilização deste recurso pouco usual, além de reforçar o aproveitamento da familiaridade dos alunos com as mídias, bem como o dinamismo e estabilidade das figuras criadas pelos alunos e a oportunidade de construção coletiva e criativa do saber matemático. O software GeoGebra é de fácil entendimento e "[...] apresenta forte potencial explorativo, que, aliado a novas estratégias de ensino e de aprendizagem, permite a conjectura e a investigação de diversos conceitos matemáticos" (PEREIRA, 2013, p. 20).

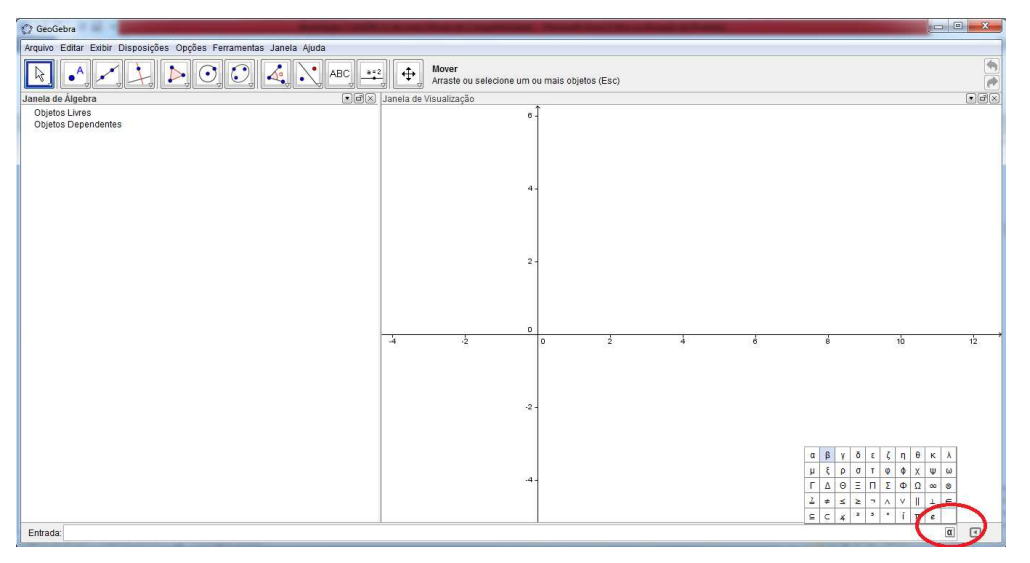

#### **Figura 1-** Tela inicial do GeoGebra.

Em sua interface principal, o GeoGebra apresenta uma barra de ferramentas, composta de 11 ícones, com diversos recursos para as construções geométricas, uma janela de visualização, uma janela de Álgebra e um campo de

**Fonte:** GeoGebra.

entrada. No canto esquerdo da caixa de entrada (Figura 1), um pequeno ícone abre algumas opções para a inserção de caracteres especiais.

Para releitura das obras de arte utilizamos apenas a caixa de entrada, pois as equações são inseridas de forma a obter a imagem pretendida, porém na aquisição dos conceitos da GA outros recursos do software poderão ser utilizados. Para a inserção de equações, é preciso observar que:

- Os números decimais devem ser digitados com pontos e não com vírgulas;
- O conectivo lógico "e" pode ser obtido pela digitação dos caracteres && ou pelo caractere  $\wedge$  disponível no ícone  $\sqrt{a}$  da caixa de entrada. Exemplo: x>3 e y<4 deve ser inserida como:  $x > 3 \land y < 4;$
- O conectivo lógico "ou" pode ser obtido pela digitação de duas barras verticais || ou pelo caractere  $\vee$  disponível no ícone  $\mathcal{R}$ da caixa de entrada. Exemplo: x<-4 ou x>3 deve ser inserida como:  $x < -4 \vee x > 3$ ;
- As potências podem ser inseridas com a digitação do acento circunflexo. Exemplo:  $x^2$  pode ser inserido como:  $x^2$ ?;
- Para inserir  $\sqrt{x}$ , pode-se utilizar o comando sqrt(x) ou (x) $\sqrt{(1/2)}$ ;
- Os símbolos "≥" e "≤" podem ser inseridos como >= e <=, respectivamente ou obtidos diretamente no ícone <sub>ε</sub>.

Tendo em vista o caráter interdisciplinar da proposta que embasa o presente trabalho, torna-se relevante apresentar algumas considerações acerca do Abstracionismo, bem como em relação à técnica de releitura de obras de arte.

### 2.4 ABSTRACIONISMO E RELEITURA DE OBRAS DE ARTE

Na proposição das atividades que subsidiam este estudo, optou-se pelo trabalho de releitura de obras do movimento Abstracionista, tendo em vista a premissa de que a abstração constitui o cerne da Matemática, e de maneira recíproca, a Matemática é o instrumento adequado para lidar com conceitos abstratos de todos os tipos. Ademais, conforme aponta Davis (1989, p. 143), "[...] a abstração é ubíqua. É quase uma característica da própria inteligência." Isto equivale a dizer que o processo de abstração, por estar presente nas mais variadas situações da vida humana, carece de maior atenção. Gooding (2002 p.11), ao posicionar-se em relação à arte, preleciona:

> A abstração exige um encontro real, a sensação da própria coisa. Ela depende da presença do observador que atribui significado para suas cores e formas. E os significados surgem quando a imagem abstrata penetra, por meio dos sentidos, a imaginação de quem as observa, tornando-se sensível.

Ao elaborar uma proposta de trabalho com releitura de obras de arte do movimento Abstracionista por meio da utilização de um software e na conjugação com os conteúdos matemáticos, pretende-se inserir os alunos em um universo mais ampliado, por meio da abordagem interdisciplinar com o ensino de Arte. Retoma-se, neste ponto, o que dispõem as Diretrizes Curriculares da Educação Básica do Estado do Paraná (DCE), sobre a função da arte de propiciar condições para que "[...] os alunos adquiram conhecimentos sobre a diversidade de pensamento e de criação artística para expandir sua capacidade de criação e desenvolver o pensamento crítico" (PARANA, 2008b, p. 52).

A escolha do movimento Abstracionista deu-se pelo fato de que as obras não têm o compromisso de representar a realidade e nem reproduzir figuras ou retratar temas. Importam apenas as formas e cores da composição. Há dois tipos de abstração:

- a informal, que recebeu influência do expressionismo e do Abstracionismo, onde os artistas utilizam as linhas e as cores para exprimir emoções e
- a abstração geométrica, na qual os artistas exploram as formas geométricas, sem a preocupação de transmitir ideias ou sentimentos.

Esta proposta pode ser adequada também a obras do Expressionismo ou Cubismo, pois apresentam uma proximidade com as representações geométricas e são criadas com todas as partes no mesmo plano e sem nenhum compromisso de fidelidade com a aparência real.

Para tornar mais evidente a forma de representação de que trata o abstracionismo, apresenta-se na figura 2 a obra "Preto e Violeta", de Wassily Kandinsky, composta na Alemanha em 1923.

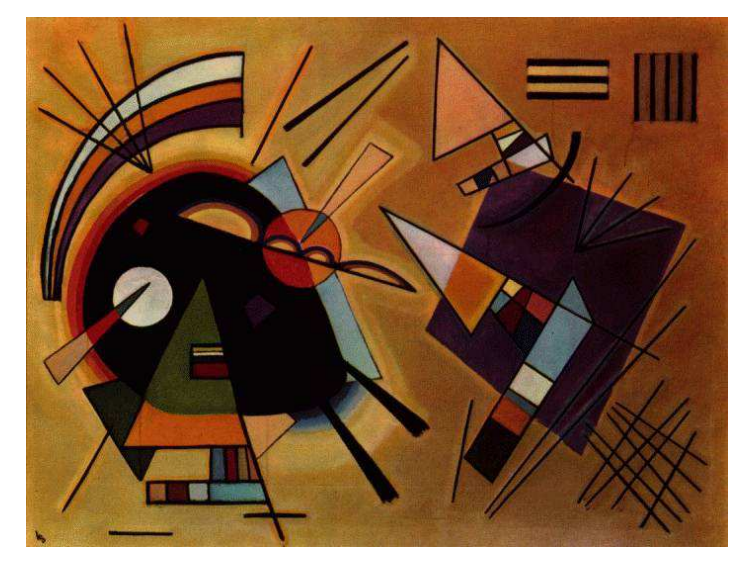

**Figura 2-** Preto e Violeta – Wassily Kandinsky, 1923.

**Fonte**: http://www.ibiblio.org/wm/paint/auth/kandinsky (2013).

No trabalho com a Geometria Plana, a releitura de obras de arte do movimento selecionado visa ainda considerar a possibilidade de despertar nos alunos, durante as aulas de Matemática, um olhar subjetivo sobre a realidade, na medida em que "[...] a Arte ensina a desaprender os princípios das obviedades atribuídas aos objetos e às coisas, é desafiadora, expõe contradições, emoções e os sentidos de suas construções" (PARANÁ, 2008b, p. 55). As DCE orientam ainda a necessidade de considerar, no trabalho que inclui a leitura da obra na prática pedagógica, a experiência do aluno e a aprendizagem pelos elementos percebidos por ele na obra de arte (PARANÁ, 2008b).

De forma semelhante, o trabalho com a imagem permite identificá-la como "[...] um recurso fundamental das tecnologias à disposição da Matemática ou de qualquer outra área do conhecimento, considerando-a como um dos elementos que caracterizam novos estilos de construção do conhecimento" (ALLEVATO, 2005, p. 81). Neste processo interdisciplinar, o professor pode estabelecer relações entre os conhecimentos do aluno e as obras selecionadas para releitura.

Mas o que é releitura?

Parte-se do pressuposto de que a releitura não é uma cópia. Fazer a releitura de uma obra de arte é analisar e recriar a obra com as características de quem a interpreta, utilizando um estilo próprio, porém sem fugir demasiadamente do tema original. Ao recriar uma obra, podem ser utilizadas técnicas diferentes, exercitando a criatividade. Nossa técnica aqui é a Geometria Analítica e as obras a serem recriadas deverão ter traços bem definidos para que o trabalho se torne possível.

Considera-se ainda que a Arte seja uma forma de linguagem e, portanto possui códigos específicos (ponto, linha, plano, cores etc.) que são os fundamentos da linguagem visual e que integram as possibilidades de trabalho com a Geometria. Ao fazer a releitura de uma obra de arte, é possível analisar também os aspectos culturais, históricos e sociais que permeiam a produção da imagem. Para Pilar (1993, p. 1) "[...] a leitura é uma atividade complementar a produção, ou seja, para o sujeito se apropriar de um determinado objeto de conhecimento ele constrói representações e as interpreta."

 Deste modo, no trabalho com o software GeoGebra, quando os alunos utilizam as equações de retas e de curvas para realizar a releitura das obras abstratas, tais representações estão presentes, permitindo uma contínua reconstrução não apenas dos conhecimentos matemáticos necessários para a realização da atividade, mas também das formas de interpretar os múltiplos sentidos presentes na obra de arte.

Considera-se, assim, a relevância de se utilizar o programa, na medida em que permite tradução entre a representação artística e a representação matemática, apresentando-se como potente recurso pedagógico, sobretudo no que diz respeito à possibilidade de o aluno concentrar-se em interpretar o efeito de suas ações frente às diferentes representações (GRAVINA e SANTAROSA, 1998).

No próximo capítulo, discorre-se sobre ensino da Geometria Analítica da forma como é abordada tradicionalmente e na nossa proposta interdisciplinar.

### **3 O ENSINO DA GEOMETRIA ANALÍTICA**

Neste capítulo, situamos historicamente o ensino da Geometria Analítica, descrevemos a abordagem tradicional do ensino da GA e relatamos uma sequência didática utilizando o GeoGebra, que mostra as possibilidades de um ensino interdisciplinar, envolvendo a disciplina de Arte, particularmente por meio da releitura de obras de arte do movimento Abstracionista.

#### 3.1 GEOMETRIA ANALÍTICA: CONTEXTO HISTÓRICO

A Geometria Analítica, também denominada de coordenadas geométricas, baseia-se nos estudos da Geometria por meio da utilização da Álgebra. Os estudos iniciais remetem às ideias do matemático francês René Descartes (1596 -1650), criador do sistema de coordenadas cartesianas, fundado em princípios matemáticos capazes de analisar por métodos geométricos as propriedades do ponto, da reta e da circunferência, determinando distâncias entre eles, localização e pontos de coordenadas.

Em seu mais famoso trabalho, Discurso sobre o método, Descartes prega o uso da razão para a obtenção da verdade, só alcançável por meio do método. Com o filósofo francês passou-se a enxergar um ponto como um par ordenado de números no eixo cartesiano e as retas, círculos e outras figuras geométricas passam a ser representadas por equações em x e y. Desta maneira, surgiu a Geometria Analítica, quando se usa a Álgebra na solução de problemas geométricos. "As figuras, que antes eram só desenhadas, passaram a ser representadas por equações, com letras e números." (KAWANO, 2004, p. 70).

Existem algumas lendas que relatam a visão inicial de Descartes sobre a geometria analítica. Uma delas menciona a situação em que, deitado em sua cama, observou uma mosca que caminhava pelo forro de seu quarto e percebeu que o caminho que a mosca traçara somente poderia ser descrito "[...] se e somente se a relação ligando as distâncias dela às paredes adjacentes fosse conhecida." (EVES, 2007, p. 389).

Na primeira metade do século XVII, o conhecimento geométrico recebeu nova abordagem com a Geometria Analítica que trouxe uma dinâmica diferente à Matemática.

> A Europa vivia uma transição política e econômica e o modo de produção capitalista, emergente, requeria das ciências novos conhecimentos. Buscavam-se conhecimentos mais avançados no campo da astronomia e da mecânica. Era preciso que a Matemática resolvesse cálculos como, por exemplo, de distância entre pontos, coordenadas de ponto que divide um segmento conforme uma razão dada, determinação de pontos de intersecção de curvas, discussão de curvas etc. (ALEKSANDROV, 1976, p. 225).

Para solucionar tais problemas, a Geometria Analítica atua de forma decisiva. Outra característica importante da GA é que se apresenta na definição de formas geométricas de modo numérico, extraindo dados informativos da representação. Com base nesses estudos, a Matemática passa a ser vista como uma disciplina moderna, capaz de explicar e demonstrar situações relacionadas ao espaço.

Efetivamente, as geometrias no âmbito escolar sempre estiveram relegadas a um segundo plano, mesmo desempenhando um papel fundamental no ensino, por facilitar a passagem de dados concretos e experimentais para processos de abstração e generalização. Somente com a aprovação da Lei 9394/96 (LDB) o ensino da Geometria tornou-se obrigatório na disciplina de Matemática e ainda assim em muitos currículos continua dissociada da Álgebra, sem o trabalho efetivo de sua essência: intuição, formalismo, abstração e dedução.

### 3.2 O ENSINO CLÁSSICO DA GEOMETRIA ANALÍTICA

O ensino da Geometria Analítica, tradicionalmente abordado nos livros didáticos, inicia com uma breve história sobre as contribuições, principalmente de René Descartes, para relacionar a Geometria e a Álgebra, porém na maioria deles os conteúdos são abordados de forma pouco contextualizada e têm basicamente a mesma sequência (APÊNDICE A). Tomamos como referência os livros didáticos – Matemática: contexto e aplicações, de Luiz Roberto Dante; Matemática: ciência e aplicações, de Gelson Iezzi, Osvaldo Dolce, David

Degenszajn, Roberto Périgo e Nilze de Almeida; Matemática: ensino médio, de Katia Stocco Smole e Maria Ignes Diniz e Matemática (Coleção Novo Olhar), de Joamir Roberto de Souza. Destes, Souza (2010) procura fazer uma contextualização, citando o sistema GPS na introdução do capítulo. Os demais apresentam a contextualização no final. A apresentação dos conceitos em todos eles segue a mesma abordagem padrão, como mostramos a seguir.

### 3.2.1 O Plano Cartesiano

O plano cartesiano (Figura 3) é reapresentado como um sistema formado por dois eixos perpendiculares entre si, o eixo horizontal agora denominado eixo das abscissas e o eixo vertical agora denominado eixo das ordenadas. Estes eixos dividem o plano em quatro partes, chamadas quadrantes, que são numerados em sentido anti-horário.

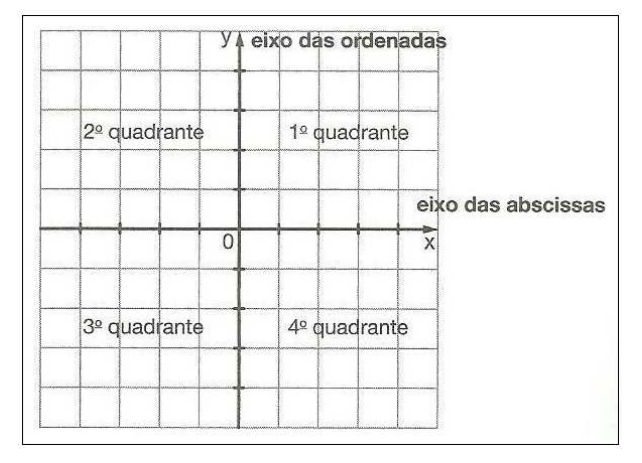

**Figura 3-** O Plano Cartesiano.

O ponto onde os eixos se intersectam é chamado origem e é representado pelo par ordenado (0,0). Todos os outros pontos do plano cartesiano também devem ser representados por pares ordenados. Nos livros citados são feitas algumas discussões acerca das características dos pontos localizados em cada quadrante e seguem alguns exercícios em que os alunos devem localizar os pontos no plano cartesiano e identificar as coordenadas dos pontos representados no plano cartesiano.

**Fonte:** SOUZA (2010, p.148).

Neste tópico, Souza (2010), faz uma abordagem contextualizada (Figura 4), propondo atividades que relacionam o plano cartesiano ao sistema de mapeamento por latitude (eixos horizontais) e longitude (eixos verticais) e atividades envolvendo o cálculo de perímetro e área.

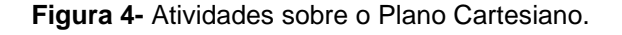

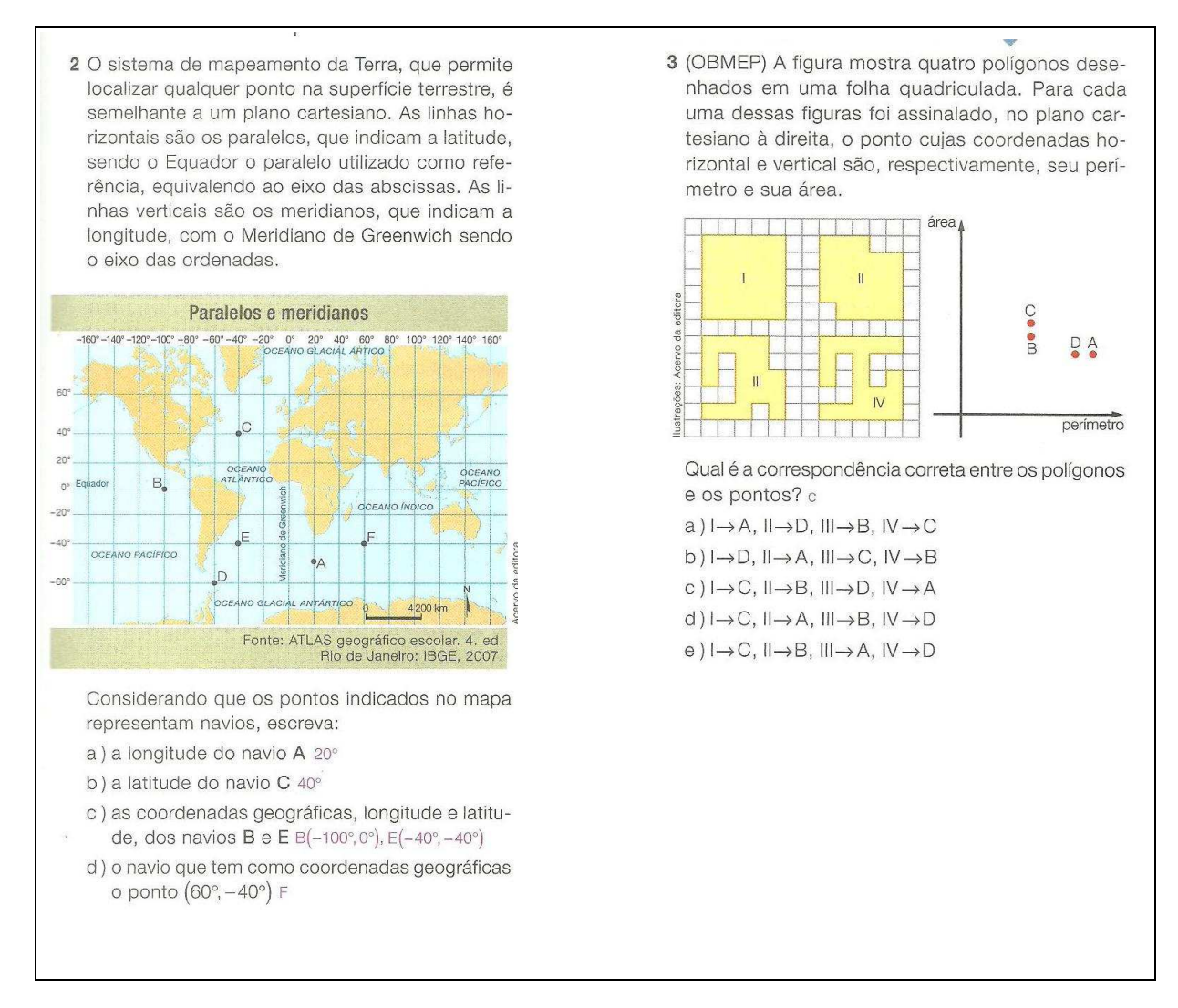

**Fonte:** SOUZA (2010, p.149).

### 3.2.2 Distância entre Dois Pontos no Plano

Nos livros são mostrados dois pontos no plano cartesiano, identificam-se suas coordenadas em relação aos eixos horizontal e vertical e definese a distancia, que é a medida do segmento de reta que tem dois pontos por extremidades.

A sequência didática apresentada por Iezzi et. al. (2010) para este tópico é bem detalhada, pois antes de apresentar a fórmula para o cálculo da distância entre dois pontos no plano (Figura 5), discute as distâncias sobre os eixos horizontal e vertical como casos particulares.

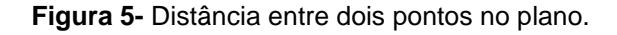

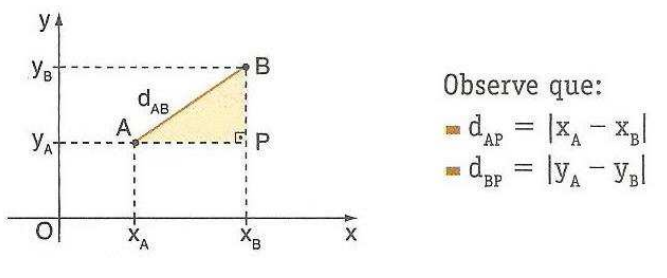

**Fonte:** IEZZI et al. (2010, p.14).

Nos exercícios propostos são dadas as coordenadas de dois pontos e o aluno faz a substituição na fórmula para obter a distância entre estes pontos ou são dadas as coordenadas de uma das extremidades e a medida da distância para que sejam determinadas as coordenadas da outra extremidade, sujeitas a alguma restrição. Também são propostos exercícios envolvendo a resolução de equações quadráticas para determinação de um ponto equidistante a dois pontos dados.

3.2.3 Coordenadas do Ponto Médio de um Segmento

Na sequência dos livros didáticos é mostrada a determinação das coordenadas do ponto médio, que é a média aritmética entre os valores das abscissas e das ordenadas. Souza (2010) inicia este tópico com uma situação realística (Figura 6) quando propõe a determinação de um ponto para a perfuração de um poço, que seja equidistante a duas casas em uma propriedade rural.

Os livros também fazem referência ao cálculo do baricentro de um triângulo e seguem com exercícios de aplicação onde são dados os extremos e pedem-se as coordenadas do ponto médio; exercícios onde são conhecidas as
coordenadas de um extremo e o ponto médio para a localização das coordenadas do outro extremo e exercícios para o cálculo do comprimento da mediana de um triângulo.

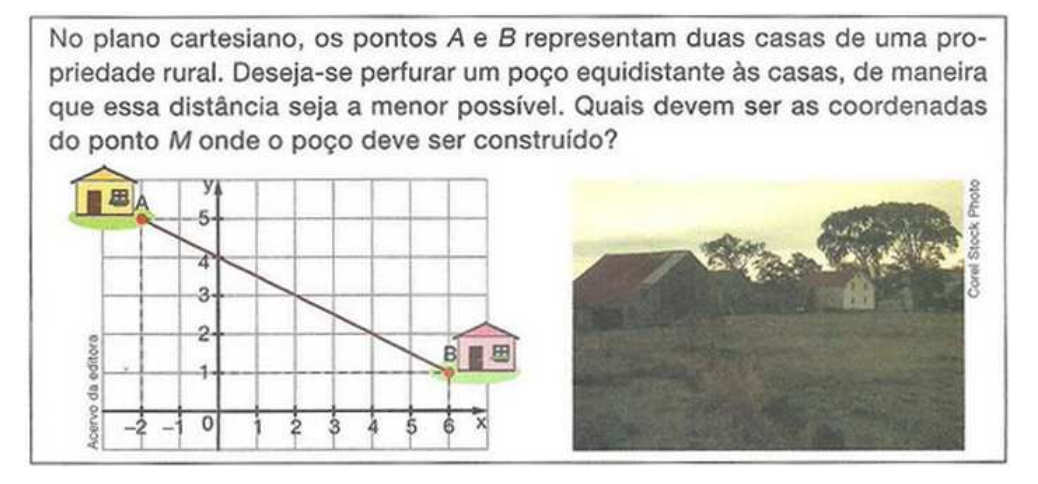

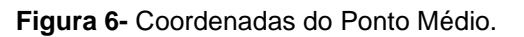

**Fonte:** SOUZA (2010, p.152).

3.2.4 Condição de Alinhamento de Três Pontos

Nos livros didáticos os pontos são apresentados no plano cartesiano (Figura 7) e pelo Teorema de Tales é mostrado que para os pontos estarem alinhados, o determinante formado por suas coordenadas deve ser nulo.

**Figura 7-** Condição de alinhamento de três pontos no plano.

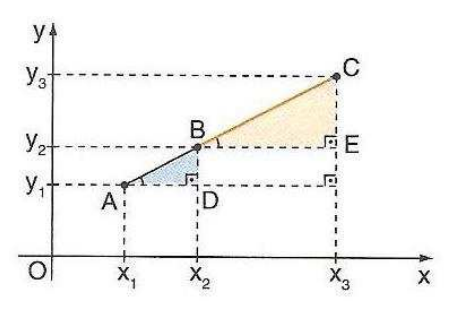

**Fonte:** IEZZI et al. (2010, p.20).

Os exercícios propostos solicitam a verificação das condições de alinhamento; a pertinência ou não de um ponto a uma reta e a resolução de sistemas lineares para determinação do ponto colinear a dois pares de pontos dados (interseção de duas retas), como mostra a figura 8.

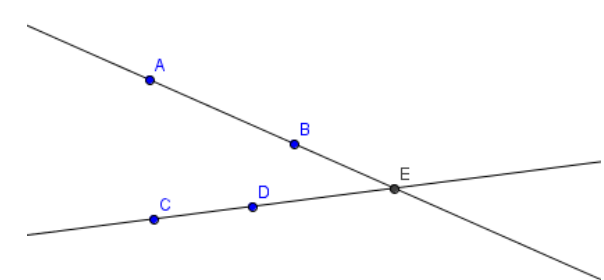

**Figura 8-** Ponto de interseção entre retas.

**Fonte:** Autora, 2013.

3.2.5 Área de uma Região Triângular

Dante (2009) deixa este assunto como último da unidade e não apresenta demonstrações, apenas indica que a área do triângulo é a metade do determinante formado pelas coordenadas dos vértices. Iezzi et. al. (2010) apresentam a área após discorrer sobre a distância entre ponto e reta, pois utiliza este conceito em sua demonstração. Souza (2010) e Smole e Diniz (2010) demonstram o cálculo da área de um triângulo qualquer, como a soma das áreas de dois triângulos com base no eixo vertical e utilizam a semelhança de triângulos para a demonstração (Figura 9).

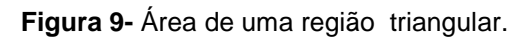

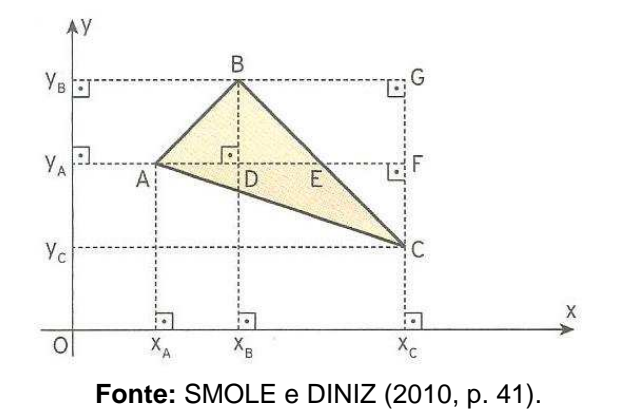

#### 3.2.6 Coeficiente Angular

Os livros apresentam algumas figuras, mostrando as possíveis inclinações da reta (Figura 10). Em seguida é feita a relação com a trigonometria, mostrando que o coeficiente angular é a tangente do ângulo (α) que a reta forma com o eixo Ox. Os exercícios são apenas para a aplicação da fórmula.

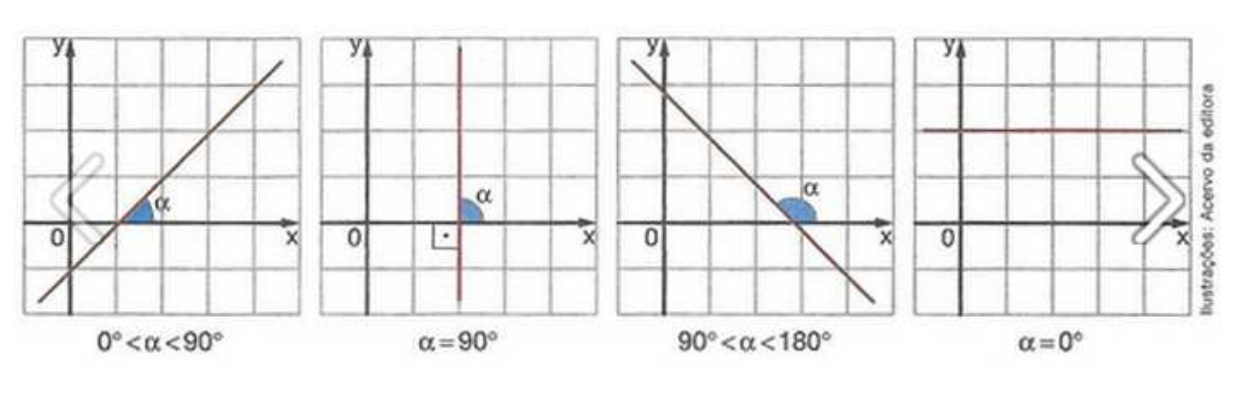

**Figura 10-** Inclinações de uma reta.

#### 3.2.7 A Equação da Reta

Antes de iniciar o estudo analítico da reta, Smole e Diniz (2010), no intuito de estabelecer uma conexão dos conteúdos trabalhados com a tecnologia e o meio ambiente, fazem referência ao Google Earth – software que mapeia o planeta pela superposição de imagens de satélite.

A equação da reta é enfocada principalmente nas formas geral, reduzida e segmentária. Iezzi et. al. (2010) abordam também a forma paramétrica e Dante (2009) faz uma referência sutil à forma paramétrica na resolução de um dos exercícios. A equação geral normalmente é apresentada a partir da condição de alinhamento de três pontos e a forma reduzida, a partir do coeficiente angular.

Os exercícios solicitam aos alunos que escrevam a equação da reta em uma das formas, quando são dados dois pontos ou quando é dado um ponto e o coeficiente angular.

**Fonte:** SOUZA (2010, p.162).

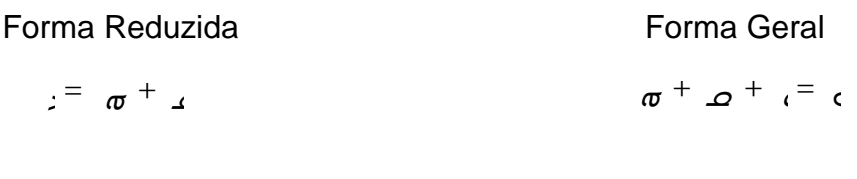

Forma Segmentária

Forma Paramétrica

$$
\begin{cases}\nx = x_0 + at \\
y = y_0 + bt\n\end{cases}, t \in R
$$

#### 3.2.8 Paralelismo e Perpendicularidade

Nos livros são apresentadas as posições relativas entre duas retas: paralelas e distintas; paralelas e coincidentes; concorrentes e oblíquas; concorrentes e perpendiculares (Figura 11) e, por meio da observação do ângulo de inclinação são definidas as condições de paralelismo e perpendicularidade.

As solicitações na resolução dos exercícios são: verificar a posição relativa a duas retas, sendo dadas as suas equações; escrever equações de retas paralelas ou perpendiculares a uma reta de equação dada. A determinação do ponto de interseção de retas concorrentes tem referência neste tópico, com a solução de sistemas de equações lineares.

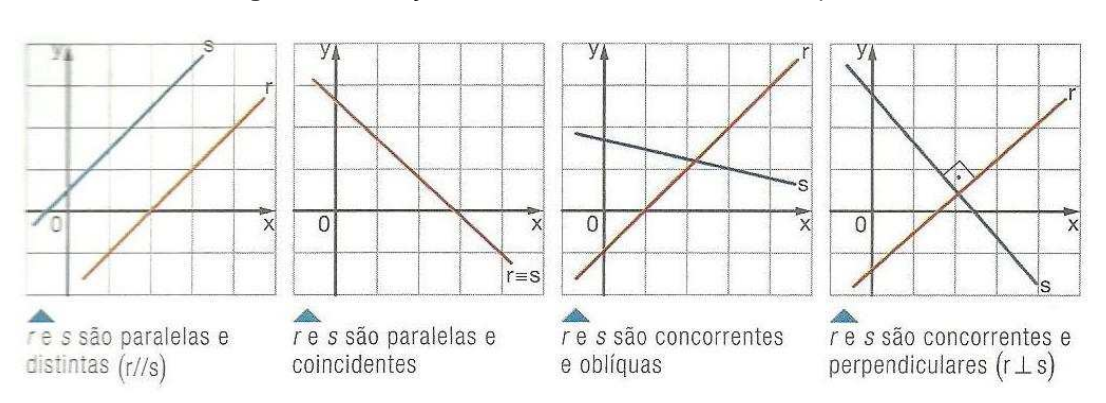

**Figura 11-** Posições relativas entre duas retas no plano.

**Fonte:** SOUZA (2010, p.170).

#### 3.2.9 Distância de um Ponto a uma Reta

Para o cálculo da distância entre um ponto P e uma reta r é mostrado que se o ponto A não pertencer à reta r, sempre pertencerá a uma reta perpendicular a ela (Figura 12). Desta forma, a projeção do ponto A sobre a reta r determinará o ponto B e a distância AB corresponde à distância entre o ponto A e a reta r.

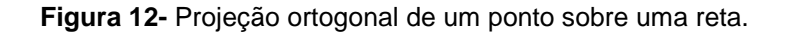

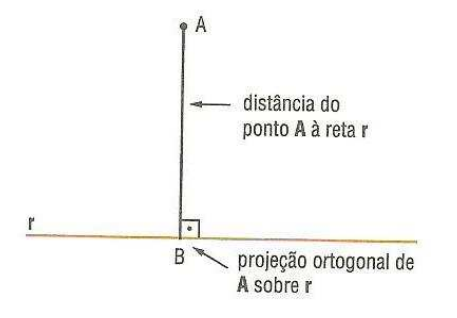

**Fonte:** DANTE (2009, p. 409).

# 3.2.10 Ângulo entre Retas

De forma direta são apresentados os cálculos para a determinação do ângulo entre retas quando: nenhuma das retas é paralela ao eixo X e quando uma das retas é perpendicular ao eixo Ox (Figura 13).

**Figura 13-** Ângulo formado por duas retas.

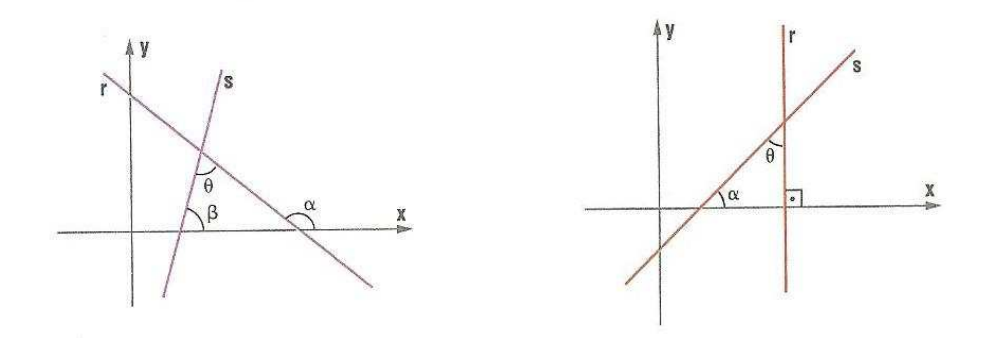

**Fonte:** DANTE (2009, p. 410).

### 3.2.11 Inequações do Primeiro Grau com Duas Variáveis

Este tópico é muito importante para o desenvolvimento da atividade interdisciplinar que propomos, pois a área a ser colorida nas figuras (quadros) exige a compreensão dos símbolos ">" e "<". lezzi et. al. (2010) propõem uma atividade bem próxima do que a releitura de uma obra de arte exige (Figura 14).

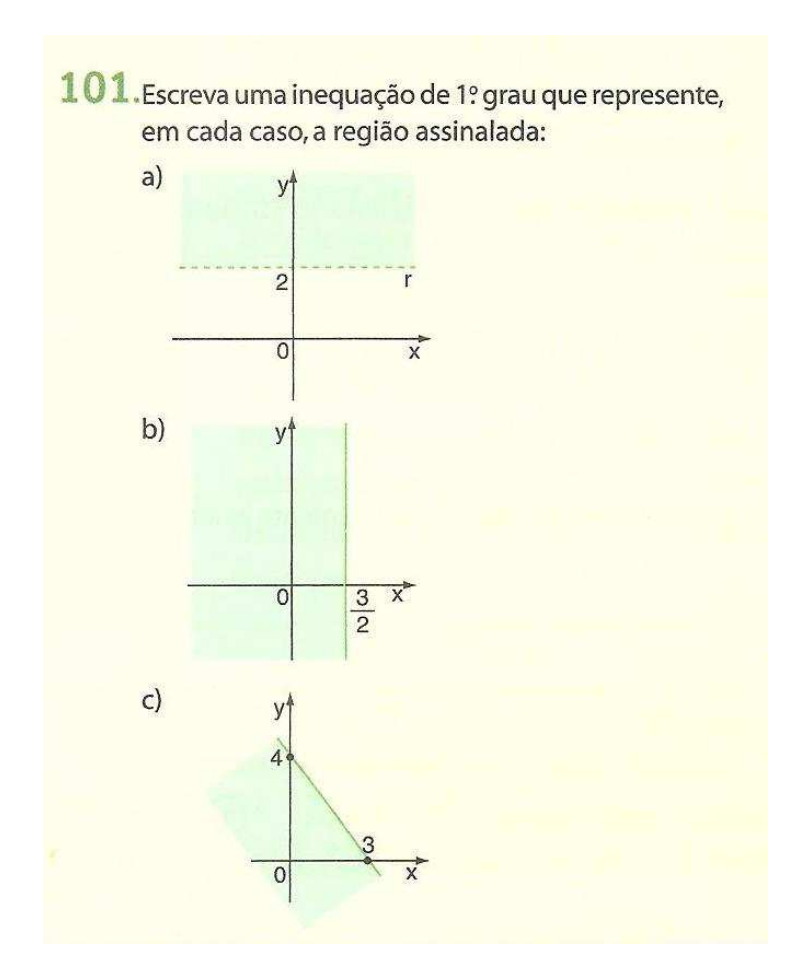

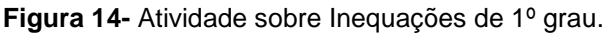

**Fonte:** IEZZI et al. (2010, p.20).

### 3.2.12 Equação da Circunferência

O estudo da circunferência é apresentado por Smole e Diniz (2010) de uma forma bem contextualizada (Figura 15), iniciando com uma questão sobre o alcance máximo de rádios intercomunicadores utilizados por policiais. Dante (2009) e Iezzi et al. (2010) apresentam diretamente a equação reduzida, a partir da distância entre dois pontos. Souza (2010) inicia com uma referência à utilização da circunferência em composições artísticas.

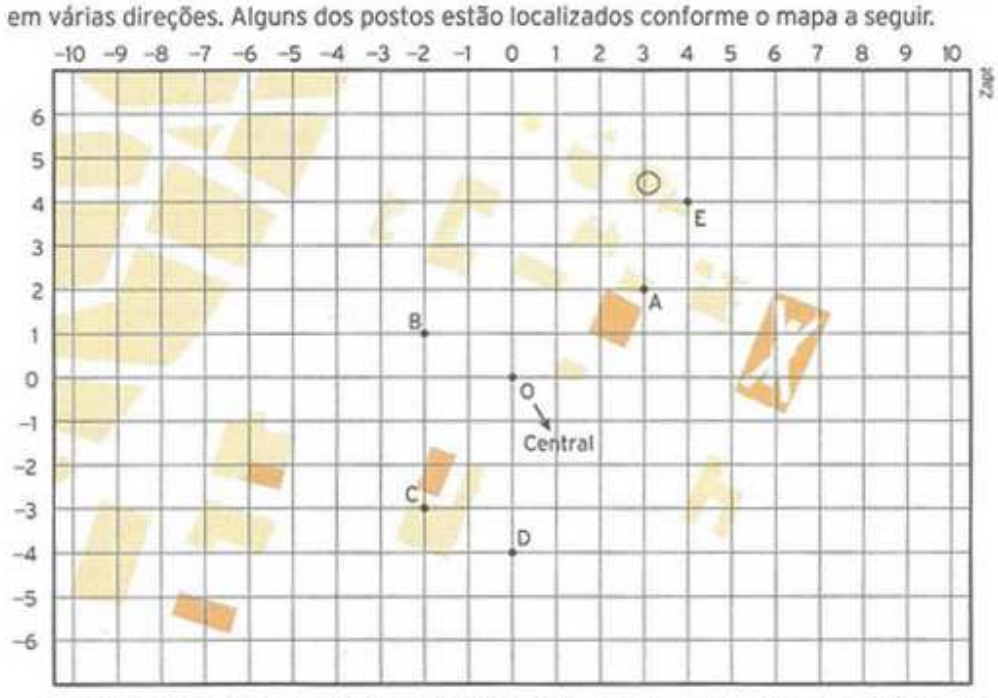

#### **Figura 15-** Atividade: Raio de abrangência.

Uma pequena cidade resolveu distribuir, a partir da delegacia central, postos policiais

Os rádios intercomunicadores utilizados pelos policiais têm alcance máximo de 5 km.

- ► Como podemos determinar quais dos cinco postos assinalados no mapa consequem se comunicar diretamente com a central, sem mudar de local, considerando que, no mapa, cada lado do pequeno quadrado representa 1 km?
- Qual é o conjunto de pontos que abrigaria postos policiais a exatamente 5 km da central?
- > Qual é o conjunto de pontos que está, no máximo, a 5 km da central? Essas três questões podem ser solucionadas pelo estudo analítico da circunferência,

que é o objeto desta unidade.

**Fonte:** SMOLE E DINIZ, (2010, p.85).

#### 3.2.13 Posições Relativas entre Ponto e Circunferência

Dante (2009) não dedica um tópico a este conteúdo. Os demais autores fazem a introdução apresentando as ilustrações (Figura 16) que mostram um ponto interno à circunferência, um ponto pertencente à circunferência e um ponto externo à circunferência, mostrando que a posição é definida pela relação entre o raio da circunferência e a distância do ponto ao centro da circunferência.

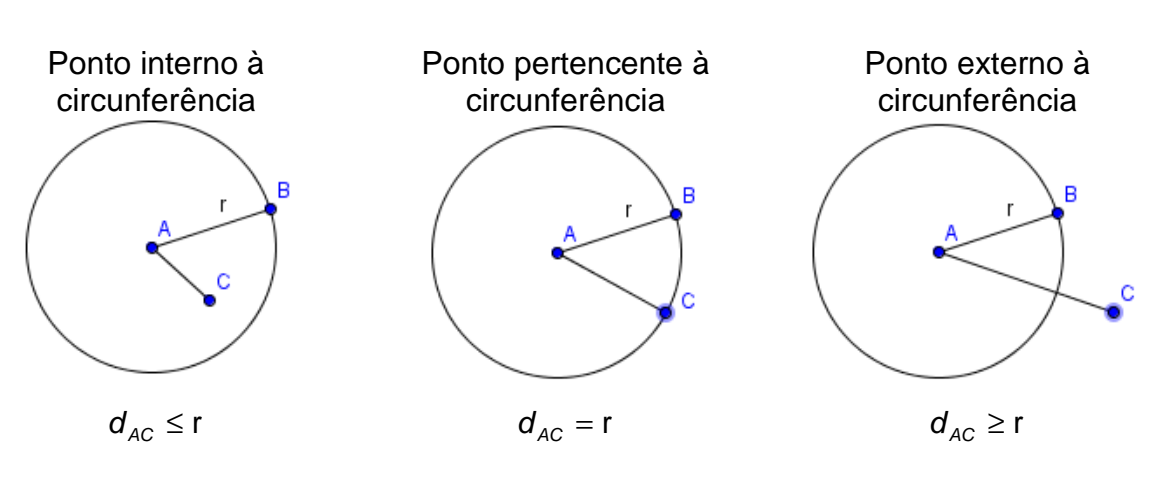

**Figura 16-** Posições relativas entre um ponto e uma circunferência.

**Fonte:** Autora (2013).

3.2.14 Posições Relativas entre Reta e Circunferência

As posições relativas entre reta e circunferência (Figura 17) também são abordadas da mesma forma por todos, com a apresentação das figuras mostrando quando a reta é tangente, quando é secante e quando é externa.

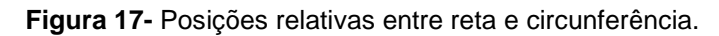

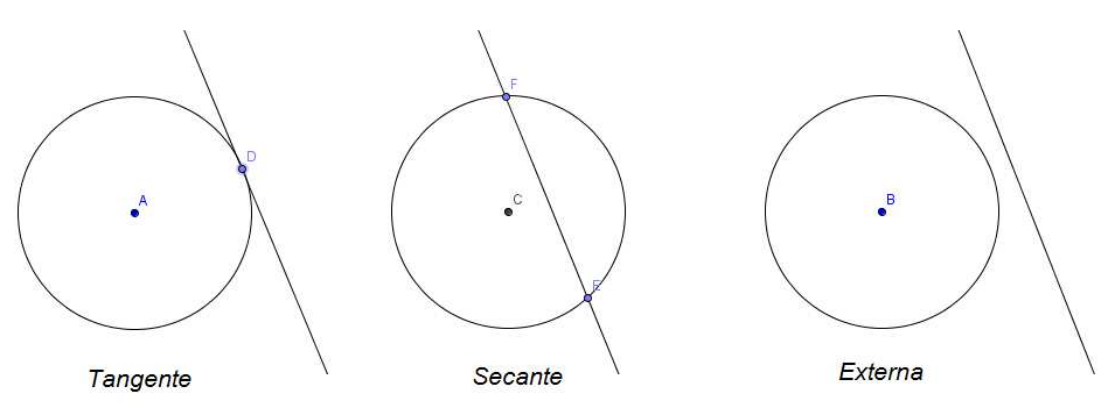

**Fonte:** Autora, 2013.

### 3.2.15 Posições Relativas entre Duas Circunferências

Dante (2009), Smole e Diniz (2010) e lezzi et. al. (2010) apresentam apenas representações gráficas das seis posições relativas entre duas circunferências (Figura 18) e as relações entre os centros e os raios.

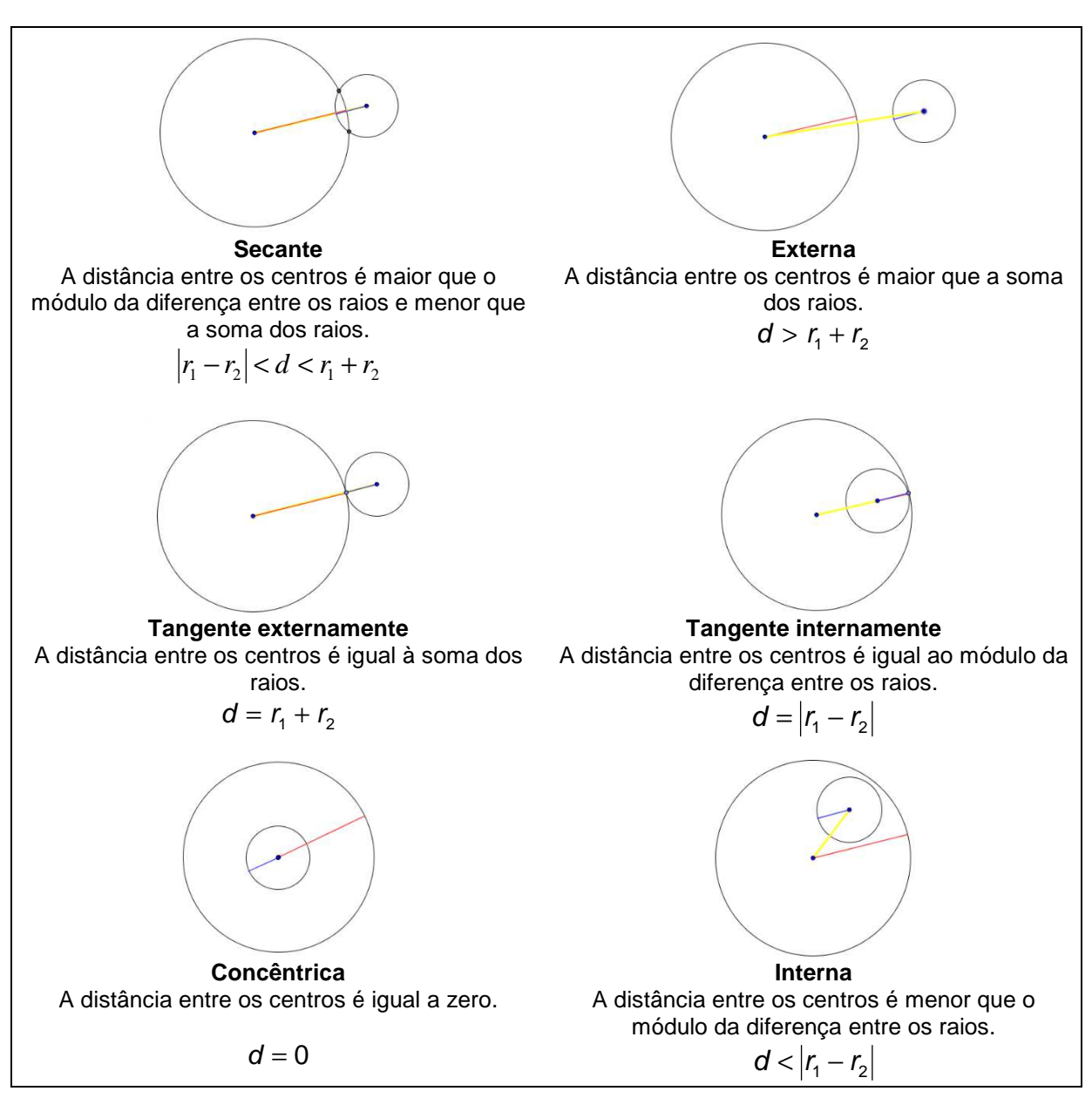

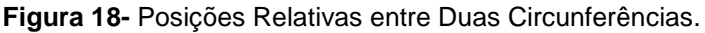

**Fonte:** Autora, 2013.

Apenas Souza (2010) apresenta uma contextualização para iniciar este assunto, mostrando uma composição de Wassily Kandinsky na qual é possível identificar circunferências secantes, tangentes, externas e internas (Figura 19).

**Figura 19-** Círculos, Wassily Kandinsky, 1926.

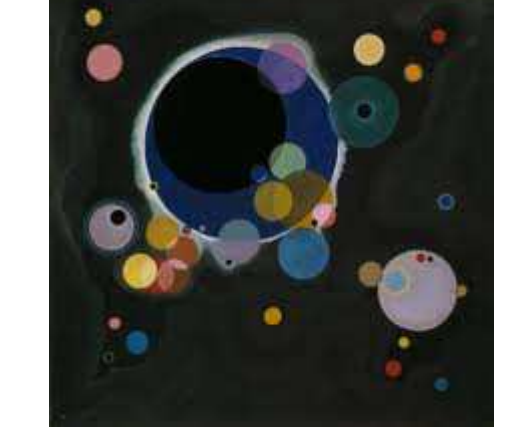

**Fonte:** The Grange Collection, Museum Other Images, In SOUZA (2010, p.198).

# 3.2.16 Cônicas: Elipse, Hipérbole e Parábola

Este assunto é iniciado por todos os autores, com um trecho histórico, no qual é citado Apolônio e suas contribuições matemáticas para o estudo das cônicas e são mostradas as seções feitas na superfície de um cone duplo, para a obtenção da Elipse, da Hipérbole e da Parábola (Figura 20).

**Figura 20-** As Seções Cônicas.

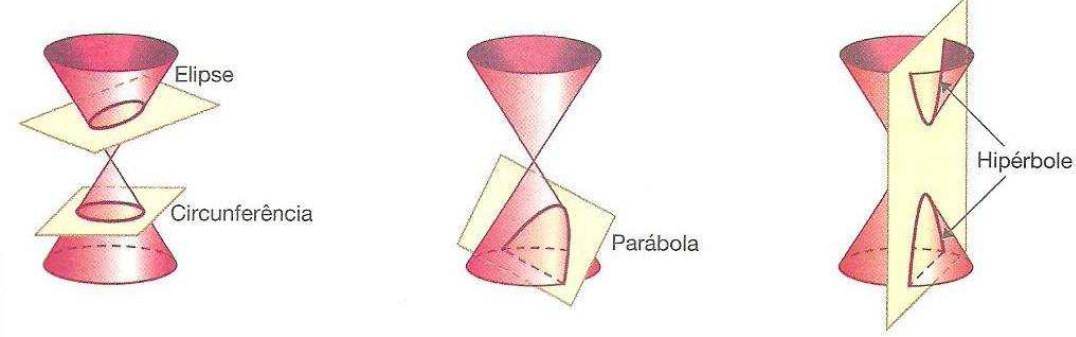

**Fonte:** SOUZA (2010, p. 201).

Apesar de os livros analisados procurarem apresentar algumas contextualizações, constatou-se que nenhum deles parte de uma situação que motive os alunos a estudar os conceitos da unidade. Smole e Diniz (2010) propõem algumas atividades com a utilização de softwares, porém são atividades que não vinculam um assunto a outro. Ao concluir o estudo da circunferência propõem – o que poderia ter sido proposto ao iniciar os estudos – a criação de obras de arte usando o Winplot e o Paintbrush. Desta forma, uma atividade repleta de possibilidades para compreensão dos conceitos sobre retas, pontos e circunferências e as relações entre elas, fica limitada à aplicação do que foi ensinado tradicionalmente. Considerando ainda que tende a não ser realizada.

Todos os autores obedecem à sequência: Estudo do Plano, Estudo da Reta, Estudo da Circunferência e Estudo das Cônicas, que difere da nova abordagem que propomos, onde não existe uma linha delimitando, por exemplo, o fim do estudo da reta e o início do estudo da circunferência. O que se propõe é que cada conceito seja trabalhado de acordo com as "necessidades" da obra escolhida e de acordo com as curiosidades que vão surgindo – e quando não surgem, são provocadas, conforme se explicita na seção a seguir.

#### 3.3 UMA NOVA ABORDAGEM PARA O ENSINO DE GEOMETRIA ANALÍTICA

O passo inicial deste trabalho consistiu na busca de referências sobre o processo ensino e aprendizagem de Matemática, mais especificamente do ensino de Geometria.

A segunda fase da pesquisa bibliográfica teve como enfoque as novas tecnologias e possíveis contribuições das mesmas como ferramentas de otimização do processo ensino e aprendizagem. Tais estudos conduziram para a escolha do GeoGebra como recurso didático.

Em seguida foram buscadas informações sobre o movimento Abstracionista e sobre o processo de releitura de obras de arte.

Também foi aplicado um instrumento de coleta de dados (Apêndice B) composto de questões abertas e fechadas a um grupo de 21 alunos do 3º ano do Ensino Médio do Colégio Estadual Olavo Bilac, situado em Cambé, Paraná, visando estabelecer o perfil da turma e identificar a percepção dos mesmos sobre presença da Matemática em diferentes setores da atividade humana, bem como as possibilidades de utilização da Matemática – especificamente da Geometria Analítica – para a releitura de obras de arte.

Em continuidade à proposta aqui engendrada foram selecionadas obras de arte do movimento Abstracionista e, por meio da utilização do programa GeoGebra, foi aplicada uma atividade junto aos alunos, que envolveu conteúdos específicos de Geometria Analítica.

Acima de tudo, a metodologia proposta visa imprimir novos matizes ao ensino da Geometria Analítica, buscando despertar o interesse, aplicar os conhecimentos matemáticos de retas e circunferências, além de tornar o ambiente escolar um espaço em que se integrem os valores artísticos, as ferramentas tecnológicas e as possibilidades de expansão do conhecimento sob novos vieses.

No capitulo seguinte é apresentada a intervenção pedagógica, com a caracterização dos envolvidos, a problematização que motivou o estudo e a aquisição dos conceitos da Geometria Analítica em uma abordagem interdisciplinar que faz uso da tecnologia.

## **4 INTERVENÇÃO PEDAGÓGICA NA ESCOLA**

Neste capítulo apresentamos inicialmente os resultados do instrumento de coleta de dados aplicado aos alunos. Este instrumento teve como objetivo fornecer um diagnóstico da turma acerca do interesse pela Matemática, a percepção da Matemática além dos números e a possibilidade para a realização de atividades extracurriculares. Note que o trabalho proposto exigiu atividades que não poderiam ser realizadas somente no tempo de aula, tendo em vista que na grade curricular da escola, a Matemática conta com seis aulas semanais em cada série do Ensino Médio, porém trabalha com sistema blocado, ou seja, a disciplina é ministrada em apenas um semestre do ano letivo – o que equivaleria a apenas três aulas semanais no sistema anual.

Após caracterizar os alunos descrevemos o trabalho realizado e a metodologia proposta para a explicação dos conceitos da Geometria Analítica.

### 4.1 CARACTERIZAÇÃO DOS ALUNOS ENVOLVIDOS

Os alunos envolvidos neste projeto de intervenção pedagógica são uma turma da 3ª série do Ensino Médio do Colégio Estadual Olavo Bilac, situado no município de Cambe, Paraná.

Utilizamos como princípio norteador da pesquisa para intervenção pedagógica o que Moreira (2008) chama de consideração das realidades sociais e cotidianas dos sujeitos implicados.

Verificamos que a turma é bem homogênea, composta de 21 alunos, com idades entre 16 e 18 anos, onde 90% deles cursou todo o ensino fundamental e médio em escola pública. A presença de alunos com idades homogêneas pode ter representado um componente facilitador para o trabalho.

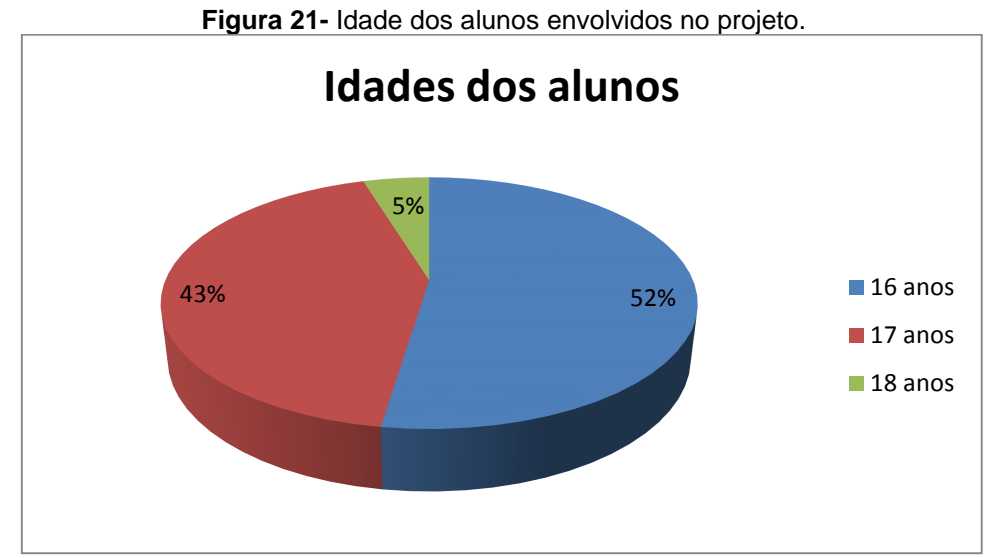

**Fonte:** Autora, 2013.

Em relação ao rendimento temos na turma seis alunos que já reprovaram alguma série, sendo que quatro deles reprovaram no Ensino Fundamental e os outros dois no Ensino Médio.

Quanto à influência da Matemática na reprovação, apenas dois alunos fizeram referência, sendo um que reprovou no Ensino Fundamental e outro no Ensino Médio.

A rejeição pela Matemática também ficou evidente quando três alunos disseram não gostar da disciplina, enquanto 12 disseram gostar pouco e somente 6 declararam que gostam muito.

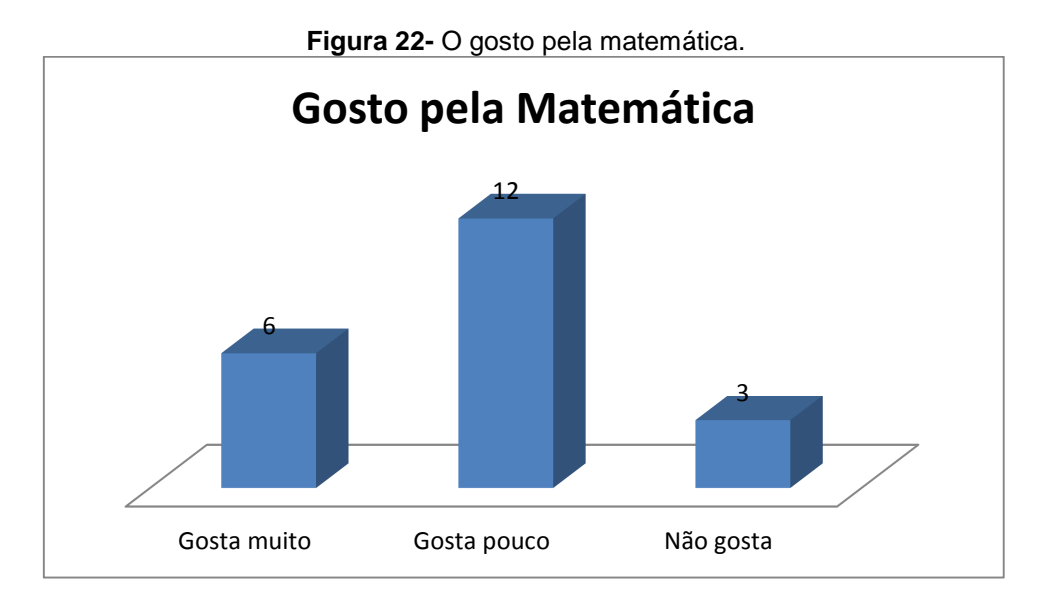

**Fonte:** Autora, 2013.

Quando questionados sobre a razão de gostar ou não da Matemática, exatamente 1/3 da sala respondeu que sempre teve facilidade com a disciplina. Interessante destacar que um aluno que declarou gostar pouco da disciplina e outros três que declararam não gostar da Matemática também disseram sempre ter tido facilidade na mesma, do mesmo modo, o que leva a refletir sobre a necessidade de propor metodologias diferenciadas para o trabalho com os conteúdos matemáticos.

A turma de modo geral apresenta pouco conhecimento acerca dos conteúdos básicos, porém nos conteúdos trabalhados em sala de aula demonstram domínio satisfatório.

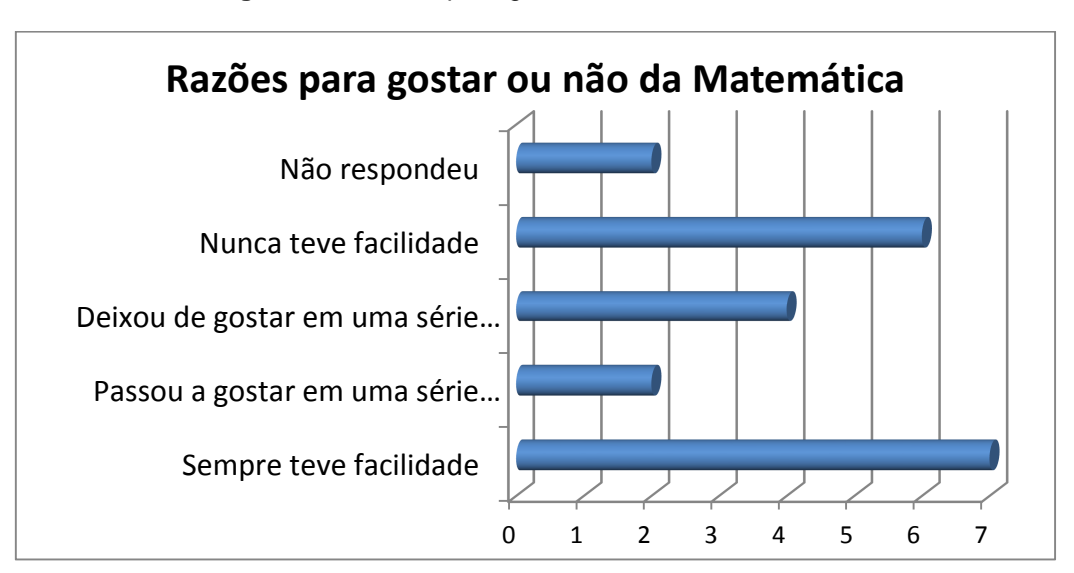

**Figura 23-** Razões para gostar ou não da Matemática.

**Fonte:** Autora, 2013.

Entre os alunos que "deixaram de gostar da Matemática", dois deles justificaram que isto ocorreu na 7ª série/8º ano (certamente porque nesta série os conteúdos são bem mais algébricos), outro se referiu ao 1º ano do Ensino Médio, mais especificamente ao estudar conjuntos numéricos e o último disse que não deixou de gostar em uma série específica e sim não gosta de alguns conteúdos.

Quanto aos que passaram a gostar da disciplina em determinado momento, ambos atribuem às explicações dos professores. Um deles citou que isto ocorreu nas séries finais do Ensino Fundamental e outro apenas agora no 3º ano do Ensino Médio.

Quando questionados se consideram a Matemática importante, 90% da turma afirmaram que sim e justificaram dizendo: "a Matemática é minha específica na faculdade", "em quase tudo se usa números" e "muitos empregos precisam dela".

Para a questão: De que maneira a Matemática poderia se tornar mais atraente?, as respostas foram: "sendo bem explicada pelos professores", "sendo mais aplicada no dia a dia" e "tendo atividades mais interessantes e diferentes".

No instrumento aplicado aos alunos uma questão permitiu identificar se os alunos percebem a existência da Matemática em diferentes campos do conhecimento. Foram citados: o comércio, a música, a arte, as indústrias, a medicina, a geografia, a construção, o direito e a política. Constatou-se que apenas a construção obteve 100% de reconhecimento.

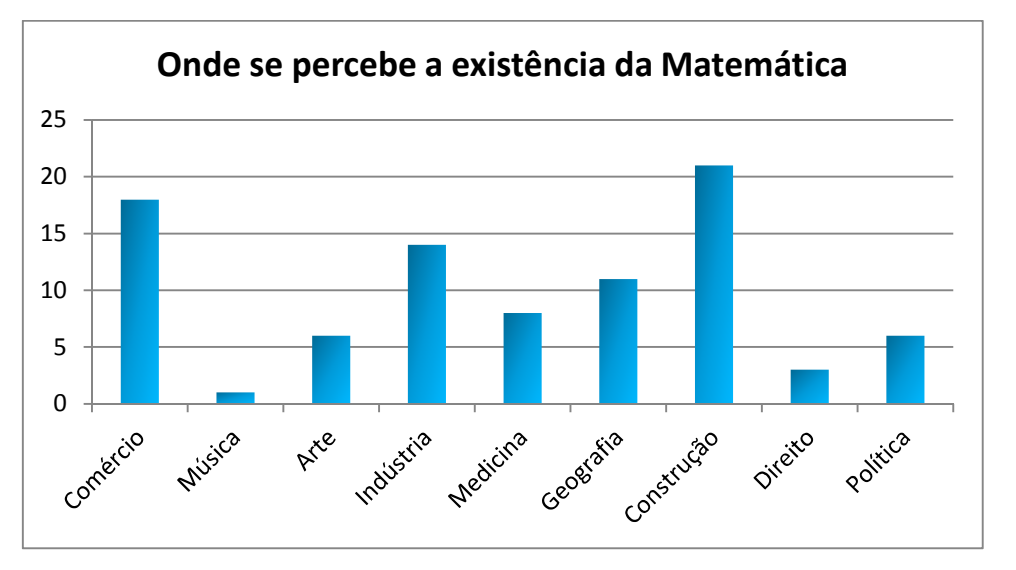

**Figura 24-** Onde se percebe a existência da Matemática.

Embora menos de 30% da turma reconheça a presença da Matemática na Arte, 85,7% acreditam ser possível fazer a releitura de uma obra de arte apenas com equações matemáticas.

O último gráfico que apresentamos refere-se à utilização do computador pelos alunos e, como já era de se esperar, 100% utiliza para acesso a redes sociais e menos de 50% para a elaboração de gráficos e/ou tabelas.

**Fonte:** Autora, 2013.

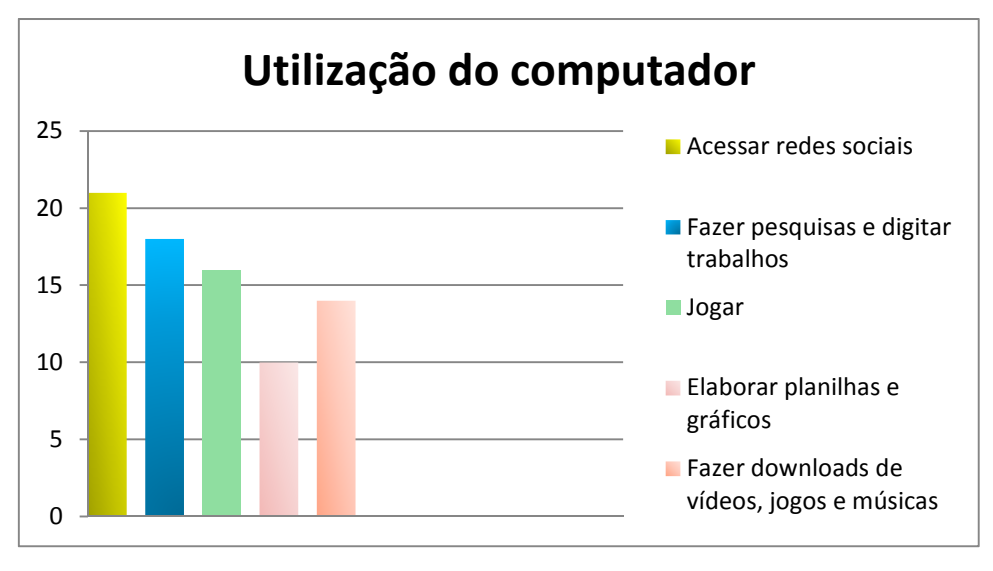

**Figura 25-** Utilização do computador.

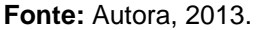

Finalizamos a pesquisa com os alunos questionando se possuem computador, para que o utilizam e se conhecem algum software de Matemática. Verificamos que, apenas três não possuem computador e dos dezoito que possuem, quatro responderam que conhecem algum software para o ensino de Matemática, dois conhecem o Excel e dois conhecem o Excel e o GeoGebra.

#### 4.2 MOTIVAÇÃO PARA AS ATIVIDADES

Após um breve histórico sobre a Geometria Analítica, com apresentação de contextualizações (Apêndice C), foi lançado o desafio de se fazer a releitura de uma obra de arte do movimento Abstracionista, utilizando apenas equações e inequações matemáticas.

Os conceitos sobre o movimento escolhido e o significado de releitura foram trabalhados pelo professor da disciplina de Arte, que solicitou a eles a pesquisa de algumas composições do Abstracionismo.

A pesquisa foi realizada no laboratório de informática, onde também foram dadas algumas noções sobre os recursos do GeoGebra que utilizaríamos para a releitura (Apêndice D).

Entre as obras pesquisadas, optamos pela releitura da composição: Terminacion de Wassily Kandinsky.

#### 4.3 A SEQUÊNCIA DO TRABALHO E A AQUISIÇÃO DOS CONCEITOS DA GEOMETRIA ANALÍTICA

Na elaboração da sequência didática a ser implementada na intervenção junto aos alunos, considerou-se, inicialmente, os dados obtidos pela aplicação do instrumento de pesquisa, além da perspectiva de imprimir novos contornos à ação docente, quando se considera que "A Educação que leva o aluno a compreender o que faz e o que acontece no mundo exigirá uma mudança profunda dos papéis e ações que são realizadas na escola" (VALENTE, 1999, p.39).

Nesta metodologia os conceitos da Geometria Analítica são trabalhados conforme surgem as oportunidades, consequentemente não se separa o estudo da reta do estudo da circunferência ou das cônicas. Os conceitos não suscitados no desenvolvimento das atividades devem ser trabalhados posteriormente, podendo ocorrer com a análise de outras obras do Abstracionismo, Cubismo ou outros movimentos artísticos que apresentem as formas pretendidas. Um exemplo é obra A Caipirinha, de Tarsila do Amaral, que apresenta algumas cônicas.

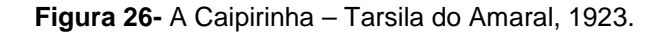

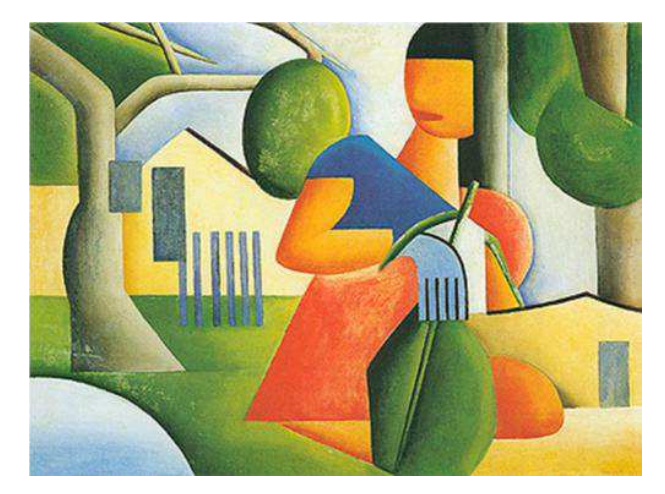

**Fonte:** http://www.wikipaintings.org/en/tarsila-do-amaral/a-caipirinha

Inicialmente a turma foi dividida em quatro grupos (Figura 27) para a realização das atividades, que na maioria das vezes foram efetuadas como atividade extraclasse. Um dos alunos criou um e-mail coletivo para que pudessem trocar informações e receber orientações.

Na sala de aula o trabalho era avaliado com auxílio do Data Show e notebook, quando discutíamos os resultados e coletivamente decidíamos por aquele que melhor representasse as figuras da obra.

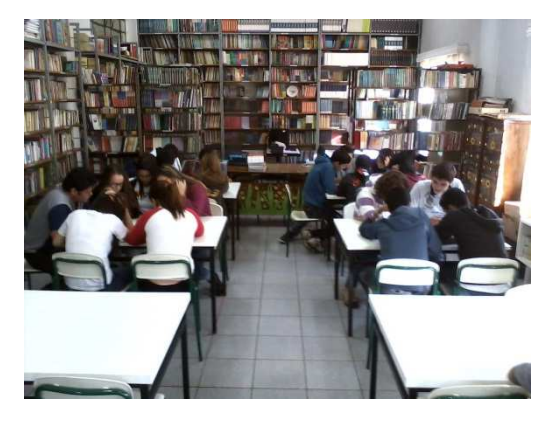

**Figura 27-** Os grupos e a análise da imagem.

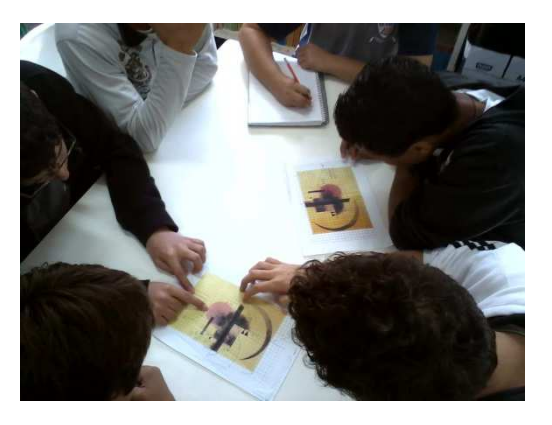

**Fonte:** Autora, 2013.

Na sequência são descritas as atividades sugeridas, os conteúdos trabalhados e a análise dos resultados obtidos.

4.3.1 Preparação da Obra

Na atividade 1 foram dadas instruções para a obtenção da imagem e preparação para a análise da obra, a partir das seguintes etapas:

- a) Pesquisar e salvar a imagem;
- b) Obter uma malha quadriculada no Excel;

c) Inserir as linhas de grade e copiar a malha em um documento do Word, com linhas e colunas suficientes para preencher a página em formato paisagem;

d) Inserir a imagem, centralizar na malha e imprimir o documento.

Embora apenas dois alunos conhecessem o Excel como software para cálculos, tínhamos em todos os grupos ao menos um aluno que possuía noções de informática para sua utilização. A malha foi obtida a partir do Excel e copiada em um documento do Word. Após os procedimentos para o ajuste e impressão da imagem (Apêndice E), iniciamos o estudo do plano cartesiano.

#### 4.3.2. O Plano Cartesiano

 Para a revisão sobre o Plano Cartesiano, constante na Atividade 2, os alunos foram orientados a:

a) Marcar a origem, contando a partir do canto inferior esquerdo, 17 unidades na horizontal e 10 unidades na vertical;

b) Traçar os eixos de coordenadas;

A origem foi estabelecida para facilitar a explicação dos conceitos, pois todos os grupos deveriam chegar aos mesmos resultados. Com a determinação dos eixos, fizemos a revisão dos conceitos básicos sobre o plano cartesiano, ou seja, como são denominados os eixos; como são demarcados os quadrantes e como se representam os pontos no plano cartesiano.

Discutimos quais seriam os pontos estratégicos nas formas que compõem a obra, chegando à seguinte conclusão: vértices dos triângulos e dos quadriláteros e centro das circunferências – neste primeiro momento não foi questionado se apenas a determinação do centro seria suficiente para desenhar algebricamente a circunferência.

Ainda em relação ao conteúdo de planos cartesianos, foi proposta a Atividade 3, em que foram trabalhadas as coordenadas dos pontos no plano, devendo os alunos:

a) Localizar e marcar sobre a obra impressa, os pontos das figuras identificadas;

b) Listar as formas observadas e as coordenadas dos pontos marcados.

Importante ressaltar que as coordenadas não inteiras foram expressas pelos alunos na forma decimal. Este resultado proporcionou a explicação sobre a forma correta para representação de um par ordenado.

Para dinamizar a aula, cada grupo apresentava uma das formas com seus respectivos pontos e os outros conferiam, de forma que ao final tivéssemos a atividade corrigida e os pontos obtidos com a máxima precisão. Este procedimento se repetiu alternando os grupos até serem relacionadas todas as formas relevantes.

As formas identificadas (Figura 28) e os respectivos pontos obtidos estão relacionados na sequência. Cabe ressaltar que apenas dois grupos identificaram o centro das circunferências.

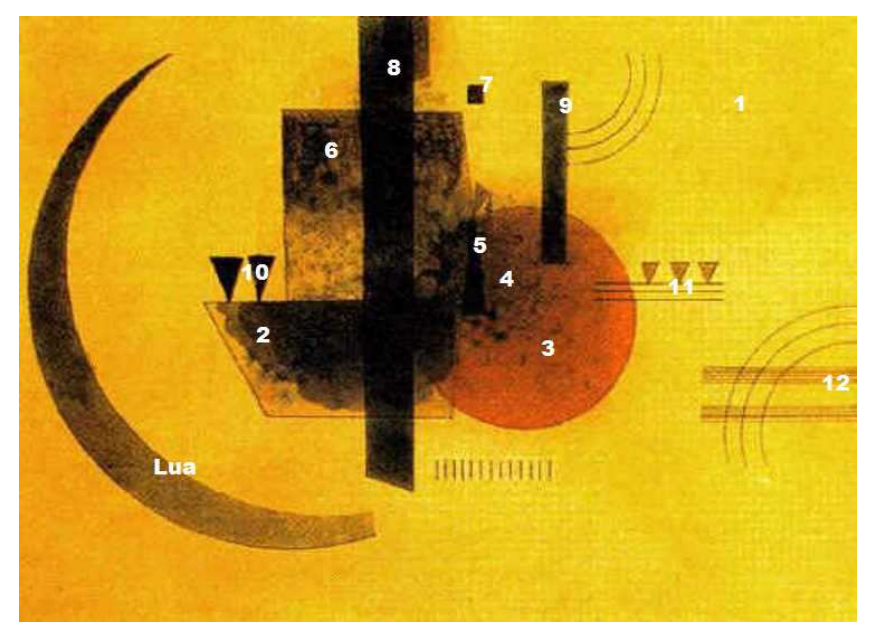

**Figura 28-** Formas identificadas na imagem.

**Fonte:** Autora, 2013

1. O **retângulo de fundo** com vértices (-13,-10), (15,-10), (15,39/4) e (-15,39/4).

2. Um **trapézio** com vértices (-7,1/2), (-5,-13/4), (3/2,-13/4), sem identificação do quarto vértice.

3. Um **círculo,** com centro em (4,0)

4. A **sombra** sobre o círculo, que foi analisada como um círculo menor, porém sem a identificação de seu centro.

5. Um triângulo com vértices (7/4,0), (11/4,0) e (9/4,3), no interior do círculo.

6. Um **retângulo acima do trapézio**, tendo como vértices os pontos (-4,1/2), (2,1/2), (2,27/4) e (-4,27/4).

7. Um **quadradinho** no vértice superior direito do retângulo, com vértices (2,7), (5/2,7), (5/2,15/2) e (2,15/2).

8. Um **quadrilátero** com vértices (-3/2,-5), (-11/2,0), (0,39/4) e (-7/4,39/4).

9. Um **retângulo** sobre o círculo, com vértices (9/2,7/4), (21/4,7/4), (21/4,15/2) e (9/2,15/2).

10. **Dois triângulos** sobre o trapézio, um com vértices (-6,1/2), (-11/2,2) e (-27/4, 2) e outro com vértices (-5,1/2), (-9/2,2) e (-21/4, 2).

11. **Três triângulos** à direita do círculo, sendo o primeiro com vértices (8,1), (17/2,7/4) e (31/4, 7/4), o segundo com vértices (9,1), (19/2,7/4) e (35/4, 7/4) e o terceiro com vértices (10,1), (21/2,7/4) e (39/4, 7/4).

12. **Duas faixas retangulares**, sendo uma com vértices (10,-15/4), (15,-15/4), (15,-13/4) e (10,-13/4) e a outra com vértices (10,-2), (15,-2), (15,-5/2) e  $(10,-5/2)$ .

Nenhum grupo identificou os pontos necessários para o que chamaram de "Lua" e todos desprezaram as linhas sobre as faixas, as linhas tangentes ao retângulo "9", as linhas abaixo dos triângulos "11" e as pequenas faixas abaixo do círculo.

Sobre a "Lua" foi sugerido que tentassem completar a figura obtendo uma forma conhecida. Em relação às demais formas observadas, acatou-se a solicitação de serem desconsideradas, pois alguns se manifestavam descontentes com a quantidade de cálculos que teriam que fazer.

4.3.3. Intervalos e Inequações

 Na Atividade 4, foram indicados os passos visando à revisão de intervalos e inequações.

a) verificar entre quais valores de x a obra foi posicionada;

b) verificar entre quais valores de y a obra foi posicionada;

c) escrever os intervalos que limitam a imagem horizontalmente e verticalmente;

d) inserir os intervalos no GeoGebra e verificar se o resultado corresponde ao retângulo de fundo da obra.

Os alunos investigaram o domínio pretendido, chegando aos intervalos -13≤x≤15 e -10≤ y≤ 39/4. Para inserção das relações encontradas, foi explicado que no GeoGebra utiliza-se os caracteres && para representar o conectivo "e". Assim, a imagem mostrada na figura 29 foi gerada por -13<=x<=15&&  $-10 < = y < = 39/4$ .

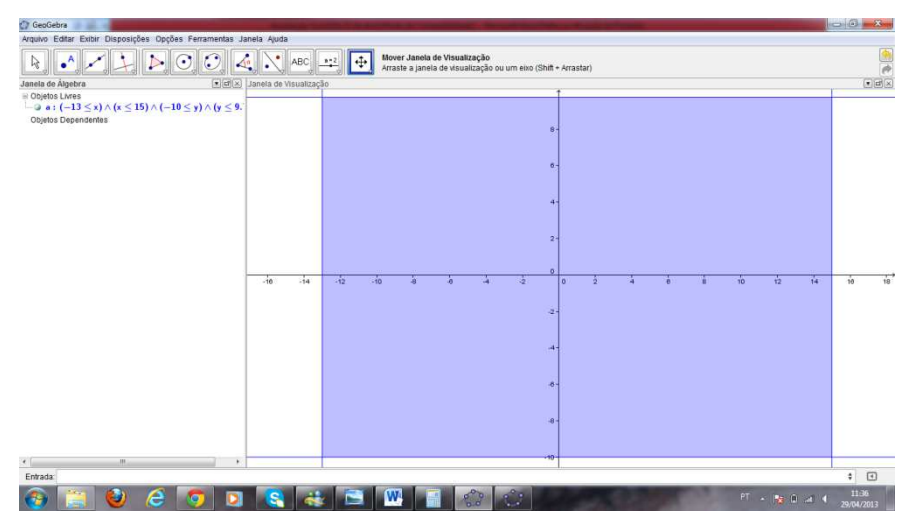

**Figura 29-** Obtenção do retângulo de fundo.

**Fonte:** Interface do software GeoGebra.

Os procedimentos para a alteração da cor e a eliminação das linhas constam do Apêndice D.

4.3.4. O Ponto Médio de um Segmento

Na construção do trapézio, os alunos deveriam determinar o vértice que não haviam identificado. Para tanto foi apresentado o esquema mostrado na figura 30, que os levou a concluir a necessidade de conhecer o ponto entre os pontos B e C.

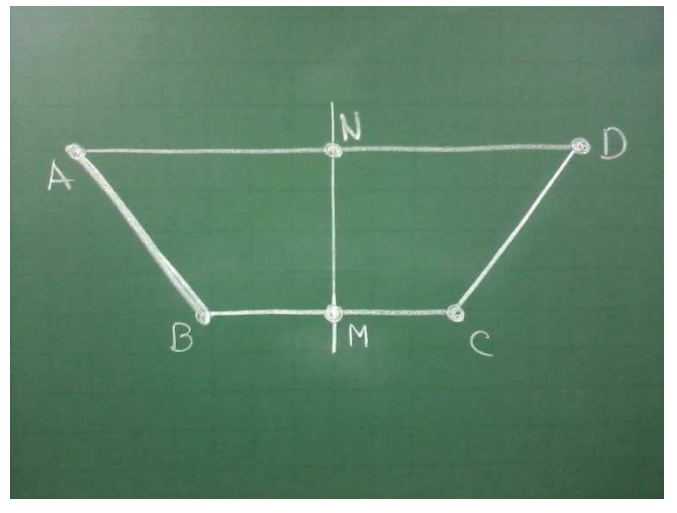

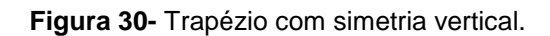

**Fonte:** Autora, 2013.

Para encontrar o quarto vértice do trapézio, discutimos a possibilidade de o mesmo ser simétrico, assim teríamos um eixo de simetria passando pelo ponto médio do segmento BC.

O ponto médio do segmento BC foi verificado pela localização no plano cartesiano, porém a oportunidade foi aproveitada para explicar como seria possível determinar um ponto médio quando não estivesse tão evidente. Para isso, o segmento AB foi utilizado como exemplo.

A explicação para o cálculo do ponto médio de um segmento seguiu da forma tradicional, mostrando que as coordenadas do ponto médio são obtidas pela média aritmética das coordenadas dos pontos extremos.

$$
(\mathbf{x}_M, \mathbf{y}_M) = \left(\frac{\mathbf{x}_A + \mathbf{x}_B}{2}, \frac{\mathbf{y}_A + \mathbf{y}_B}{2}, \right).
$$

 Na atividade 5, a tarefa consistia em encontrar o vértice que faltava no trapézio, utilizando o esquema da figura 30 e as coordenadas dos pontos da figura: A(-7,1/2), B(-5,-13/4) e C(3/2,-13/4).

As soluções apresentadas pelos alunos foram as seguintes:

a) Ponto médio do segmento BC:

$$
X_{M} = \frac{(-5) + \left(\frac{3}{2}\right)}{2} = \frac{-7}{4} \text{ e } Y_{M} = \frac{\left(\frac{-13}{4}\right) + \left(\frac{-13}{4}\right)}{2} = \frac{-13}{4}.
$$
  
Logo,  $M\left(\frac{-7}{4}, \frac{-13}{4}\right)$ .

b) O ponto médio do segmento AD foi obtido pela observação de que teria a mesma abscissa de M e a mesma ordenada de A, portanto o ponto é:

$$
N\left(\frac{-7}{4},\frac{1}{2}\right).
$$

c) A abscissa de D foi calculada e sua ordenada obtida pela observação de que deveria ser a mesma ordenada do ponto A, assim

$$
\frac{-7}{4} = \frac{(-7) + X_D}{2} \Rightarrow X_D = \frac{7}{2}
$$
, concluindo que o ponto  $D \text{ é } \left(\frac{7}{2}, \frac{1}{2}\right)$ 

.

4.3.5. A Distância entre Dois Pontos no Plano

Aproveitando o conceito de que o ponto médio divide um segmento em duas partes de mesma medida, foi possível introduzir os procedimentos para o cálculo da distância entre dois pontos.

Na figura 30 observou-se que  $\overline{BM} = \overline{MC}$  e  $\overline{AN} = \overline{ND}$ . constatadas pela localização dos pontos no plano cartesiano. Após algumas discussões realizadas acerca do que é a distância, os alunos chegaram à conclusão que a distância entre dois pontos alinhados horizontalmente é a diferença entre os valores da abscissa e, por analogia, concluíram que a distância entre dois pontos alinhados verticalmente é a diferença entre os valores das ordenadas.

Explicando que uma distância não pode ser negativa, escrevemos:

$$
d_{AB} = |x_B - x_A|
$$
  
Distância entre dois pontos alinhados  
horizontalmente  
de

Mas como calcular a distância entre pontos que não estão na horizontal ou vertical? Esta foi a motivação para descobrir a distância entre dois pontos alinhados obliquamente no plano, pois observaram a impossibilidade de "contar e subtrair" as unidades.

Utilizando o Teorema de Pitágoras e as distâncias na horizontal e vertical, com algumas orientações, os alunos concluíram como deveria ser calculada a distância para dois pontos quaisquer do plano, ou seja,

$$
d_{AB} = \sqrt{(x_B - x_A)^2 + (y_B - y_A)^2}
$$
.

Na sequência foi solicitada a resolução de exercícios do livro didático sobre ponto médio e distância entre dois pontos.

4.3.6. Condição de Alinhamento de Três Pontos e a Equação Geral da Reta

Para finalizar a construção do trapézio, foi ainda aproveitada a ideia de que seus lados são linhas retas. Os alunos foram solicitados a observar que se os vértices estão "na mesma reta", existem vários outros pontos que também estão. Esta foi a oportunidade para explicar a condição de alinhamento de três pontos e a equação geral da reta. Mostrou-se que quando três pontos são colineares, o determinante da matriz formada pelas coordenadas de seus pontos será igual a zero. Isto é,

$$
\begin{vmatrix} x & y & 1 \ x_A & y_A & 1 \ x_B & y_B & 1 \end{vmatrix} = 0 \Rightarrow xy_A + x_A y_B + x_B y - x_B y_A - x_A y - xy_B = 0
$$
  

$$
\Rightarrow (y_A - y_B)x + (-x_A + x_B)y + (x_A y_B - x_B y_A) = 0.
$$

Fazendo  $a = (y_A - y_B)$ ,  $b = (-x_A + x_B)$  e  $c = (x_A y_B - x_B y_A)$ , obtemos a expressão para a equação geral da reta:

$$
c_1 + c_2 + c_3 = c_3
$$

Os determinantes com as coordenadas dos vértices foram construídos, porém foram verificadas algumas dificuldades para o cálculo do mesmo, pois os pontos apresentavam valores fracionários. Com alguma ajuda os alunos chegaram às equações, que correspondem respectivamente às retas que passam por AB, BC, CD e DA (Figura 30), respectivamente dadas por:

$$
\frac{15}{4}x+2y+\frac{101}{4}=0, \ y+\frac{13}{4}=0, \ \frac{15}{4}x-2y-\frac{97}{8}=0 \ \text{e} \ y-\frac{1}{2}=0.
$$

A fim de que não perdessem a motivação, não foram abordadas as questões relativas ao coeficiente angular e as outras formas de representar a equação da reta.

A observação da reação dos alunos é muito importante, pois é preciso manter a motivação, a qual é reforçada por Bzuneck (2000, p. 10), quando o

autor enfatiza que "Toda pessoa dispõe de certos recursos pessoais, que são tempo, energia, talentos, conhecimentos e habilidades que poderão ser investidos numa certa atividade." Em muitos momentos das atividades aqui registradas, estes recursos foram percebidos, sobretudo no manejo do software pelos alunos.

Ao longo da Atividade 5, o desafio proposto foi desenhar o trapézio no GeoGebra. As equações foram inseridas uma a uma, determinando o trapézio, mas surgiu a dúvida: Como fazer para "pintar" a figura?

4.3.7. Inequações de Primeiro Grau

Foi proposto que os alunos verificassem o que aconteceria ao substituir o sinal de igual por ≤ ou ≥ em cada equação. Eles puderam concluir que:

- se tivessem  $+ + +$  =  $+$  c, com a > 0 e b > 0, a reta seria decrescente. Se usassem  $\lambda_1 + \lambda_2 + \lambda_3$  decrescente. Se usassem  $\lambda_2 + \lambda_3$ "abaixo" da reta e com  $\frac{1}{2}$ ,  $\frac{1}{2}$  +  $\frac{1}{2}$  >  $\frac{1}{2}$ , obteriam a área "acima" da reta;
- se tivessem  $a.x + b.y + c = 0$ , com  $a > 0$  e b < 0 a reta seria crescente. Se usassem  $\begin{array}{c} 1, & + \sqrt{2} \end{array}$  obteriam a área "acima" da reta e com  $\begin{pmatrix} 1 & 1 \\ 2 & 1 \end{pmatrix}$ , obteriam a área "abaixo" da reta;
- se tivessem  $t + 1 + t = 0$ , com a < 0 e b > 0 a reta seria crescente. Se usassem  $\sqrt{a}$ ,  $\frac{1}{2}$ ,  $\frac{1}{2}$ ,  $\frac{1}{2}$ , obteriam a área "abaixo" da reta e com  $\frac{1}{2}$ ,  $\frac{1}{2}$  +  $\frac{1}{2}$  >  $\frac{1}{2}$ , obteriam a área "acima" da reta;
- se tivessem  $\begin{pmatrix} 1 & 1 \\ 0 & 1 \end{pmatrix}$  +  $\begin{pmatrix} 1 & 1 \\ 0 & 1 \end{pmatrix}$  +  $\begin{pmatrix} 1 & 1 \\ 0 & 1 \end{pmatrix}$  com a < 0 e b < 0 a reta seria decrescente. Se usassem  $\lambda_1 + \lambda_2 + \lambda_3$  decrescente. Se usassem  $\lambda_2 + \lambda_3$ "acima" da reta e com  $\frac{1}{2}$ ,  $\frac{1}{2}$ ,  $\frac{1}{2}$ , obteriam a área "abaixo" da reta.

 A figura 31 mostra os resultados obtidos ao inserir as inequações separadamente para a representação do trapézio.

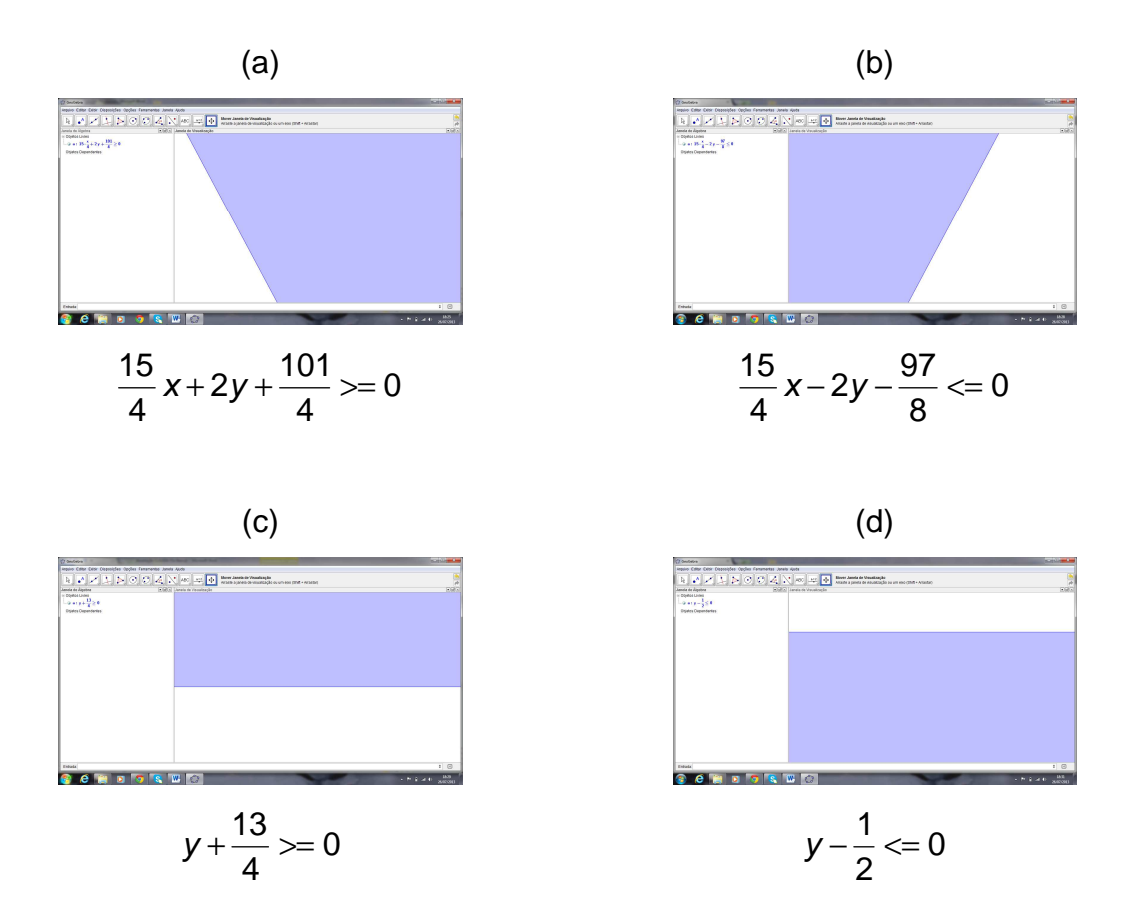

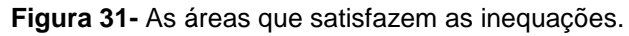

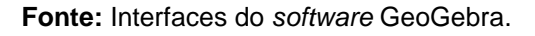

Para obter a imagem completa do trapézio (Figura 32), as inequações foram inseridas simultaneamente:

15x/4+2y+101/4>=0&&15x/4-2y-97/8<=0&&y+13/4>=0&&y-1/2<=0.

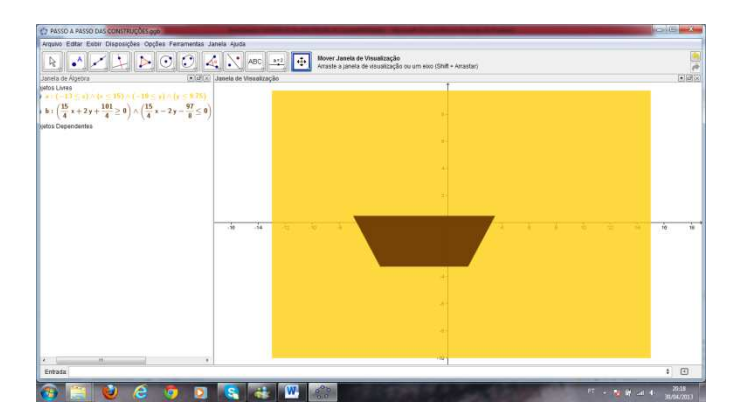

**Figura 32-** Construção algébrica do trapézio.

**Fonte:** Interface do software GeoGebra.

Considerando a sobreposição observada nas figuras, a próxima construção deveria ser o círculo. Este foi o momento de questionar se apenas com as coordenadas do centro seria possível obter o círculo com o tamanho certo para a releitura.

A primeira atividade proposta, já apresentada na seção 3.2.12, foi retirada do livro de Smole e Diniz (2010), e levou os alunos a concluir que para desenhar o círculo da obra seria necessária a obtenção do raio, analogamente à situação apresentada anteriormente, quando foi solicitada a determinação do raio de abrangência dos intercomunicadores, veja figura (15).

Voltando ao círculo da releitura, os alunos estimaram, observando a imagem, que o raio correspondia a 3,5 unidades. Para confirmar este valor, a sugestão foi marcar um ponto qualquer sobre a circunferência e calcular a distância dele até o centro. Decidiram pela utilização do ponto (7,-2) por possuir coordenadas inteiras. Fizeram os cálculos e obtiveram  $d = \sqrt{13}$  que é um valor pouco superior ao que tinham suposto.

Levados a observar que o raio do círculo a ser construído é exatamente a distância de um ponto qualquer da circunferência até o centro da mesma, chegamos à equação reduzida da circunferência,

$$
(x-a)^2 + (y-b)^2 = r^2.
$$

Após resolverem algumas atividades do livro didático, utilizando a equação da circunferência, foi solicitado que analisassem qual sinal de desigualdade deveriam aplicar à equação a fim de obter o círculo pretendido. De posse da fórmula da equação da circunferência, de centro no ponto (4,0) e de raio igual a  $\sqrt{13}$ , chegaram à equação:

$$
(x-4)^2 + (y)^2 = (\sqrt{13})^2.
$$

Como a região que interessava para a figura é a região interior ao círculo, a inequação inserida no software foi (x-4)^2+y^2<=sqrt(13)^2, que acrescentou o círculo à releitura em construção (Figura 33).

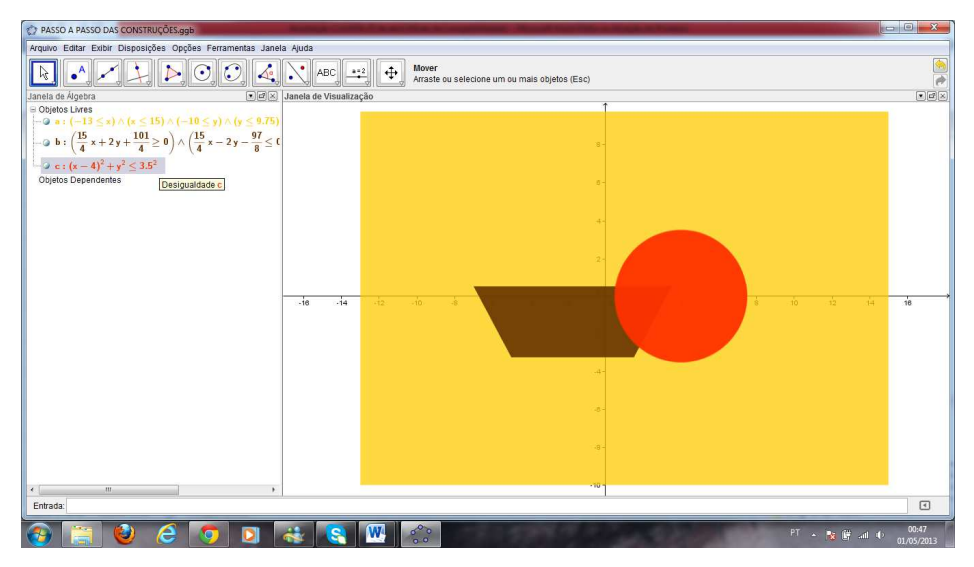

**Figura 33-** Construção algébrica do círculo.

**Fonte:** Interface do software GeoGebra.

No desenvolvimento dos binômios foi mostrada a equação geral da circunferência e propostos exercícios para determinação do centro e raio de circunferências expressas na forma geral e reduzida.

4.3.9. Posições Relativas Entre Ponto e Circunferência

Quando fizeram a análise das desigualdades foram comentadas as possíveis posições de um ponto em relação à circunferência. Com o auxílio de uma construção dinâmica (Apêndice F) puderam escrever os resultados:

- Se  $d < r$ , o ponto é interno à circunferência,
- Se  $d > r$ , o ponto é externo à circunferência e
- Se  $d = r$ , o ponto pertence à circunferência.

A Atividade 7 foi a construção de todos os outros quadriláteros da obra (Figura 34) e, antes de analisarmos outra forma geométrica em nosso trabalho de releitura, foram propostos exercícios do livro didático, envolvendo os conteúdos trabalhados até aquele momento.

As soluções inseridas no GeoGebra foram:

- a)  $-4 \le x \le 28.81/2 \le y \le 27/4$ ;
- b) 2<=x<=5/2&&7<=y<=15/2;
- c) x/2+3y/2+33/4>=0&&x<=0&&y<=39/4&&59x/4+y/4+187/8>=0;
- d) 9/2<=x<=21/4&&7/4<= y<=15/2;
- e)  $10 \le x \le 1588 5/2 \le y \le -2$ ;
- f)  $10 \le x \le 1588 15/4 \le y \le -13/4$ .

**Figura 34-** Construção algébrica dos outros quadriláteros da obra.

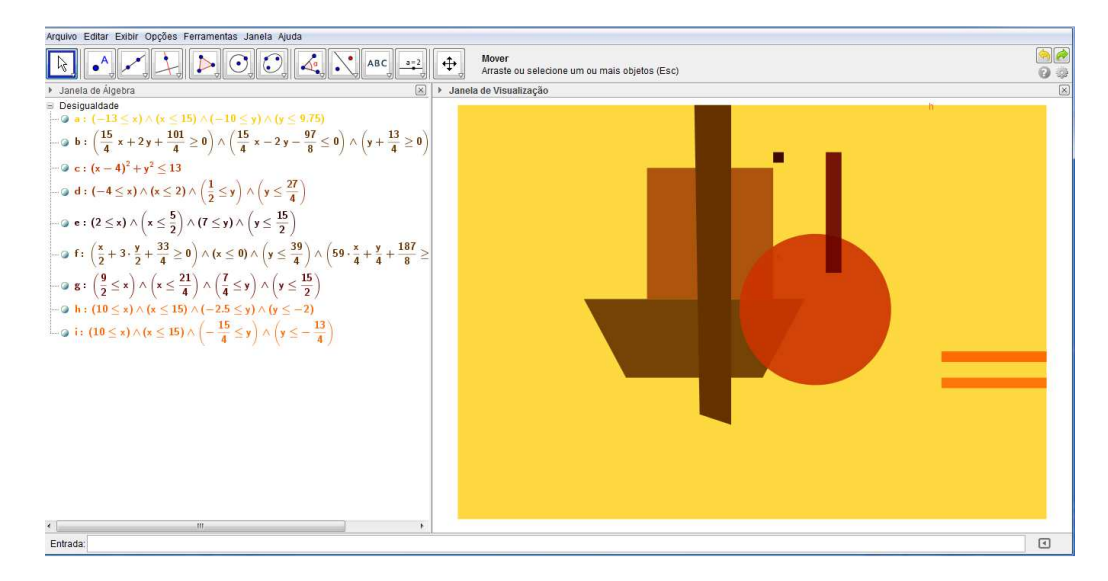

**Fonte:** Interface do software GeoGebra.

## 4.3.10. O Coeficiente Angular e a Equação Reduzida da Reta

As próximas figuras desenhadas foram os triângulos. Para determinar as equações das retas suporte dos lados dos triângulos, propôs-se uma forma diferente, sem usar a condição de alinhamento de três pontos. Mostrando algumas retas desenhadas em um plano cartesiano (Figura 35), questionou-se em qual momento eles tinham trabalhado com algo semelhante, ao que responderam ter sido as construções de gráficos realizadas na primeira série (Ensino Médio) e na oitava série (Ensino Fundamental).

Quando questionados se lembravam de qual tipo de função determinava os gráficos mostrados, alguns responderam ser a função de 1º grau.

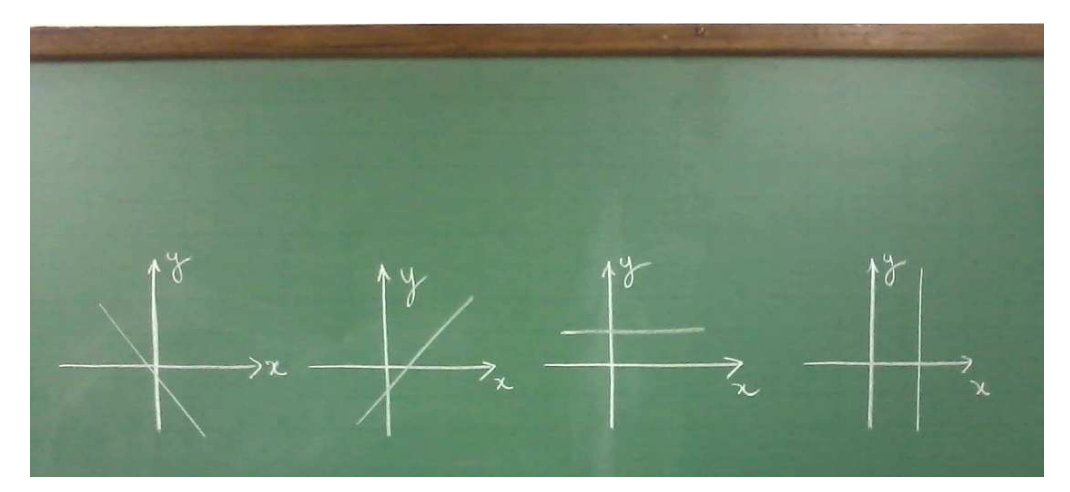

**Figura 35-** Gráficos de funções de 1º grau.

**Fonte:** Autora, 2013.

Relembramos a equação  $y = y + 1$  e para compreensão dos coeficientes a e b , desenvolvemos no GeoGebra a Atividade 8 descrita a seguir. As instruções referentes à Atividade 8, que objetivou compreender os coeficientes da equação da reta foram:

a) Inserir no GeoGebra dois controles deslizantes, um com nome "a" e outro "b":

b) Inserir no campo "entrada" a equação  $y=a^*x+b$ ;

c) Marcar o ponto de interseção da reta  $y = e^x + 2$ com o eixo das

ordenadas;

d) Inserir o ângulo entre a reta  $y = y + 1$ e o eixo das abscissas;

e) Analisar os deslocamentos da reta ao movimentar os controles deslizantes, observando também a janela de Álgebra;

f) Relatar a compreensão sobre os coeficientes da reta.

As explicações para obtenção dos controles deslizantes, marcação de um ponto de interseção e inserção do ângulo constam do Apêndice D. Com esta atividade (Figura 36) os alunos puderam constatar que ao movimentar o controle referente ao coeficiente angular a, a reta sofria alterações em relação a sua inclinação e ao movimentar o controle referente ao coeficiente linear b, o ângulo de inclinação da reta se mantinha, porém ela se deslocava verticalmente.

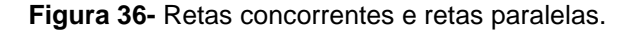

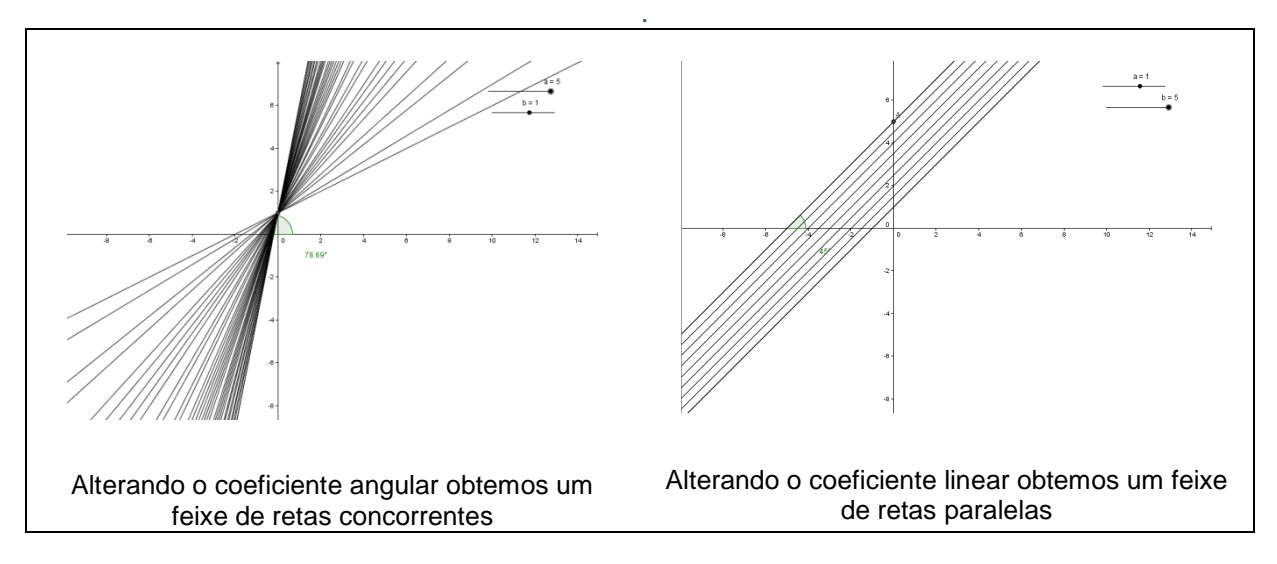

**Fonte:** Autora, 2013.

De posse destes resultados foram trabalhados os conteúdos: coeficiente angular da reta e a equação da reta a partir do coeficiente angular, chegando à Equação Reduzida da Reta.

### 4.3.10.1. O coeficiente angular

Com apoio didático de uma construção dinâmica no GeoGebra (Apêndice G), os alunos observaram que ao modificar o coeficiente angular na reta  $y = (y + 1, y + 2)$ , a inclinação poderia ser "medida" sobre a reta tangente, não importando qual ponto da reta se tomasse para esta "medida", pois ela sempre estaria relacionada às distâncias horizontal e vertical (cosseno e seno).

Relembrando que a tangente é obtida pela razão entre o seno e o cosseno de um ângulo, foi concluído que o coeficiente angular (m) é:

$$
m = tg(\alpha) = \frac{sen(\alpha)}{cos(\alpha)} = \frac{y_B - y_A}{x_B - x_A}.
$$

A construção também foi útil para mostrar que, se a reta é crescente o coeficiente angular é positivo e, se a reta é decrescente, o coeficiente angular é negativo.

#### 4.3.10.2. A equação reduzida da reta

Ao estudar as condições de alinhamento de três pontos obtivemos uma equação para a reta, expressa por  $a.x + b.y + c = 0$ , que correspondia a simplificação da equação obtida pelo cálculo do determinante

$$
(y_A - y_B)x + (-x_A + x_B)y + (x_Ay_B - x_By_A) = 0
$$
.

Desta igualdade foi demonstrada a fórmula para a obtenção da equação de uma reta quando sabemos o valor do coeficiente angular e conhecemos um dos pontos pertencentes à reta, ou seja,

$$
(y_{A} - y_{B})x + (-x_{A} + x_{B})y + (x_{A}y_{B} - x_{B}y_{A}) = 0
$$
  
\n
$$
\Rightarrow (y_{A} - y_{B})x - (x_{A} - x_{B})y + (x_{A}y_{B} - x_{B}y_{A}) = 0
$$
  
\n
$$
\Rightarrow (x_{A} - x_{B})y = (y_{A} - y_{B})x + x_{A}y_{B} - x_{B}y_{A}
$$
  
\n
$$
\Rightarrow (x_{A} - x_{B})y - (x_{A} - x_{B})y_{A} = (y_{A} - y_{B})x + x_{A}y_{B} - x_{B}y_{A} - (x_{A} - x_{B})y_{A}
$$
  
\n
$$
\Rightarrow (x_{A} - x_{B})(y - y_{A}) = (y_{A} - y_{B})x + x_{A}y_{B} - x_{B}y_{A} - x_{A}y_{A} + x_{B}y_{A}
$$
  
\n
$$
\Rightarrow (x_{A} - x_{B})(y - y_{A}) = (y_{A} - y_{B})x + x_{A}y_{B} - x_{A}y_{A}
$$
  
\n
$$
\Rightarrow (x_{A} - x_{B})(y - y_{A}) = (y_{A} - y_{B})x - x_{A}(y_{A} - y_{B})
$$
  
\n
$$
\Rightarrow (x_{A} - x_{B})(y - y_{A}) = (y_{A} - y_{B})(x - x_{A})
$$
  
\n
$$
\Rightarrow (y - y_{A}) = \frac{y_{A} - y_{B}}{x_{A} - x_{B}}(x - x_{A})
$$
  
\n
$$
\Rightarrow \boxed{(y - y_{A}) = m(x - x_{A})}
$$

que é a fórmula para determinar a equação da reta. Note que isolando o y nesta equação, chegamos à equação reduzida da reta, expressa por  $\mathcal{L} = \mathcal{L} + \mathcal{L}$ .

$$
y = mx - mx_A + y_A
$$
  

$$
y = mx + (-mx_A + y_A)
$$
  

$$
y = mx + y_A
$$

 Na Atividade 9, os alunos foram estimulados a construir o triângulo que se observa sobre o círculo (Figura 37). Para cumprir tal tarefa, foi solicitado o cálculo do coeficiente angular e a equação das retas na forma reduzida. As inequações inseridas simultaneamente foram:

$$
y \leq -6x + 16.5 \& y \leq 6x - 10.05 \& 0 \leq y \leq -3
$$

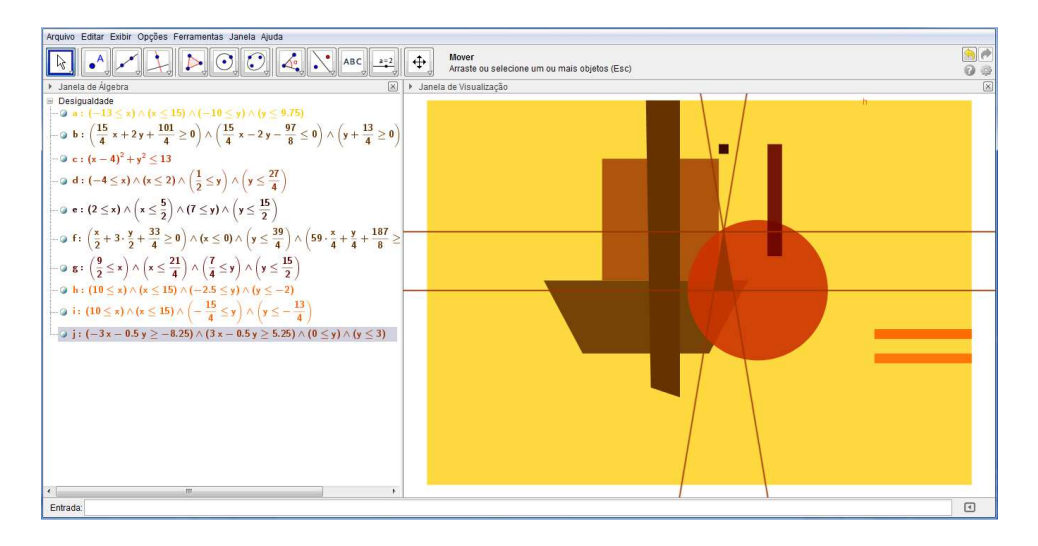

**Figura 37-** Construção algébrica de um dos triângulos.

**Fonte:** Interface do software GeoGebra.

Questionados sobre o que aconteceria com o triângulo se alterassem os coeficientes angulares das retas suporte de seus lados não paralelos ao eixo das abscissas, os alunos responderam em tom de brincadeira que o mesmo ficaria mais "alto e magro" ou mais "baixinho e gordinho". Discutindo sobre as observações que fizeram, puderam concluir que "ficar mais alto" ou "ficar mais baixo" corresponde à altura do triângulo referente à base pertencente ao eixo OX.

# 4.3.11. Ângulo entre Duas Retas

A Atividade 10 consistiu em analisar e relacionar as diferenças entre os dois triângulos sobre o trapézio. Os alunos rapidamente observaram que:

- As retas "inclinadas" que estão no mesmo sentido têm coeficientes angulares diferentes;
- As bases têm "tamanhos" diferentes.

Foi apresentada na sequência uma construção dinâmica (Apêndice H) que mostra o ângulo formado entre retas concorrentes. Com a construção observaram que mudar a inclinação das retas também muda o ângulo entre elas (Figura 38). Mas como determinar este ângulo?

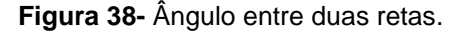

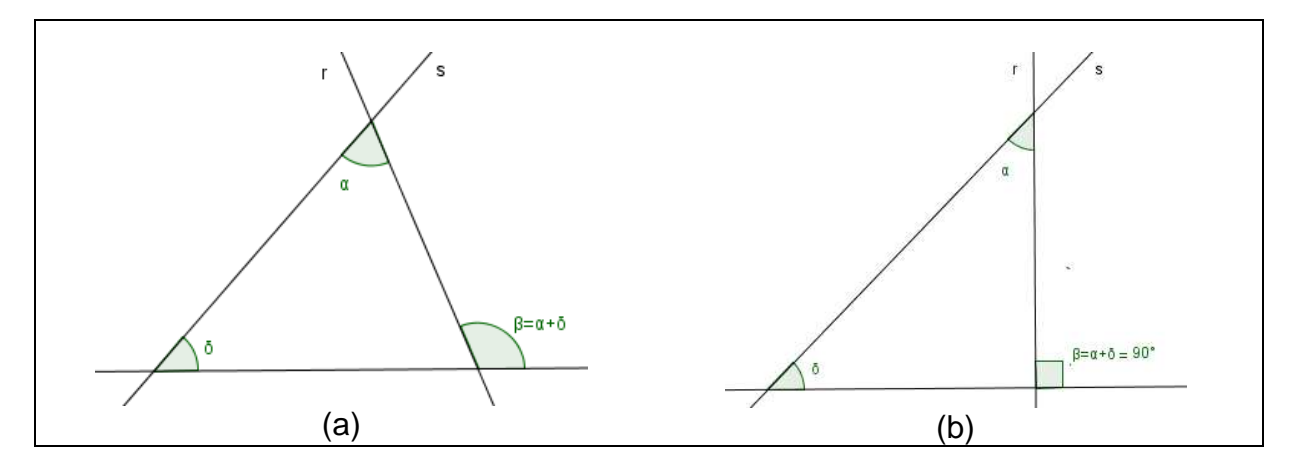

**Fonte:** Autora, 2013.

Não foram feitas demonstrações algébricas, apenas foi solicitado que observassem que o ângulo  $(\alpha)$  entre as duas retas corresponde à diferenca dos ângulos  $(\beta)$  e  $(\delta)$  das retas r e s com a reta da base, ou seja,  $\alpha = \beta - \delta$ . Assim,

$$
tg(\alpha) = tg(\beta - \delta) = \left| \frac{m_r - m_s}{1 + m_r \cdot m_s} \right|
$$

possibilita a determinação do menor ângulo entre duas retas concorrentes.

A próxima atividade proposta foi que determinassem o ângulo formado pelas retas suporte dos lados não paralelos ao eixo das abscissas, no triângulo construído. Puderam observar que a tangente não é o ângulo, mas sim o coeficiente angular. Para a determinação do ângulo foi utilizada uma calculadora científica.

Em seguida, foi proposto que discutissem o que aconteceria se a reta s fosse perpendicular ao eixo das abscissas. Como não se lembravam das relações trigonométricas, apenas foi mostrado que:

tg(
$$
\alpha
$$
) = tg(90 -  $\delta$ ) = cotg( $\delta$ ) =  $\frac{1}{tg(\delta)}$ , assim tg( $\alpha$ ) =  $\frac{1}{|m_s|}$ .
Na Atividade 11, os alunos deveriam construir os triângulos sobre o trapézio e calcular os seus ângulos. As equações obtidas para construção dos triângulos sobre o trapézio (Figura 40a) foram

> (-3/2)x-(1/3)y<=7.33&&(3/2)x-(1/3)y<=-7.67&&0.5<=y<=2 e  $(-3/2)x-(1/2)y=8.75&(3/2)x-(1/2)y=-9.25&(0.5=y)=2.$

4.3.12. Relações entre duas Retas e Ponto de Interseção entre Retas Concorrentes

Mostrando que as retas suporte dos lados do triângulo têm interseção, portanto são concorrentes, foi solicitado que analisassem as outras relações que estas retas poderiam ter. Observaram que elas poderiam estar paralelas.

Apresentando outra construção dinâmica no GeoGebra (Apêndice I), os alunos puderam verificar que paralelas não seria a única relação. Verificaram que as duas retas poderiam ser paralelas, paralelas e coincidentes, concorrentes e concorrentes perpendicularmente. A mesma construção foi utilizada para trabalhar a determinação do ponto de interseção em retas concorrentes.

4.3.12.1 Ponto de interseção entre retas concorrentes

Com o movimento do controle deslizante na construção apresentada (Apêndice I), os alunos observaram que ao "se cruzarem", as retas determinavam um ponto. Tal observação gerou a questão: De que maneira é possível determinar o ponto de interseção entre as retas concorrentes?

A atividade proposta foi determinar o ponto de interseção no prolongamento de uma das retas suporte dos lados do primeiro triângulo sobre o trapézio e uma das retas suporte dos lados do terceiro triângulo à direita do círculo. Não especificar qual das retas suporte deveriam escolher foi proposital, pois a intenção era que percebessem que se as retas não são paralelas, sempre existirá um ponto de interseção entre elas.

 Nas discussões, concluíram que o "x" em uma reta deveria ser o mesmo "x" da outra e da mesma forma, o "y" de uma reta teria que ser o mesmo "y"

da outra, portanto seria um sistema de equações. Nas soluções apresentadas, nenhum grupo utilizou a Regra de Cramer, porém devido ao tempo limitado em sala, este método para resolução de um sistema linear não foi retomado.

#### 4.3.12.2 Perpendicularidade

As relações entre os coeficientes angulares em retas paralelas e perpendiculares, observadas em outra construção (Apêndice J), possibilitaram a conclusão de que os ângulos para o cálculo do coeficiente angular nas retas perpendiculares são suplementares (Figura 39).

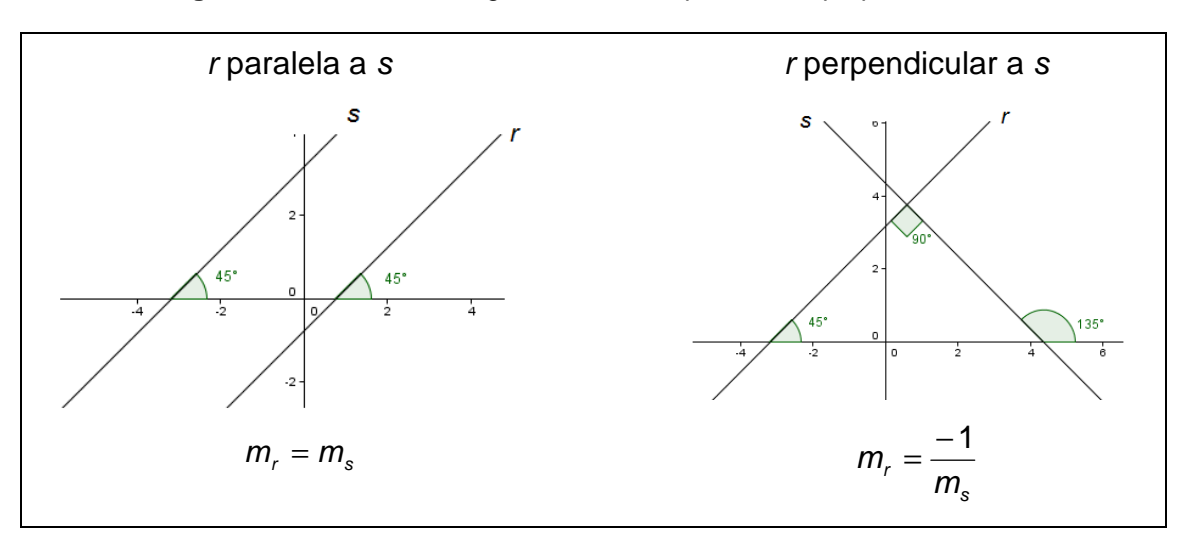

**Figura 39-** Coeficientes angulares de retas paralelas e perpendiculares.

#### **Fonte:** Autora, 2013.

### 4.3.12.3 Paralelismo

Da conclusão de que retas paralelas possuem coeficientes angulares iguais, os alunos foram solicitados a construir os três triângulos à direita do círculo, calculando os coeficientes angulares das retas suporte dos lados de apenas um triângulo. As inequações apresentadas para construção pretendida (Figura 40b) foram:

a) 
$$
3x/4 + y/4 \ge 25/488 - 3x/4 + y/2 \ge -11/2881 \le y \le 7/4
$$
;

- b)  $3x/4 + y/4 \ge 788 3x/4 + y/2 \ge -25/4881 \le y \le 7/4$ ; e
- c)  $3x/4 + y/4 \ge 31/488 3x/4 + y/2 \ge -7881 \le y \le 7/4$ .

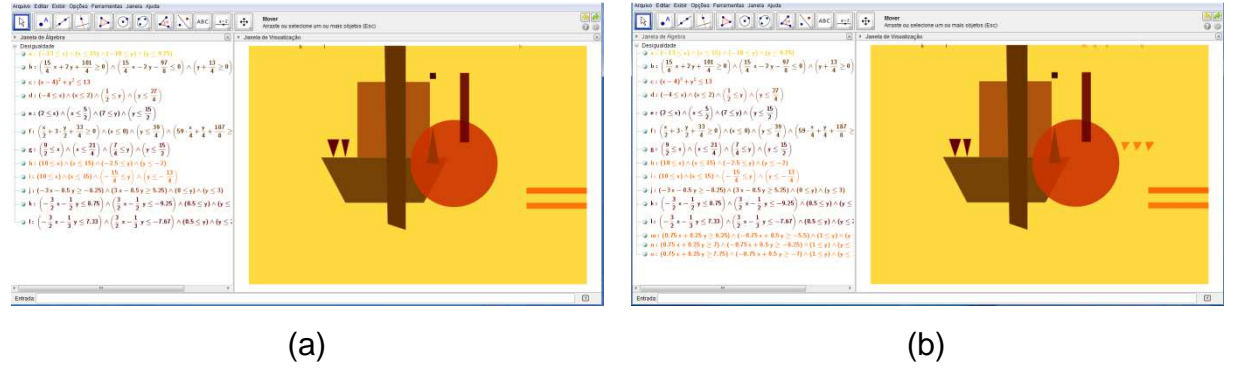

**Figura 40.** A construção dos outros triângulos da obra.

**Fonte:** Interface do software GeoGebra.

# 4.3.13. Posições Relativas entre Duas Circunferências, Posições Relativas entre Reta e Circunferência e Distância de um Ponto a uma Reta

A figura identificada como "lua" e a sombra sobre o círculo foram as construções que possibilitaram a explicação das posições relativas entre duas circunferências, as posições relativas entre reta e circunferência e a distância de um ponto a uma reta.

4.3.13.1 Posições relativas entre duas circunferências

 Primeiramente cada grupo foi solicitado a representar no quadro como percebeu a parte do círculo coberta pela sombra (Figura 41). Observaram circunferências tangentes internamente e circunferências secantes. Então foram questionadas quais outras posições que poderiam ocorrer entre as duas circunferências e após as discussões foi apresentada mais uma construção dinâmica (Apêndice K), seguida do questionamento: Quais as relações que devemos estabelecer entre as circunferências para que cada situação ocorra?

**Figura 41-** A sombra no círculo

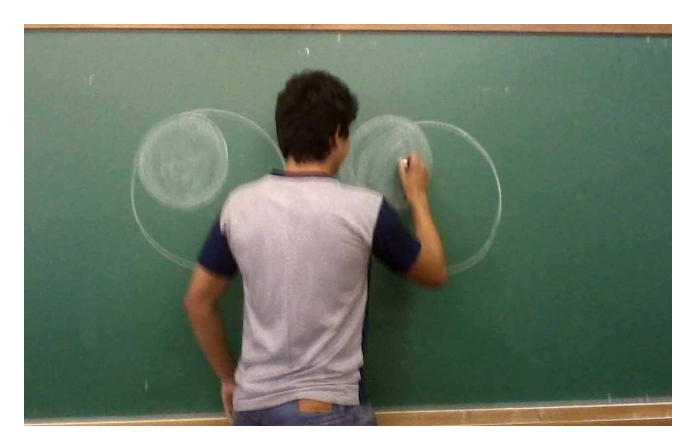

**Fonte:** Autora, 2013.

Concluídos os estudos, tínhamos os resultados que determinavam as condições necessárias para as posições entre duas circunferências, de raio  $r_1$  e  $r<sub>2</sub>$ , ou seja,

- circunferência Secante: A distância entre os centros é maior que o módulo da diferença entre os raios e menor que a soma dos raios:  $|r_1 - r_2| < d < r_1 + r_2$ ;
- circunferência Externa: A distância entre os centros é maior que a soma dos raios:  $d > r_1 + r_2$ ;
- circunferência Tangente externamente: A distância entre os centros é igual a soma dos raios:  $d = r_1 + r_2$ ;
- circunferência Tangente internamente: A distância entre os centros é igual ao módulo da diferença entre os raios:  $d = |r_1 - r_2|$ ;
- circunferência Concêntrica: A distância entre os centros é igual a zero:  $d = 0$ ;
- circunferência Interna: A distância entre os centros é menor que o módulo da diferença entre os raios:  $d < |r_1 - r_2|$ .

Na Atividade 12, os alunos deveriam construir o círculo "sombra". Para esta construção foram feitas várias considerações sobre como determinar o centro e o raio da circunferência e decidiram que o diâmetro dela seria o raio da circunferência maior. A dúvida foi: Em que ponto elas se tangenciam?

As informações que relacionaram foram:

- A equação da circunferência maior:  $(x-4)^2 + (y)^2 = (\sqrt{13})^2$ ;
- O raio da circunferência que queriam construir: 2  $\frac{13}{2}$ ;
- O ponto (4,0) pertence à circunferência que queriam, mas não sabiam identificar o centro.

Porém, com estas informações não conseguiram encontrar o ponto de tangência. Para ajudá-los foi apresentado o esquema da figura 42.

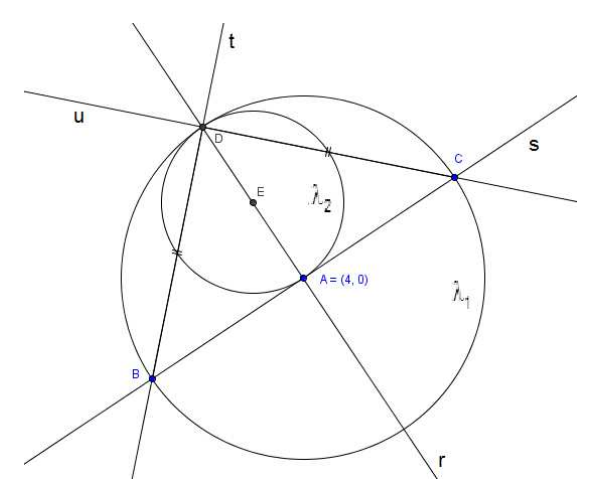

**Figura 42-** Ponto de tangência entre duas circunferências.

**Fonte:** Autora, 2013.

Depois de várias discussões e intervenções chegaram à conclusão que deveriam usar o ponto  $B(1,-2)$  por pertencer à circunferência  $\,\lambda_{_1},$  então poderiam escrever a equação da reta s, passando por A e B. Encontraram 2x − 3y − 8 = 0. Mas o que fazer depois?

Dois grupos sugeriram: determinar a equação da reta t e da reta r e calcular o ponto de interseção entre elas. Outro grupo: determinar a equação da reta  $t$  e da reta  $u$  e calcular o ponto de interseção entre elas. O quarto grupo não apresentou sua hipótese.

Analisando a hipótese de obter  $D = r \cap t$ , discutimos o que seria necessário para a equação da reta  $t$ , uma vez que possuíamos apenas um de seus

pontos. A resposta de que seria o coeficiente angular não demorou. Mas como determiná-lo?

Foi preciso fazê-los observar que o triângulo BDC é retângulo em D e isósceles, pois  $\omega_{I}$  =  $\omega_{I}$ . Isso lhes possibilitaria conhecer o ângulo entre as retas  $t$ e s. De posse desta informação, apresentaram o resultado: <sub>↓ y</sub> − <sub>y</sub> − <sub>r</sub> = <sub>c</sub>. Para a equação da reta r não foi necessária nenhuma intervenção, pois perceberam que  $r \perp s$ .

O outro grupo precisava determinar o ponto C para depois obter a equação da reta s. Observaram que C é ponto de interseção da reta s com a circunferência λ<sub>1</sub>, de equação geral  $x^{n+1}$   $x^{n-1}$   $\infty$  $x^{n+1}$  o Resolvendo o sistema encontraram C(7,2) e a equação y+ <sub>s</sub> + − − = c.

 Cada grupo resolveu seu sistema chegando ao ponto D(2,3). Nenhuma outra intervenção foi necessária para determinação do centro da circunferência  $\lambda$  e de sua respectiva equação (  $_{\varkappa}$   $_{\varkappa}$  representada na figura 44a.

4.3.12.2 Posições relativas entre reta e circunferência

Utilizando o esquema da figura 42, foi solicitado que observassem que as retas r, s, t e u intersectavam as circunferências em dois pontos, então deveriam analisar as outras relações possíveis entre reta e circunferência e procurar estabelecer as condições para cada situação. Após as discussões, os resultados foram confirmados com a observação de outra construção dinâmica no GeoGebra (Apêndice L).

A Atividade 13 consistiu na construção da "lua". Como inicialmente não haviam determinado a figura geométrica para a construção da "lua", foi-lhes sugerido completar a figura com o intuito de obter uma forma geométrica conhecida.

Neste momento, a aquisição de conhecimentos possibilitou-lhes responder que poderiam ser círculos secantes, mas ainda não possuíam o centro e o raio destes círculos.Questionados de que maneira poderiam obter as equações para uma releitura da forma apresentada, elencaram as seguintes hipóteses:

• Tentar escolher um ponto para ser o centro e conferir com o

compasso se passa certinho na figura;

• Encontrar três pontos em cada circunferência para escrever a equação.

Quanto à segunda hipótese elencada, foi questionado o que levou o grupo a tal sugestão. Responderam que observaram existir na barra de ferramentas do GeoGebra a possibilidade de obter um círculo formado por três pontos. Enfim, solicitou-se que os grupos apresentassem seus cálculos e mostrassem as construções (Figura 43) para então decidir a que melhor representaria a "lua".

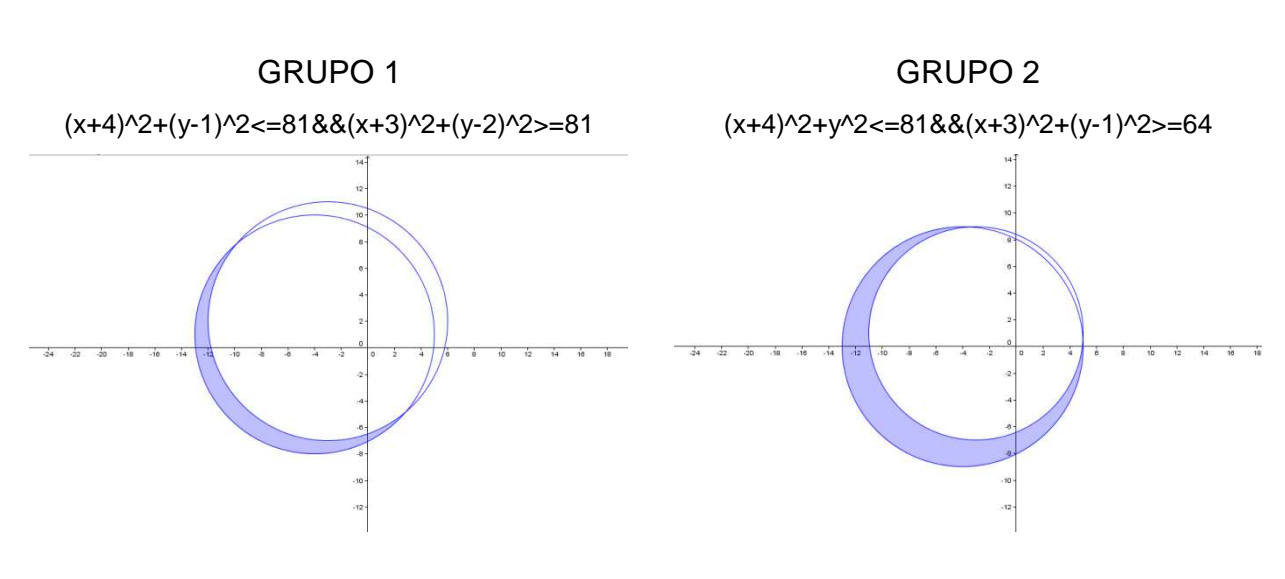

**Figura 43-** Tentativas de construção da "lua".

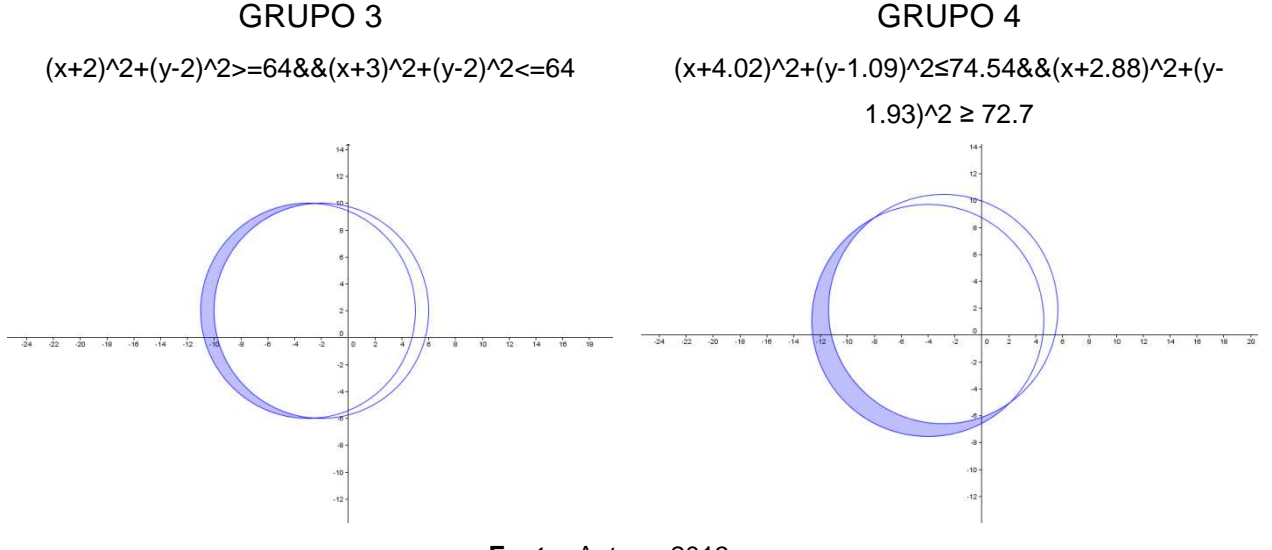

**Fonte:** Autora, 2013.

As soluções apresentadas foram:

GRUPO 1: 
$$
(\mathbf{x} + \mathbf{y} + (\mathbf{x} - \mathbf{y}) = \boldsymbol{\omega} \in (\mathbf{x} + \mathbf{y} + (\mathbf{x} - \mathbf{y}) = \boldsymbol{\omega} \in \mathbb{R}
$$

\nGRUPO 2:  $(\mathbf{x} + \mathbf{y} + \mathbf{x}) = \boldsymbol{\omega} \in (\mathbf{x} + \mathbf{y} + (\mathbf{x} - \mathbf{y}) = \boldsymbol{\omega} \in \mathbb{R}$ 

\nGRUPO 3:  $(\mathbf{x} + \mathbf{y} + (\mathbf{x} - \mathbf{y}) = \boldsymbol{\omega} \in \mathbb{R}$ 

GRUPO 4: Apresentaram os pontos A(-8, 35/4), B(-11,-4) e C(-1,-7) para uma das circunferências e A(-6, -6), B(-9,-4) e C(-8,35/4) para a outra, mas não conseguiram apresentar a solução do sistema. Mostraram as equações que obtiveram no GeoGebra, ao inserir os pontos e utilizar os recursos da barra de ferramentas :  $(x+4.02)^2 + (y-1.09)^2 = 74.54 \text{ e } (x+2.88)^2 + (y-1.93)^2 = 72.7$ .

A resolução de um dos sistemas encontrados pelo grupo 4 foi explicada à turma:

$$
\begin{cases}\n(x+8)^2 + (y-\frac{35}{4})^2 = r^2 \\
(x+11)^2 + (y+4)^2 = r^2 \\
(x+1)^2 + (y+7)^2 = r^2\n\end{cases}
$$
\n
$$
\begin{cases}\n(-\infty^4 + (-\infty^4 + 0.050) \text{ m/s} - \infty.055 \text{ m/s}^2 + \infty.055 \text{ m/s}^2 + \infty.055 \text
$$

A resolução do outro sistema de equações foi solicitada a todos, porém poucos tentaram fazer. Por não ser este o objetivo principal foram mantidas as soluções encontradas pelo grupo.

As soluções dos quatro grupos foram verificadas e comparadas, sendo escolhida a apresentada pelo resultado do grupo 4. Mas, procurando defender o resultado do grupo, o grupo 3 observou que a parte inferior não podia "cruzar" o eixo das ordenadas. Esta observação gerou a próxima atividade: Como restringir a parte inferior da figura para que ela não ultrapasse o eixo Y?

Novamente cada grupo apresentou sua resposta, sendo escolhida a que demonstrava maior precisão (Figura 44b). Com esta construção, a releitura estava concluída.

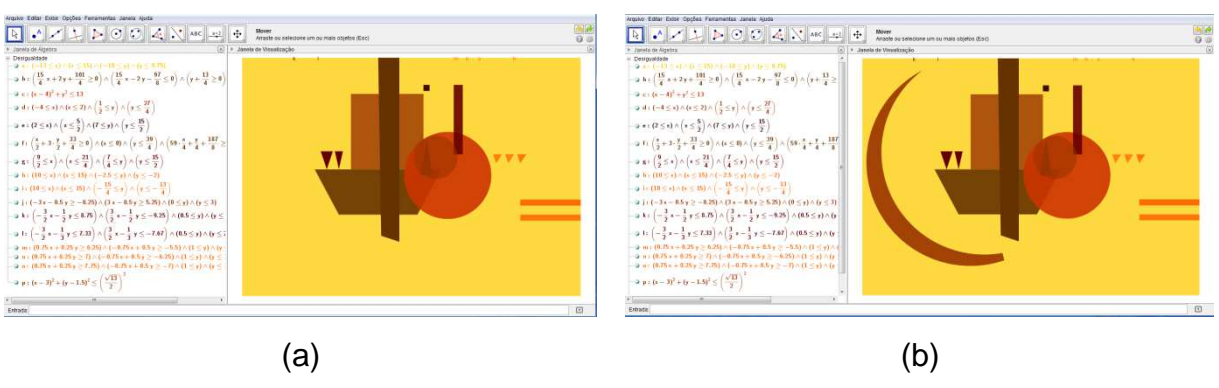

**Figura 44-** Construção da sombra sobre o círculo e a "lua".

**Fonte:** Interfaces do GeoGebra.

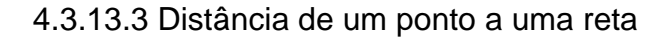

Para abordar este conteúdo foi solicitado que discutissem como seria possível determinar a que distância a reta secante da última atividade estaria do centro das circunferências.

Não foram feitas demonstrações. Apenas foi explicado que para calcular a distância de um ponto  $P$  a uma reta s, deve-se traçar uma reta  $r$ perpendicular à reta s, passando pelo ponto P. Marcamos o ponto P', interseção das duas retas, que denominamos projeção ortogonal do ponto P sobre a reta s (Figura 45).

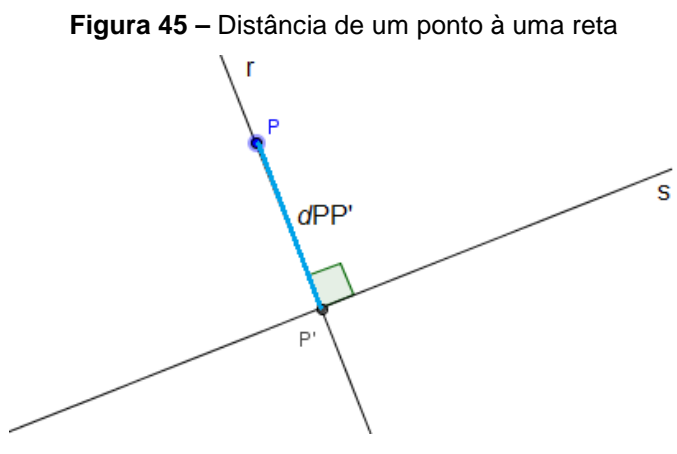

**Fonte:** Autora, 2013.

Escrevendo a equação da reta r e substituindo as coordenadas do ponto  $P$  que pertence a r, resolvemos o sistema com as equações de r e s, determinando  $P' ∈ s$ . Calculando a distância  $PP'$  chegamos à equação:

 $\oint \mathcal{L} \, d \mu = \frac{|\mathcal{L} \times \mathcal{L}|}{\sqrt{\frac{\partial^2}{\partial x^2}} \mathcal{L} \mathcal{L}}$  $\theta \triangle \triangle = \frac{\pi \times 2 \times 4}{2 \times 4}$  $\sigma$  –  $\sigma$ + $^+$  0  $\star^+$  $=\frac{1}{\sqrt{6}}\frac{\omega_{\mathbf{X}}^2-\omega_{\mathbf{X}}^2}{\omega_{\mathbf{X}}}$ , onde os coeficientes a, b e c são os coeficientes da reta s na forma geral e  $(x_{_{\rho}},y_{_{\rho}})$  são as coordenadas de  $P$ .

### 4.3.14. Área de uma Região Triangular

A atividade utilizada como motivação para esta abordagem foi calcular a área das figuras "desenhadas" – quadriláteros, triângulos e círculos. A área do quadrado, do trapézio, dos retângulos e dos círculos foi determinada sem dificuldades, porém para o quadrilátero que passa pelo trapézio (Figura 28 – nº8), precisaram de uma intervenção: dividir a figura na parte inferior, obtendo um trapézio e um triângulo.

Quanto aos triângulos sabiam da necessidade de conhecer a base e a altura e apresentaram suas respostas utilizando a distância entre dois pontos para obtenção destas medidas. Também foi discutido que quando são conhecidas as coordenadas dos vértices de um triângulo, sua área pode ser calculada pelo determinante,

$$
A = \frac{1}{2} \begin{vmatrix} x & y & 1 \\ x_A & y_A & 1 \\ x_B & y_B & 1 \end{vmatrix}.
$$

Os alunos calcularam a área dos triângulos por meio das coordenadas dos vértices e comparassem com os resultados anteriores.

4.3.15 Cônicas: Elipse, Hipérbole e Parábola

 A releitura feita não oportunizou o estudo das cônicas, porém já citamos a possibilidade da escolha de outra obra cuja composição apresente as cônicas. Uma forma atraente para iniciar este estudo pode ser a utilização de jogos como Angry Birds, que mostra a trajetória parabólica do lançamento de pequenas aves, com o objetivo de atingir o ponto ideal no alvo fazendo a maior pontuação possível.

**Figura 46 –** Angry birds.

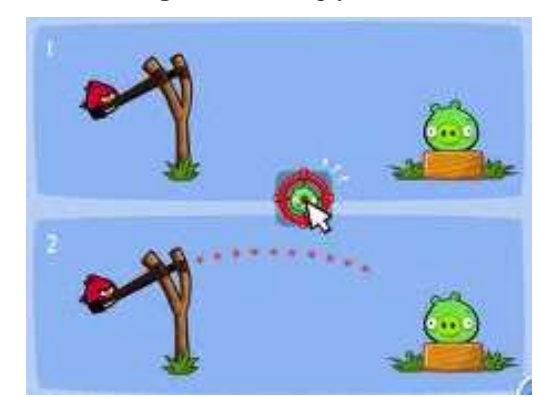

**Fonte:** angrybirds.wikia.com

4.4 AVALIAÇÃO

A avaliação foi realizada no processo da releitura, com a apresentação dos cálculos obtidos a cada construção. Como era de se esperar, com pouco tempo de manejo no GeoGebra, os alunos já faziam algumas "malandragens", pois perceberam ser possível obter as equações por meio da inserção dos pontos e da utilização dos recursos da barra de ferramentas. Isto não afetou a intenção de fazê-los compreender os cálculos. Os livros didáticos também apresentam as respostas e isto serve apenas para que saibam "aonde devem chegar". O percurso para este fim foi o objeto de avaliação, ou seja, todos os cálculos deviam ser apresentados.

 Outra atividade proposta para avaliação foi que tentassem inserir os detalhes que faltavam para concluir a releitura: as linhas curvas, as pequenas faixas verticais abaixo do círculo e as linhas abaixo dos três triângulos.

As faixas e as linhas foram feitas com facilidade. Quanto às curvas, tentaram inserir circunferências concêntricas limitadas por retas. Apresentaram cálculos corretos, mas ao inserir as inequações, as linhas não ficavam limitadas, então a opção foi não utilizá-las.

4.5 RESULTADO DA RELEITURA

Concluída a atividade de releitura, o resultado foi comparado à obra (Figura 47).

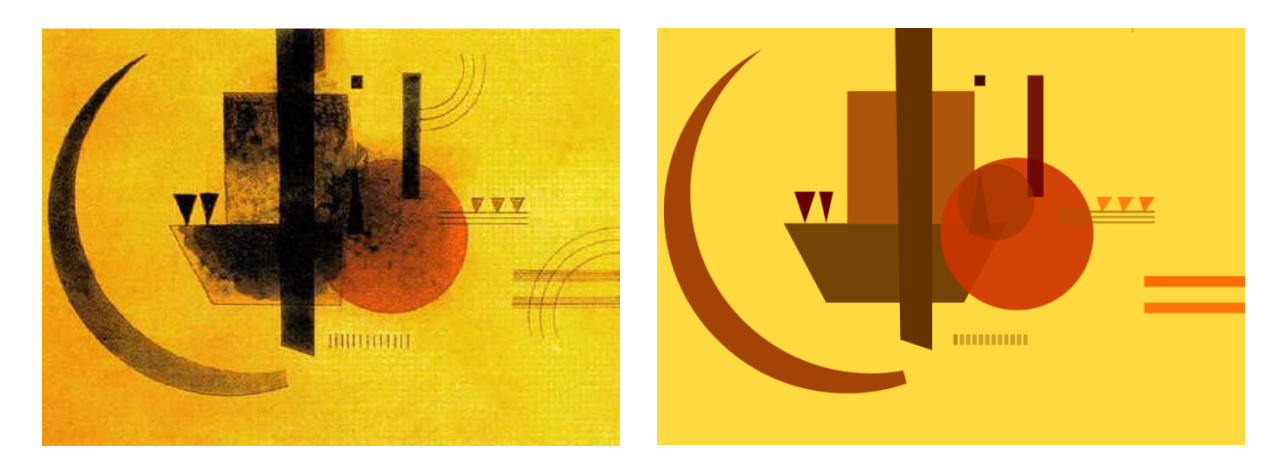

**Fonte:** Autora, 2013.

#### **CONSIDERAÇÕES FINAIS**

Neste capítulo apresentamos as considerações dos alunos envolvidos acerca da metodologia e do recurso trabalhado.

Considerando a aceitação por parte dos alunos, não restam dúvidas de que o ensino da Matemática com a utilização da tecnologia não apenas desperta um maior interesse pela aprendizagem, mas possibilita a aquisição dos conhecimentos de forma mais efetiva, uma vez que o aluno não é apenas ouvinte ou mero reprodutor do conhecimento, mas tem participação ativa, questionando, conjecturando, criando, pensando nos conceitos de maneira mais ampla e construindo seu conhecimento. São atitudes próprias do método dialógico e, como destaca Ferruzzi (2011), existe interação entre os pares onde, professor e estudantes exploram ideias, formulam perguntas e oferecem, consideram e trabalham diferentes pontos de vista.

A relação dos alunos com a Matemática trabalhada de forma interdisciplinar torna-se menos temerosa. A possibilidade de construir e a visualização imediata dos resultados instigaram e estimularam a realização de tarefas que outrora não eram feitas ou eram feitas por mera repetição de modelos, sem a compreensão necessária para as abstrações intrínsecas à formação Matemática.

A realização deste trabalho tornou-se ainda mais gratificante após ouvir os relatos dos alunos que se mostraram interessados e participativos na maioria das aulas. Sempre ouvi em minhas aulas – quase todas tradicionais – os alunos dizerem: "as aulas de Matemática passam tão rápido" ou "essa professora não dá uma folga", mas também ouvia com frequência: "isso é muito difícil", "de onde você tira isso, professora?" ou "isso é muito chato, quanta conta!".

Com este trabalho, surgiram observações como "antes você dava aquele monte de exercício e eu ficava com preguiça de fazer, mas desse jeito eu não sossegava enquanto o desenho não dava certo" e "agora eu entendi pra que servem essas contas". Mas, o relato que mais chamou a atenção foi do aluno que tinha cursado e reprovado o terceiro ano: "no ano passado eu nem fazia tarefa, achava tudo muito chato. Assim foi bem mais gostoso e eu até fiz as tarefas que eram no computador".

Como citamos em nossa crítica à abordagem tradicional, cada conceito nesta proposta foi ensinado de acordo com as "deixas" da obra escolhida e de acordo com as curiosidades que foram surgindo – e quando não surgiam, eram provocadas.

Em relação ao tempo para a realização do trabalho, foram necessárias quatro semanas (24 aulas), aproximadamente o mesmo tempo necessário para a abordagem tradicional. No Apêndice A, estão relacionados os conteúdos abordados neste trabalho, comparados aos conteúdos das quatro obras analisadas. Evidente que esta proposta exige também que o professor esteja disposto a aprender, pois repetir conceitos e definições presentes em um livro didático e posteriormente solicitar exercícios – muitas vezes ainda selecionando aqueles que "dão menos trabalho" – exige pouca pesquisa e preparo das aulas, entretanto uma metodologia diferenciada abre um leque de possibilidades em uma única aula. Não sabemos qual caminho os alunos escolherão, portanto a sequência não é pré-definida.

O trabalho desenvolvido quebra regras, rompe fronteiras dos conteúdos estruturados e exige preparo e disposição do professor, sendo, portanto, fundamental dispor do máximo de recursos para os momentos que se fizerem necessários – imagens, simuladores, construções dinâmicas, textos, aplicativos, entre outros. E mais uma vez a tecnologia facilita este trabalho, pois a possibilidade de organizar todos os recursos em um pen drive permite que o professor dificilmente esteja despreparado para sua aula.

Particularmente, o perfil da turma e as facilidades oferecidas pelo Colégio "Olavo Bilac", ou seja, turma com apenas 21 alunos, TV Pen Drive na sala de aula, Data Show disponível para as aulas e a possibilidade de utilizar outros ambientes como a biblioteca e o laboratório de informática, contribuíram para os resultados positivos na aplicação desta proposta. Obviamente, em outras realidades esta proposta deve ser adaptada ou ainda melhorada.

Esperamos que com esta proposta tenhamos contribuído para o ensino da Matemática, mostrando que os conteúdos podem ser abstraídos mais significativamente com a incorporação de novos recursos, em especial os tecnológicos. Também deixamos o desafio de aplicar esta intervenção, adaptada à realidade do leitor, seja em turmas de Ensino Médio ou turmas de Cálculo nos cursos de Graduação em Matemática.

### **REFERÊNCIAS**

ALEKSANDROV, A.D. et. al. **La matemática: su contenido, métodos y significado**. 2. Ed. Madrid:Alianza Editorial, 1976.

ALLEVATO, N. S. G. **Associando o computador à resolução de problemas fechados: análise de uma experiência**. Tese (Doutorado em Educação Matemática). Instituto de Geociências e Ciências Exatas. Universidade Estadual Paulista. Rio Claro, 2005.

ALMEIDA, M. E. **Informática e formação de professores.** Secretaria de Educação à Distância. Brasília: Ministério da Educação. SEED. V.1 e 2, 2000.

BORBA, M. C.; VILLARREAL, M. E. **Humans-with-media and the reorganization of mathematical thinking.** EUA: Springer, 2005.

BORTOLOZZO, A. R. S. **Banco de dados para o uso das tecnologias de informação e comunicação na prática pedagógica de professores de alunos com necessidades especiais**. Dissertação (Mestrado) – Pontifícia Universidade Católica do Paraná, Curitiba, 2008.

BZUNECK, J. A. As crenças de autoeficácia dos professores. In: SISTO, F.F.; OLIVEIRA, G. ; FINI, L. D. T. (orgs.). **Leituras de psicologia para formação de professores.** Petrópolis, Rio de Janeiro: Vozes, 2000.

D'AMBROSIO, Beatriz S. Formação de Professores de Matemática para o Século XXI: o grande desafio, In: **Pro-Posições**, v. 4, n 1 [10], p. 35-41, 1993.

DANTE, Luiz Roberto. **Matemática.** Volume único. São Paulo. ÁTICA, 2009.

DAVIS, Philip J. **A Experiência Matemática.** Rio de Janeiro: F. Alves, 1989.

DEWEY, John. **Como pensamos.** São Paulo: Pioneira, 1991.

EVES, Howard. Introdução à história da Matemática. Trad. Higyno H. Domingues. Campinas: UNICAMP, 2007. In: SOUZA. Joamir. **Matemática**. Coleção Novo Olhar. São Paulo: FTD, 2010.

FERRUZZI, Elaine C. **Interações Discursivas e Aprendizagem em Modelagem Matemática.** Tese. (Doutorado em Ensino de Ciências e Educação Matemática). UEL. Londrina, 2011.

FIALHO, Edson de S. C. **Uma proposta de utilização do software Geogebra para o ensino de geometria analítica**. Dissertação. (Mestrado em Ensino de Ciências e Matemática). Rio de Janeiro: CEFET, 2010.

FREIRE, Paulo. **Medo e ousadia.** Rio de Janeiro: Paz e Terra, 1986.

GOODING, Mel. **Arte Abstrata.** São Paulo: Cosac & Naify, 2002.

GRAVINA, M. A.; SANTAROSA, L. M. **A Aprendizagem da Matemática em Ambientes Informatizados**. Congresso Ibero-Americano de Informática na Educação, IV, Brasília. Anais. Brasília: RIBIE, 1998.

IEZZI, Gelson; DOLCE, Osvaldo; DEGENSZAJN, David; PÉRIGO, Roberto; ALMEIDA, Nilze de. **Matemática: Ciência e Aplicações.** Volume 3. São Paulo: SARAIVA, 2010.

JOLY, M. C. R. A. (Org.). **A Tecnologia no Ensino: Implicações para a aprendizagem**. São Paulo: Casa do Psicólogo, 2002.

KAWANO, Carmen. Tudo nos eixos. Galileu. São Paulo: Globo, n. 154, maio, 2004 In: SOUZA, Joamir. **Matemática**. Coleção Novo Olhar. São Paulo: FTD, 2010.

LEITE, L. S.; POCHO, C. L.; AGUIAR, M. M.; SAMPAIO, M. N. Tecnologia educacional: mitos e possibilidades na sociedade tecnológica. **Rev. Tecnol. Educ.**, v. 29(148), p. 38-43, 2000.

LÉVY, Pierre. **A Inteligência Coletiva: por uma antropologia do ciberespaço**. São Paulo: LOYOLA, 2007.

LIBÂNEO, J. C. **Adeus professor, adeus professora? Novas exigências educacionais e profissão docente**. 9. ed. São Paulo: Cortez, 2009.

LIMA, L. F. **Grupo de estudos de professores e a produção de atividades matemáticas sobre funções utilizando computadores.** Dissertação (Mestrado em Educação Matemática). Instituto de Geociências e Ciências Exatas. Universidade Estadual Paulista. Rio Claro, 2009.

MILANI, E. A informática e a comunicação matemática. In: SMOLE, K. S.; DINIZ, M. I. (orgs). **Ler, escrever e resolver problemas: habilidades básicas para aprender matemática.** Porto Alegre: Artmed, 2001.

MOREIRA, M. I. C. Pesquisa intervenção: especificidades e aspectos da interação entre pesquisadores e sujeitos de pesquisa. In: CASTRO, L. R.; BESSET, V. L. (orgs). **Pesquisa intervenção na infância e juventude**. Rio de Janeiro: Trarepa. FAPERJ, 2008.

PARANÁ. Secretaria de Estado da Educação do Paraná. **Diretrizes Curriculares da Educação Básica: Matemática**. SEED: Curitiba, 2008a.

\_\_\_\_\_\_. Secretaria de Estado da Educação do Paraná. **Diretrizes Curriculares da Educação Básica: Arte**. SEED: Curitiba, 2008b.

Secretaria de Estado da Educação. Superintendência da Educação. Diretoria de Tecnologias Educacionais. **Diretrizes para o uso de tecnologias educacionais** Curitiba: SEED – PR., 2010. (Cadernos temáticos).

PENTEADO, M.G.. Redes de trabalho: Expansão das Possibilidades da Informática na Educação Matemática da Escola Básica. In: BICUDO, M. A. V.; BORBA, M. C. (orgs.). **Educação Matemática: pesquisa em movimento**. São Paulo: Cortez, 2004.

PEREIRA, Alceu Sergio. **Fractais circulares:** algumas considerações e atividades. Dissertação de Mestrado (PROFMAT). Londrina: UEL, 2013.

PILLAR, Analice Dutra. **Leitura da Imagem**. Porto Alegre, Projeto Cultural Arte na Escola, 1990, In: Banco de Textos do Projeto Arte na Escola n.º 007/1993, pág. 1.

RICHIT, Adriana. **Projetos em Geometria Analítica usando Software de Geometria Dinâmica: Repensando a Formação Inicial Docente em Matemática**. Dissertação (Mestrado em Educação Matemática). Rio Claro: UNESP, 2005.

ROLDÃO, M. C. **Formação de Professores: qualidade dos modelos aos modelos para qualidade**. In: Os professores e a gestão do currículo. Perspectivas e Práticas em analise. Lisboa: Porto Editora, 1999.

SANTOS, Ivan N. dos. **Atividades exploratórias de Geometria Analítica Plana utilizando o GeoGebra.** Ouro Preto: Universidade Federal de Ouro Preto, 2011.

SMOLE, K.C.S; DINIZ, M.I.S.V. **Matemática: Ensino Médio**. Volume 3. São Paulo: SARAIVA, 2010.

SOUZA, Joamir. **Matemática**. Coleção Novo Olhar. Volume 3. São Paulo: FTD, 2010.

VALENTE, J. A. Diferentes usos do computador na educação. In: VALENTE, J. A. (Org.). **Computadores e conhecimento**: repensando a Educação. Campinas: Gráfica Central da Unicamp, 1993.

\_\_\_\_\_\_. **O computador na sociedade do conhecimento.** Campinas: NIED, 1999.

ZULATTO, R. B. A. **Professores de Matemática que utilizam Software de Geometria Dinâmica: suas características e perspectivas**. Dissertação (Mestrado em Educação Matemática). Instituto de Geociências e Ciências Exatas. Universidade Estadual Paulista. Rio Claro, 2002.

### **Sites visitados**

http://www.ibiblio.org http://pt.scribd.com http://angrybirds.wikia.com http://www.geogebra.org.uy/2012/actas/69.pdf http://www.facebook.com/groups/180800351982211/?fref=ts **APÊNDICES** 

# **APÊNDICE A - TABELA COMPARATIVA DA SEQUÊNCIA DE CONTEÚDOS**

A tabela apresenta a sequência para a abordagem dos conteúdos da Geometria Analítica nos livros didáticos analisados e também a sequência possibilitada pela análise da obra escolhida.

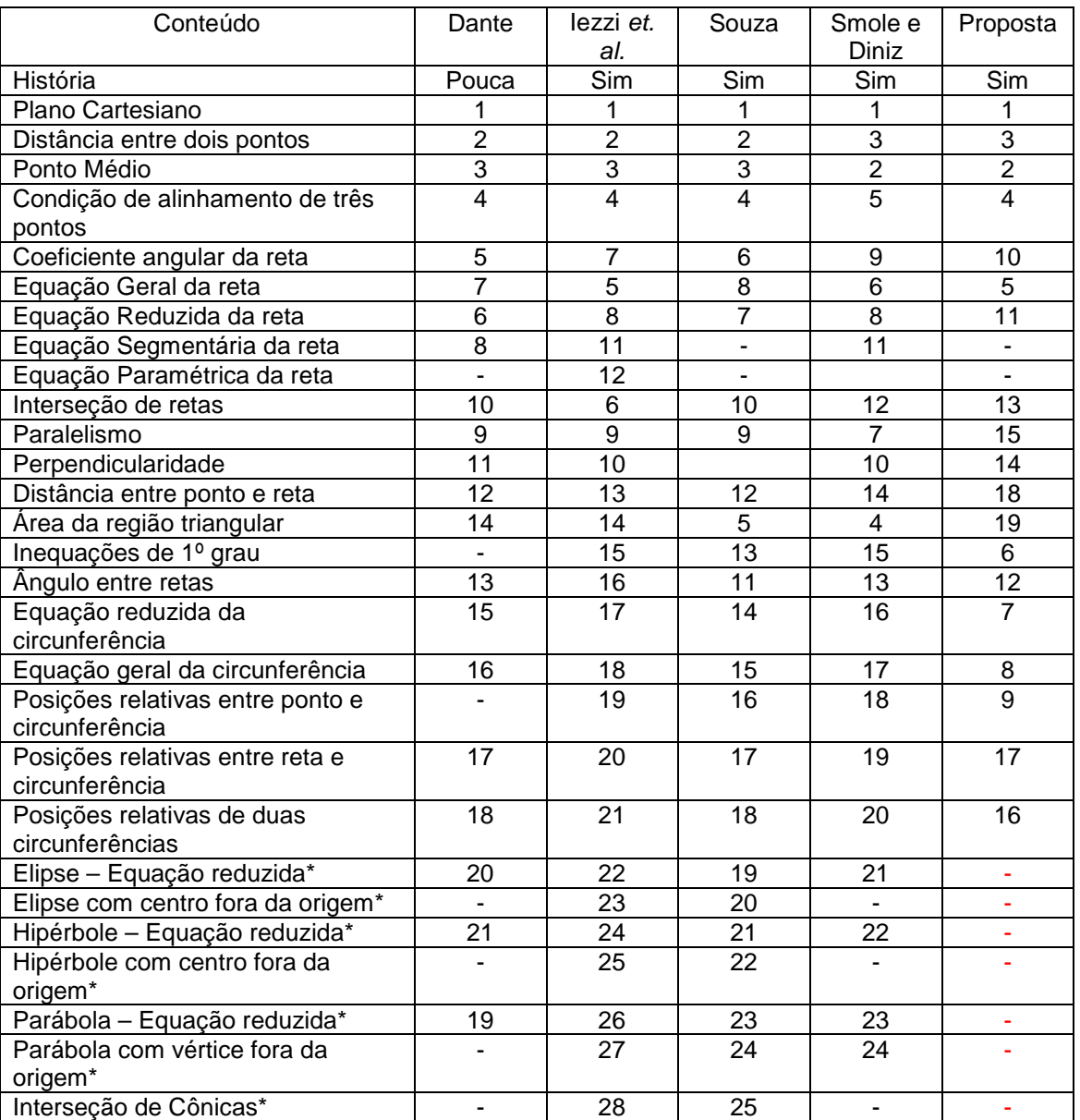

\*Os conteúdos relativos às cônicas não ocorreram na releitura selecionada.

### **APÊNDICE B - INSTRUMENTO DE COLETA DE DADOS**

O questionário a seguir tem por objetivo subsidiar uma nova metodologia para o ensino da Geometria Analítica.

1. Idade: .........

2. Cursou todo o Ensino Fundamental em Escola Pública? ( ) SIM ( ) NÃO

3. Caso tenha respondido NÃO, desde que série está na Escola Pública?

4. Já reprovou alguma série? () SIM() NÃO

Caso tenha respondido SIM, responda as questões 5 e 6. Se respondeu NÃO, siga para questão 7.

5. Qual(is) série(s) reprovou e quantas vezes?

6. A Matemática teve influência em sua reprovação? ( ) SIM ( ) NÃO

- 7. Como você classifica seu gosto pela Matemática?
	- ( ) gosto muito ( ) gosto pouco ( ) não gosto
- 8. A que você atribui seu gosto pela Matemática?
	- ( ) sempre teve facilidade
	- ( ) nunca teve facilidade
	- ( ) deixou de gostar em uma série específica. Qual? Por quê?
	- ( ) passou a gostar em uma série específica. Qual? Por quê?
- 9. Você considera a Matemática importante em sua vida?
	- ( ) SIM ( ) NÃO. Justifique.

10. De que maneira a Matemática poderia se tornar mais atraente para você?

11. Onde você percebe a existência da Matemática?

- ( ) no comércio ( ) na música ( ) na arte
- ( ) nas indústrias ( ) na medicina ( ) na geografia
- ( ) nas construções ( ) no direito ( ) na política
- 12. Quando você observa uma obra de arte como a "La Representacion" de Wassili Kandinsky (figura ao lado), você acredita ser possível fazer uma releitura utilizando equações matemáticas?
	- ( ) SIM ( ) NÃO

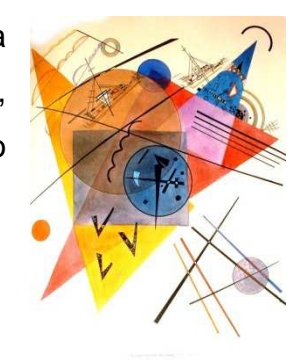

- 13. Possui computador em sua residência? ( ) SIM ( ) NÃO
- 14. Seu conhecimento na utilização do computador possibilita:
	- ( ) acessar redes sociais ( ) pesquisar e digitar trabalhos
	- ( ) jogar ( ) elaborar planilhas e gráficos
	- ( ) fazer downloads de vídeos, jogos e músicas

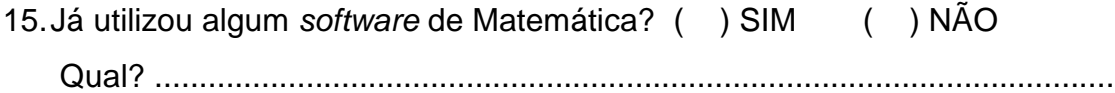

# **APÊNDICE C – SLIDES SOBRE HISTÓRIA E CONTEXTUALIZAÇÃO DE GA**

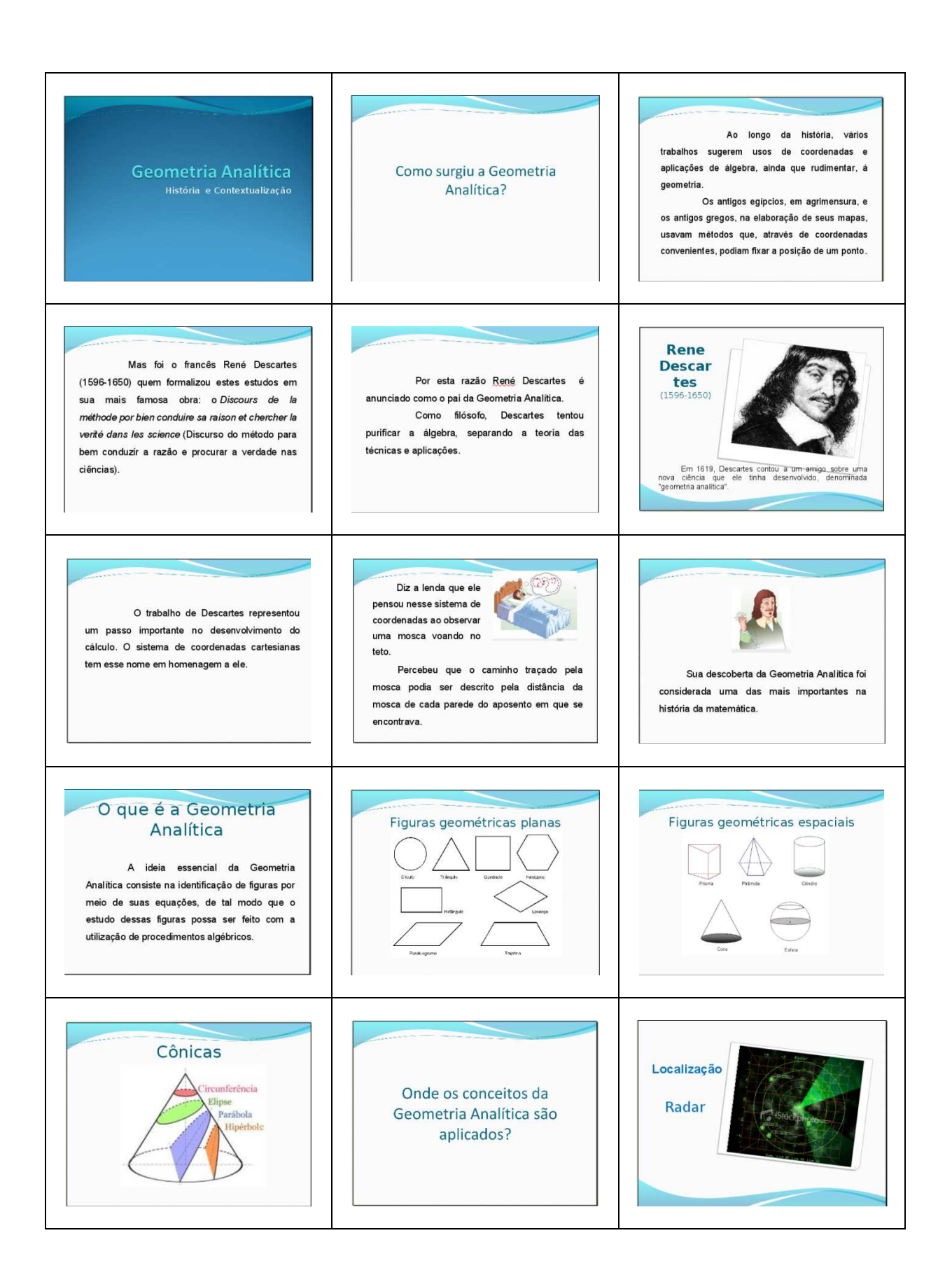

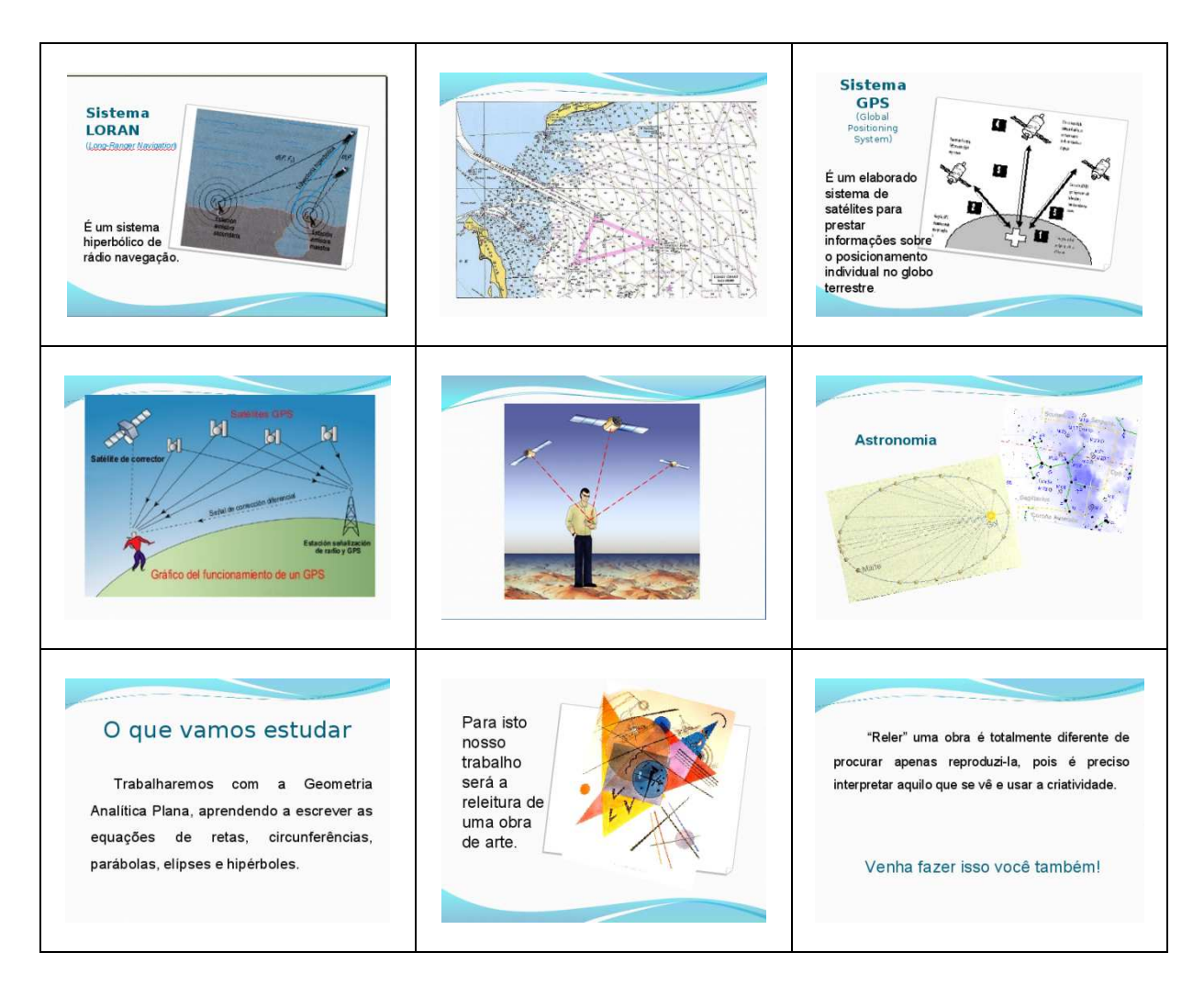

# **APÊNDICE D - NOÇÕES SOBRE O GEOGEBRA**

# ORIENTAÇÕES PARA A INSERÇÃO DAS EQUAÇÕES

- 1. Os números decimais devem ser digitados com pontos e não com vírgulas;
- 2. O conectivo lógico "e" pode ser obtido pela digitação dos caracteres && ou pelo caractere  $\land$  disponível no ícone  $\frac{1}{6}$  da caixa de entrada. Exemplo: x>3 e y<4 pode ser inserida por: x>3 && y<4 ou por: x>3  $\land$  y<4;
- 3. O conectivo lógico "ou" pode ser obtido pela digitação de duas barras verticais || ou pelo caractere  $\vee$  disponível no ícone  $\sqrt{2}$  da caixa de entrada. Exemplo: x<-4 ou x>3 pode ser inserida por: x<-4 || x>3 ou por: x<-4  $\lor$  x>3;
- 4. As potências podem ser inseridas com a digitação do acento circunflexo ou diretamente no ícone  $\iota$ . Exemplo: x<sup>2</sup> pode ser inserido como: x^2;
- 5. Para inserir  $\sqrt{\phantom{x}}$ , pode-se utilizar o comando s $\it{qrt}(x)$  ou (x)^(1/2);
- 6. Os símbolos "≥" e "≤" podem ser inseridos como: ">=" e "<=" respectivamente ou οbtidos diretamente no ícone, ;
- 7. Os pontos aparecem sempre representados por letra maiúscula e ao inserir os pares ordenados, deve-se utilizar o sinal de igual. Exemplo: A=(2,-1);
- 8. As equações são representadas por letras minúsculas, acompanhadas de dois pontos. Exemplo:  $c$ :  $(x - 4)^2 + y^2 ≤ 3.5^2$ .

## PROCEDIMENTOS PARA AJUSTE DA COR DE UMA IMAGEM

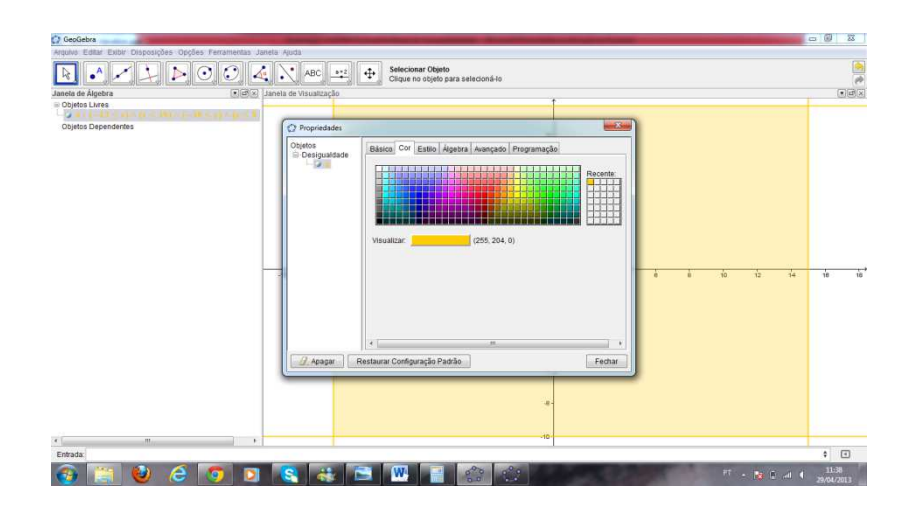

Clicar sobre a equação com o botão direito do mouse e selecionar a

opção "propriedades". Abrirá uma janela como a mostrada na figura acima onde a cor pode ser selecionada.

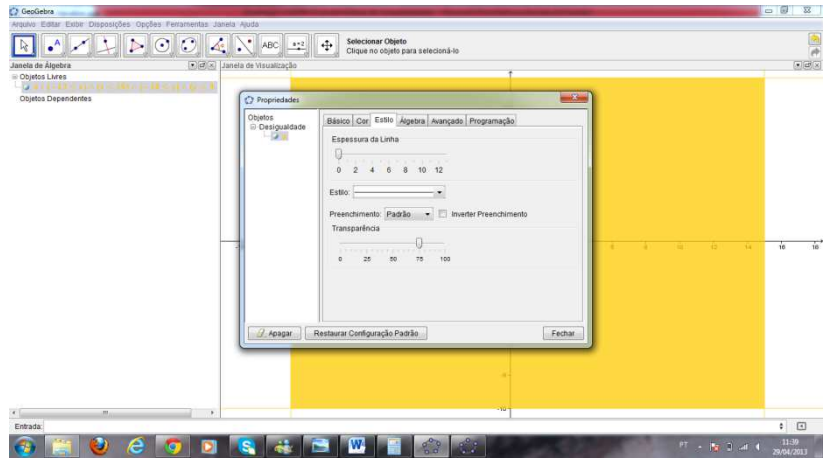

## PROCEDIMENTOS PARA MELHORAR A IMAGEM

- 1. Clicar sobre a equação com o botão direito do mouse, selecionando a opção "propriedades" e depois "estilo";
- 2. Reduzir a linha a zero;
- 3. Na mesma janela, ajustar a transparência, que dependerá da tonalidade desejada. Quando movimentamos a transparência em sentido crescente, a cor adquire tonalidade mais "sólida", ou seja, diminui a transparência da figura.

# PROCEDIMENTOS PARA INSERÇÃO DOS CONTROLES DESLIZANTES

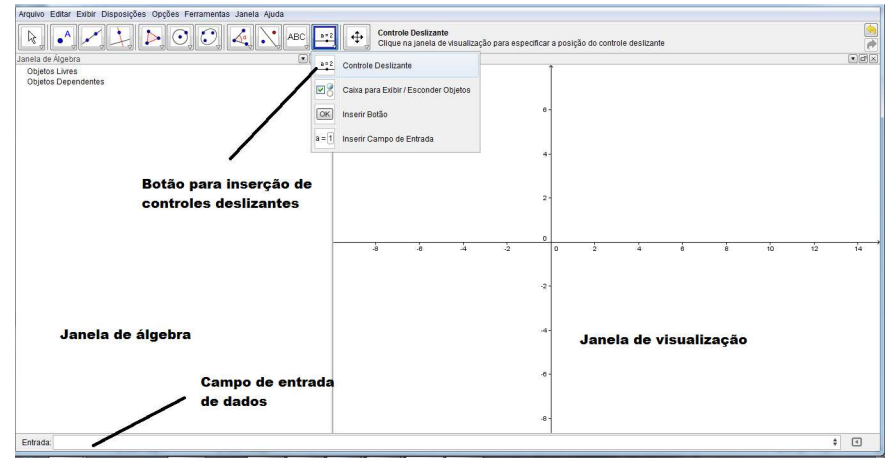

- 1. Clicar no ícone de barra de ferramentas, selecionando a opção desejada;
- 2. Clicar sobre a janela de visualização no local que se deseja posicionar o controle deslizante. Este procedimento abrirá uma janela;
- 3. Atribuir um nome para o controle e depois clicar em aplicar;
- 4. Repetir para inserir outros controles.

PROCEDIMENTO PARA INSERIR O PONTO DE INTERSEÇÃO ENTRE A RETA E O EIXO DAS ORDENADAS

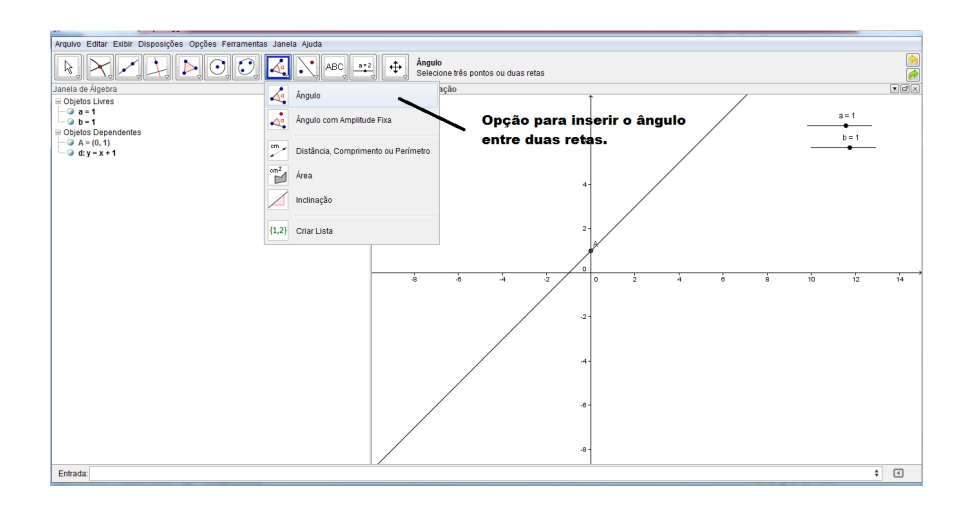

- 1. Clicar no ícone  $\mathbb{R}$  e selecionar a opção "interseção de dois objetos";
- 2. Clicar sobre a reta e depois sobre o eixo Y.

PROCEDIMENTOS PARA INSERIR O ÂNGULO ENTRE A RETA E O EIXO DAS ABSCISSAS

- 1. Clicar no ícone  $\left|\mathcal{A}_{\bullet}\right|$  e selecionar a opção "ângulo"
- 2. Clicar sobre o eixo Ox e depois sobre a reta.

# **APÊNDICE E - PREPARAÇÃO PARA A ANÁLISE DA OBRA**

- 1. Em uma planilha do Excel selecionar a altura da linha igual a 20 e a largura da coluna igual a 4;
- 2. Inserir as linhas de grade para 21 linhas e 35 colunas;
- 3. Copiar a tabela em um documento do Word, com as seguintes configurações: orientação "paisagem" e margens superior 3 cm, inferior 2 cm, esquerda 3 cm e direita 2 cm;

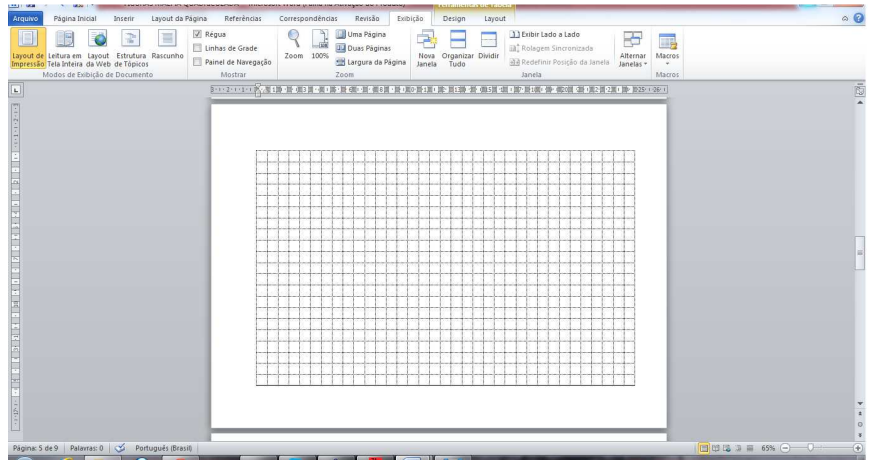

- 4. Salvar em um arquivo do computador a imagem para a releitura;
- 5. Selecionar na barra de ferramentas do Word, a opção Inserir, depois a opção Imagem. Abrirá uma janela para localizar a imagem no arquivo salvo;
- 6. Ao inserir a imagem, ela ficará posicionada na primeira linha e primeira coluna da tabela. Clicar sobre a imagem com o botão direito do mouse e selecionar a opção Quebra de texto Automática, depois a opção Atrás do texto,

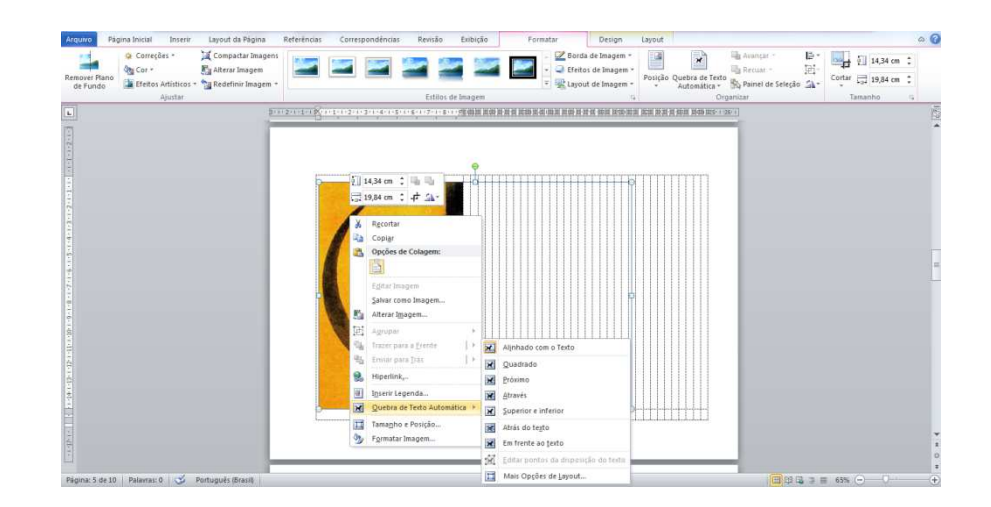

7. A malha quadriculada ficará sobreposta à imagem. Centralizar a figura e imprimir.

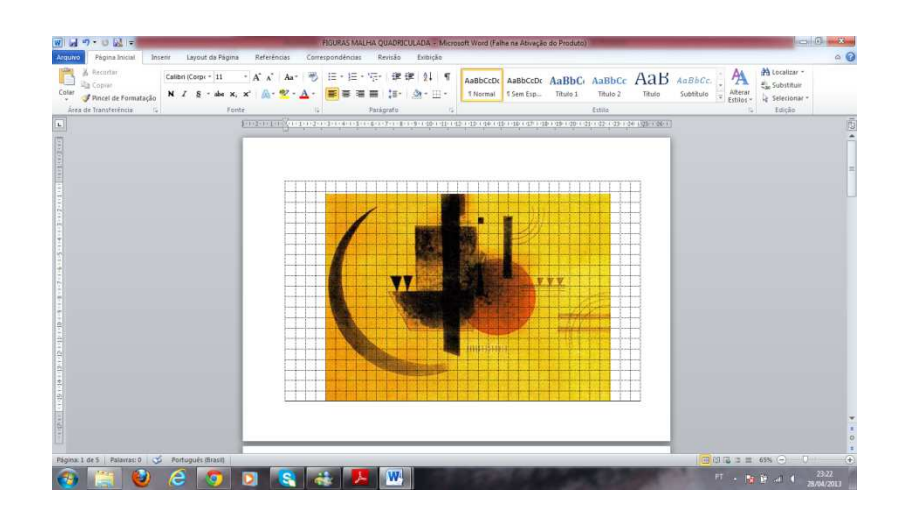

## **APÊNDICE F - CONSTRUÇÃO DINÂMICA: RELAÇÃO ENTRE PONTO E CIRCUNFERÊNCIA**

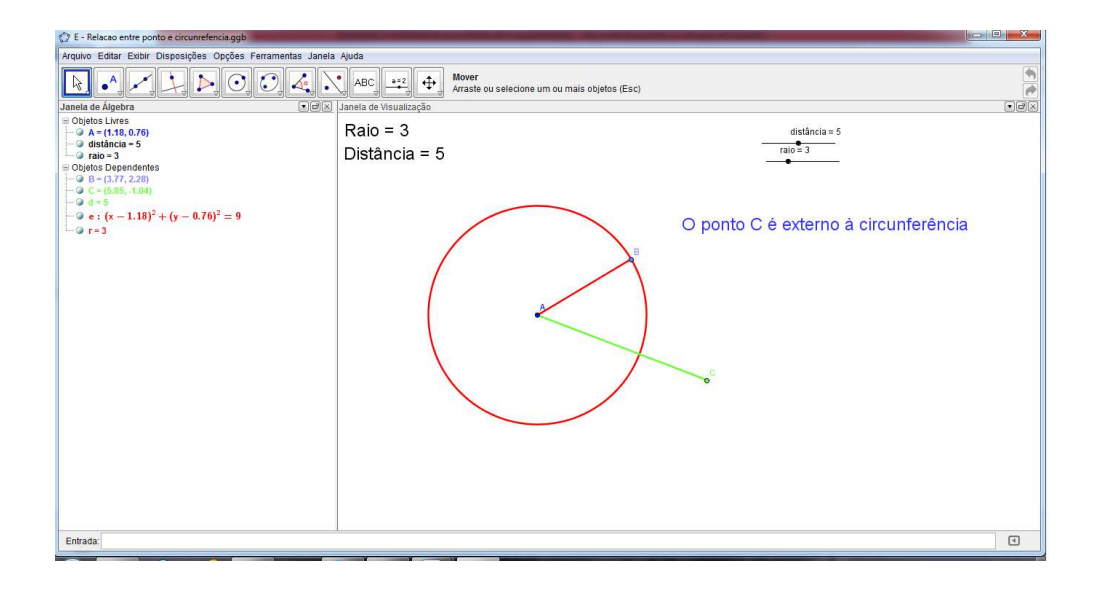

- $a = 2$ 1. Clicar em  $\Box$  e inserir um controle deslizante, atribuindo o nome "a". Em seguida inserir outro controle deslizante atribuindo o nome "b". Selecionar para ambos o intervalo entre 0 e 10;
- 2. Clicar em  $\Box$  e selecionar um novo ponto. Clicar em qualquer lugar da janela de visualização. Aparecerá o ponto A;
- 3. Clicar em  $\leq$  e selecionar "círculo dados centro e raio". Clicar no ponto A e digitar "a" na janela que abrirá;
- 4. Inserir um ponto B sobre a circunferência, clicando em  $\Box$ , selecionando "ponto em objeto" e clicando na circunferência;
- 5. Clicar em  $\mathbb{R}^+$  e selecionar "segmento definido por dois pontos". Clicar em A e  $B$ :
- 6. Clicar com o botão direito do mouse sobre o segmento AB e atribuir o nome "r";
- 7. Clicar em  $\mathbb{Z}$  e selecionar "segmento com comprimento fixo". Clicar no ponto A e na janela que abrirá, digite o comprimento "b". Aparecerá o ponto C na outra extremidade;
- 8. Clicar com o botão direito no segmento AC atribuir o nome "d";
- ІАВС 9. Clicar em  $\Box$  e selecionar "inserir texto". Clicar no canto superior esquerdo da janela de visualização. Aparecerá uma caixa de texto. Digite "Raio do Círculo =" e na mesma janela, clicar em "objetos" e selecionar o objeto "r";
- 10. Repetir o procedimento para inserir o texto "Distância do Ponto ao Centro do Circulo =" clicando no objeto "d";
- 11. No canto inferior direito, inserir o texto "O ponto C é externo à circunferência", seguindo os mesmos procedimentos;
- 12. Para aumentar o tamanho da fonte do texto, clicar com o botão direito do mouse sobre o texto e selecionar o tamanho desejado para a fonte;
- 13. Clicar sobre o texto "O ponto C é externo à circunferência" com o botão direito do mouse, selecionando a opção propriedades. Clicar em "Avançado" e digitar a condição: d>r;
- 14. Repetir os procedimentos 11, 12 e 13 para o texto "O ponto C está no interior da circunferência", com a condição "d<r" e depois para o texto "O ponto C pertence à circunferência", atribuindo a condição  $d=r$ ;
- 15. Pode-se alterar as cores das linhas e dos textos e a espessura das linhas, clicando sobre os objetos e selecionando "propriedades".

Utilizar a ferramenta "mover" para movimentar os controles deslizantes. O texto aparecerá de acordo com a relação entre o ponto e a circunferência. Os pontos A, B e C também serão objetos livres, permitindo que sejam movimentados.

**APÊNDICE G - CONSTRUÇÃO DINÂMICA: COEFICIENTE ANGULAR** 

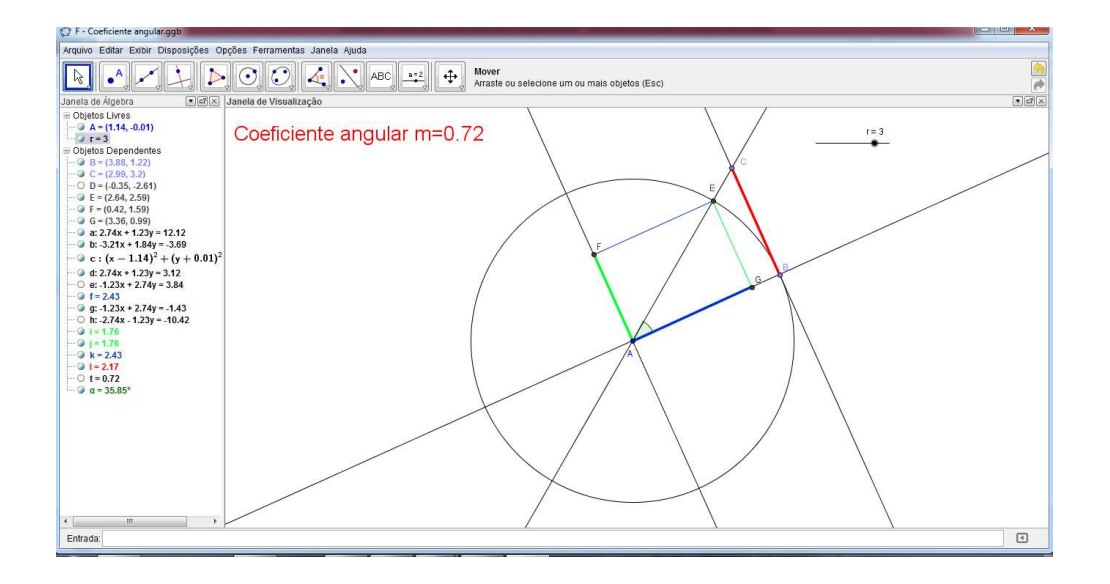

- 1. Inserir um ponto A na janela de visualização;
- 2. Inserir um controle deslizante, atribuindo o nome "r";
- 3. Inserir um círculo com centro em A e raio r. (aparecerá c:);
- 4. Inserir um ponto B sobre a circunferência. (Ponto em objeto);
- 5. Inserir a reta (a:) tangente ao círculo, passando pelo ponto marcado na circunferência;
- 6. Inserir um ponto C sobre a reta tangente. (Ponto em objeto);
- 7. Inserir uma reta  $(b)$ , passando pelos pontos  $A \in \mathbb{C}$ ;
- 8. Marcar o ponto de interseção entre a reta AC e a circunferência. (Aparecerão os dois pontos de interseção: D e E);
- 9. Inserir uma reta (d:) paralela à reta tangente, passando por A;
- 10. Inserir uma reta (e:) perpendicular à reta  $(d<sub>i</sub>)$ , passando por  $E<sub>i</sub>$
- 11. Marcar o ponto F de interseção entre as retas  $(d)$  e  $(e)$ ;
- 12. Inserir o segmento definido pelos pontos  $Fe E$ , e mudar sua cor;
- 13. Inserir uma reta (g:) perpendicular à reta tangente, passando por A;
- 14. Inserir uma reta  $(h)$  perpendicular à reta  $(d)$ , passando por  $E$ ;
- 15. Marcar o ponto G de interseção entre as retas  $(g)$  e  $(h)$ ;
- 16. Inserir o segmento definido pelos pontos  $G e E$ , e mudar sua cor;
- 17. Inserir o segmento definido pelos pontos  $F e A$ , com a mesma cor do segmento GE e aumentar sua espessura;
- 18. Inserir o segmento definido pelos pontos G e A, com a mesma cor do segmento FE e aumentar sua espessura;
- 19. Inserir o segmento definido pelos pontos  $B e C$ , mudar sua cor e aumentar sua espessura;
- 20. Ocultar as retas  $(e:)$  e  $(h:)$ ;
- 21. Mover os rótulos dos pontos A, E e C para ficarem mais visíveis;
- 22. Inserir o ângulo  $\alpha$  entre as retas  $(g$ :) e  $(b)$ ;
- 23. Digitar na caixa de entrada t=tan( $\alpha$ );
- 24. Clicar em inserir texto e clicar o local desejado para o texto. Na janela digitar o texto "Coeficiente angular=" e selecionar o objeto "f";
- 25. Ocultar o ponto D e o rótulo do ângulo  $\alpha$

Os pontos A, B e C poderão ser movimentados, assim como a medida do raio da circunferência (controle deslizante).

# **APÊNDICE H - CONSTRUÇÃO DINÂMICA: ÂNGULO ENTRE DUAS RETAS**

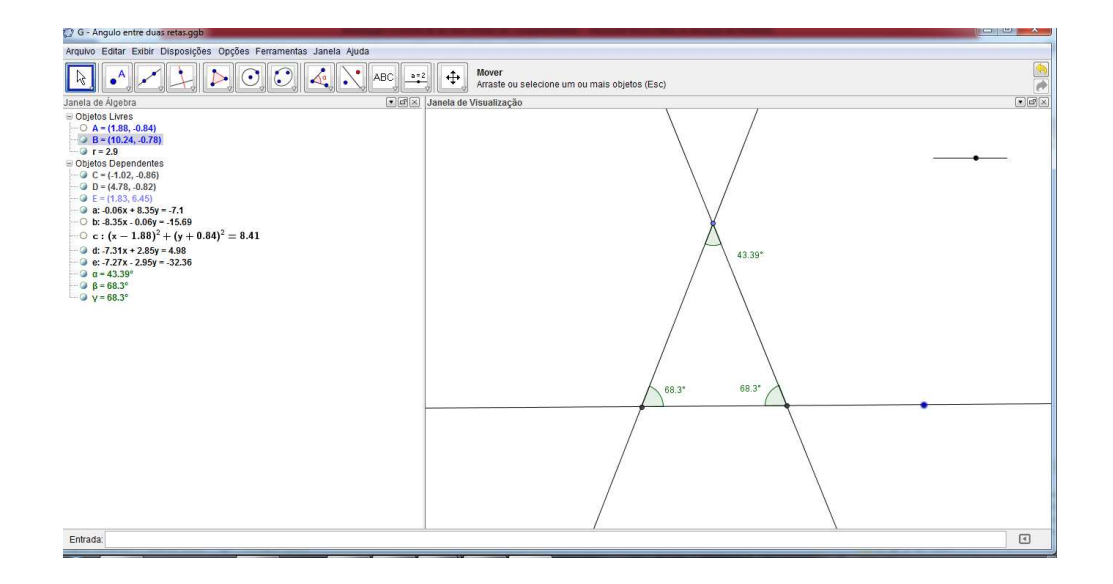

- 1. Inserir um controle deslizante "r";
- 2. Inserir uma reta definida por dois pontos:  $A \in B$ ;
- 3. Inserir um círculo dado centro e raio, com centro em A e raio "r";
- 4. Inserir uma reta perpendicular à reta AB, passando pelo ponto A;
- 5. Inserir ponto de interseção de dois objetos, clicando na reta AB e no círculo, aparecerão os pontos C e D;
- 6. Inserir um ponto sobre objeto, clicando sobre a reta perpendicular à reta AB, aparecerá o ponto E;
- 7. Inserir uma reta definida por dois pontos:  $C e E$ ;
- 8. Inserir uma reta definida por dois pontos:  $D e E$ ;
- 9. Inserir o ângulo EDC;
- 10. Inserir o ângulo DCE;
- 11. Ocultar: os rótulos dos pontos, o círculo, a reta AE e o ponto A.

Os pontos B e E poderão movimentar a construção e o controle deslizante possibilitará a alteração no ângulo entre as duas retas.

## **APÊNDICE I - CONSTRUÇÃO DINÂMICA: POSIÇÕES RELATIVAS ENTRE DUAS RETAS**

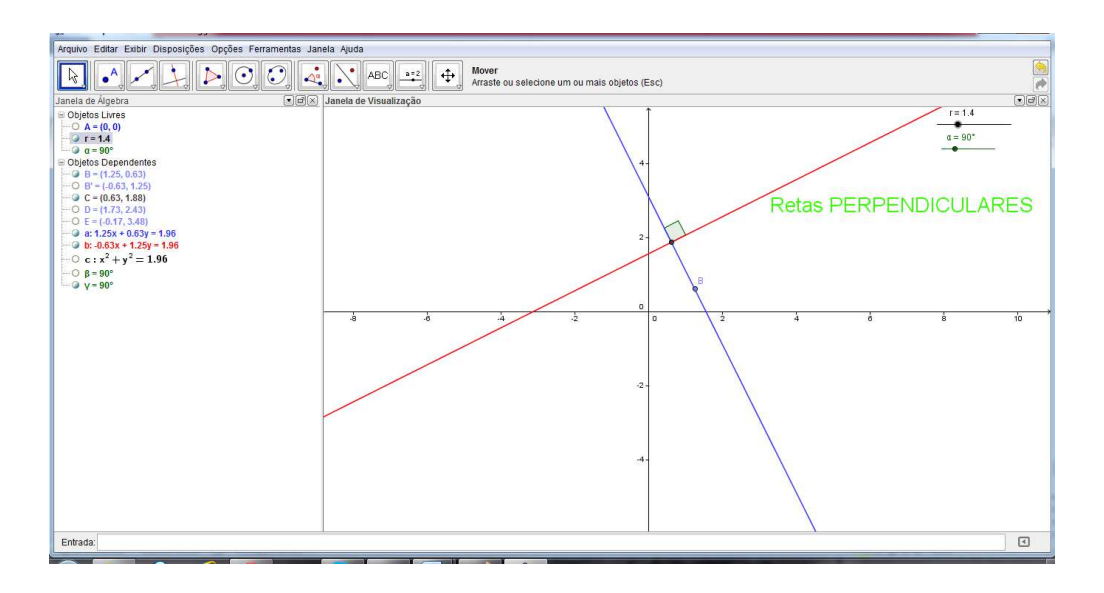

- 1. Inserir um controle deslizante "r";
- 2. Inserir um controle deslizante "α" (clicando em ângulo);
- 3. Inserir o ponto  $A=(0,0)$ ;
- 4. Inserir um círculo dados centro e raio, com centro em A e raio "r";
- 5. Inserir um ponto sobre o círculo, clicando em "ponto em objeto" (aparecerá o ponto B);
- 6. Inserir uma reta tangente ao círculo, no ponto  $B$  (reta  $a$ .);
- 7. Inserir um "ângulo com amplitude fixa", clicando em B e em A, com medida " $\alpha$ ". Aparecerá o ponto B' sobre o círculo;
- 8. Inserir uma reta tangente ao círculo, no ponto  $B'$  (reta  $b$ .);
- 9. Inserir um ponto de interseção entre as retas  $a: e b:$  (aparecerá o ponto C);
- 10. Inserir um "ponto sobre objeto" na reta b: (aparecerá o ponto D);
- 11. Inserir um "ponto sobre objeto" na reta  $a$ : (aparecerá o ponto  $E$ );
- 12. Inserir o ângulo BAB', atribuir o nome "β";
- 13. Inserir o ângulo DCE (atribuir o nome"γ");
- 14. Clicar sobre o ângulo "γ" e em "avançados" digitar: γ = 90°;
- 15. Inserir o texto: RETAS CONCORRENTES, clicando em "avançados" e inserindo as condições: (β ≠ 0°) ∧ (β ≠ 90°) ∧ (β ≠ 180°) ∧ (β ≠ 270°) ∧ (β ≠ 360°);
- 16. Inserir o texto: RETAS PERPENDICULARES, clicando em "avançados" e inserindo as condições: β = 90°  $\lor$  β = 270°;
- 17. Inserir o texto: RETAS PARALELAS, clicando em "avançados" e inserindo as condições:  $β = 180°$ ;
- 18. Inserir o texto: RETAS COINCIDENTES, clicando em "avançados" e inserindo as condições: β =  $360^\circ \vee \beta = 0^\circ$ ;
- 19. Ocultar: os pontos A, B', D e E, o ângulo β e o círculo.

Movimentando o controle "α", obteremos as posições entre as retas. Movimentando o controle "r", poderemos reduzir o raio da circunferência, aumentando ou diminuindo a distância entre as retas paralelas. Movimentando o ponto B, pode-se alterar a inclinação das retas.

### **APÊNDICE J - CONSTRUÇÃO DINÂMICA: PARALELISMO E PERPENDICULARIDADE**

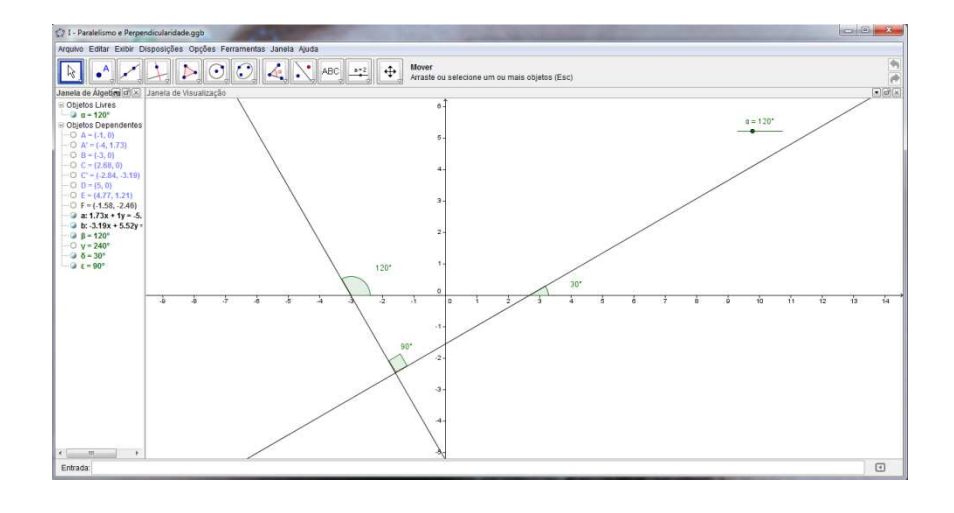

- 1. Inserir um controle deslizante "α" (ângulo);
- 2. Inserir sobre o eixo X um ponto A e um ponto B à esquerda de A;
- 3. Inserir um "ângulo com amplitude fixa", clicando em A depois em B e digitando a amplitude "α", aparecerá o ponto A';
- 4. Inserir uma "reta definida por dois pontos" passando por A' e B;
- 5. Inserir o ângulo ABA';
- 6. Inserir sobre o eixo X o ponto C à direita de A;
- 7. Inserir um ângulo com amplitude fixa, clicando em A depois em C, digitar amplitude "360º-α" (aparecerá um ponto C');
- 8. Inserir uma reta por dois pontos passando por C e C';
- 9. Inserir sobre o eixo X um ponto D à direita de C e sobre a reta b: inserir um ponto E;
- 10. Inserir "interseção de dois objetos", clicando nas retas a: e b: (ponto F);
- 11. Inserir o ângulo DCE e o ângulo CFA';
- 12. Ocultar os pontos A, A', B, C, C', D e E, o ângulo CAC' e o rótulo do ponto F.

Movendo o controle deslizante é possível mostrar que: retas paralelas têm o mesmo ângulo de inclinação e consequentemente o mesmo coeficiente angular; retas concorrentes perpendicularmente têm ângulos de inclinação complementares e consequentemente os coeficientes angulares são inversos e opostos; e retas concorrentes têm coeficientes diferentes e possuem um ponto de interseção.
## **APÊNDICE K - CONSTRUÇÃO DINÂMICA: POSIÇÕES RELATIVAS A DUAS CIRCUNFERÊNCIAS**

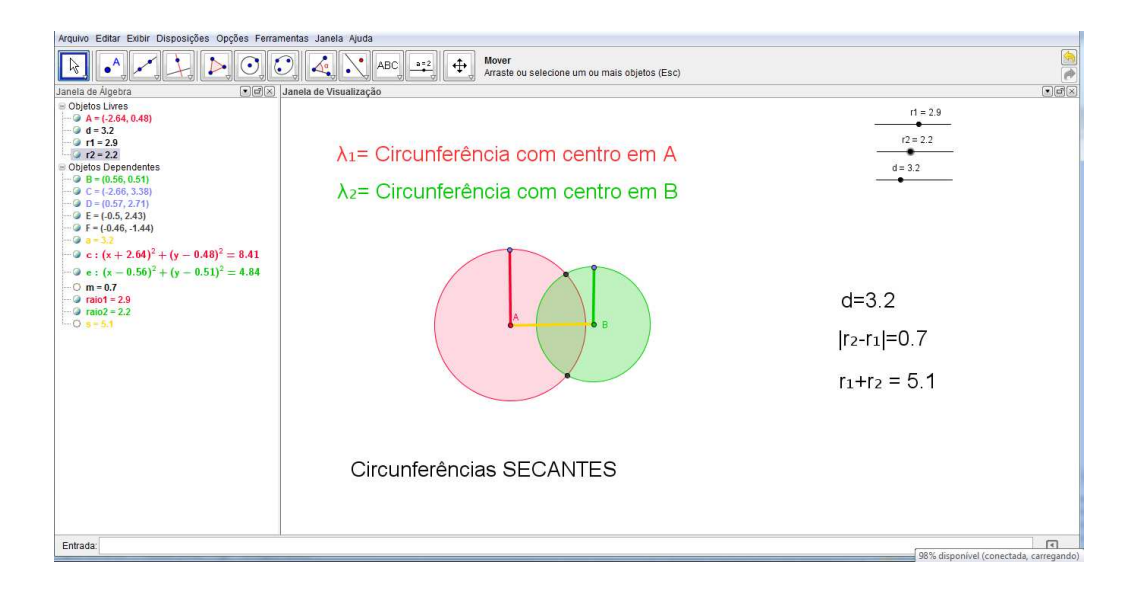

- 1. Inserir um controle deslizante " $r_1$ ", variando de 0 a 5;
- 2. Inserir um controle deslizante " $r_2$ ", variando de 0 a 5;
- 3. Inserir um controle deslizante "d" variando de 0 a 10;
- 4. Inserir uma circunferência de centro  $A$  e raio  $r_1$ , em qualquer ponto da janela de visualização (aparecerá c:). Atribuir o nome  $\lambda_1$ ;
- 5. Inserir a partir de A, um segmento com comprimento fixo "d" (aparecerá o ponto  $B$ :
- 6. Inserir uma circunferência com centro B e raio  $r_2$  (aparecerá e:). Atribuir o nome  $λ$ <sub>2</sub>:
- 7. Inserir "ponto sobre objeto" no círculo c: e no circulo e: (aparecerão os pontos C e D, respectivamente);
- 8. Inserir os segmentos AC e BD;
- 9. Inserir "ponto de interseção entre objetos", clicando nos círculos c: e e:;
- 10. Digitar na caixa de entrada " $s=r_1+r_2$ ";
- 11. Inserir texto " $r_1+r_2=r$ " e clicar em objeto, selecionando "s";
- 12. Inserir texto "d=" e clicar em objeto, selecionando "d";
- 13. Inserir texto "Circunferências SECANTES", clicar em "avançado" e digitar a condição:  $(A ≠ B) ∧ (abs(r<sub>2</sub>-r<sub>1</sub>) < d < r<sub>1</sub> + r<sub>2</sub>);$
- 14. Inserir texto "Circunferências CONCÊNTRICAS", clicar em "avançado" e digitar a condição:  $A = B \wedge (d < r_1 + r_2) \wedge ((r_2 < r_1) \vee (r_1 < r_2));$
- 15. Inserir texto "Circunferência  $\lambda_1$ , INTERNA à circunferência  $\lambda_2$ , clicar em "avançado" e digitar a condição ( $A \neq B$ )  $\wedge$  ( $d < r_2 - r_1$ );
- 16. Inserir texto "Circunferência λ<sub>2</sub>, INTERNA à circunferência λ<sub>1</sub>", clicar em "avançado" e digitar a condição ( $A \neq B$ )  $\wedge$  ( $d < r_1 - r_2$ );
- 17. Inserir texto "Circunferências EXTERNAS", clicar em "avançado" e digitar a condição  $d > r_1 + r_2$ ;
- 18. Inserir o texto "As circunferências são TANGENTES externamente", clicar em "avançado" e digitar  $d = r_1 + r_2$ ;
- 19. Inserir o texto "As circunferências são TANGENTES internamente", clicar em "avançado" e digitar  $d = abs(r_1 - r_2);$

Os controles deslizantes alteram os raios das circunferências e a distância entre os centros, modificando as posições entre as circunferências.

## **APÊNDICE L - CONSTRUÇÃO DINÂMICA: POSIÇÕES RELATIVAS ENTRE RETA E CIRCUNFERÊNCIA**

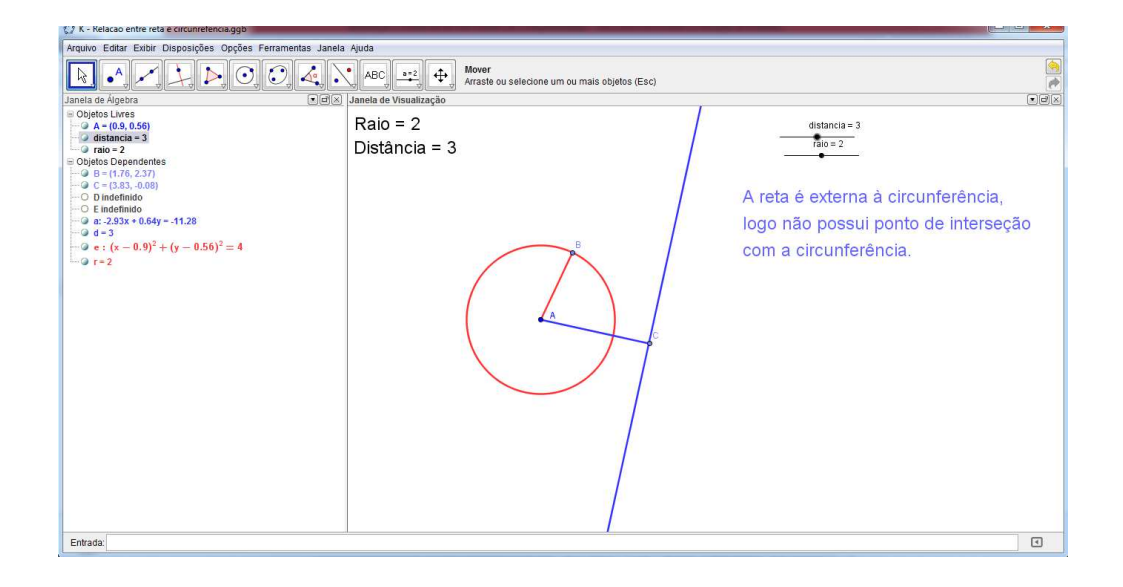

- 1. Repetir os procedimentos para a construção da relação entre ponto e circunferência, alterando os textos para:
	- A reta é externa à circunferência (digitando d>r em "avançados")
	- A reta é tangente à circunferência (digitando  $d=r$  em "avançados")
	- A reta é secante à circunferência (digitando d<r em "avançados")
- 2. Clicar em inserir reta perpendicular, clicando no segmento AC e no ponto C;
- 3. Inserir os pontos de interseção desta reta com a circunferência, clicando em inserir ponto de interseção e clicando sobre a reta e sobre a circunferência;
- 4. Ocultar os pontos B e C e os rótulos dos pontos D e E.

Movimentando os controles deslizantes podem ser verificadas as posições relativas entre a reta e a circunferência.